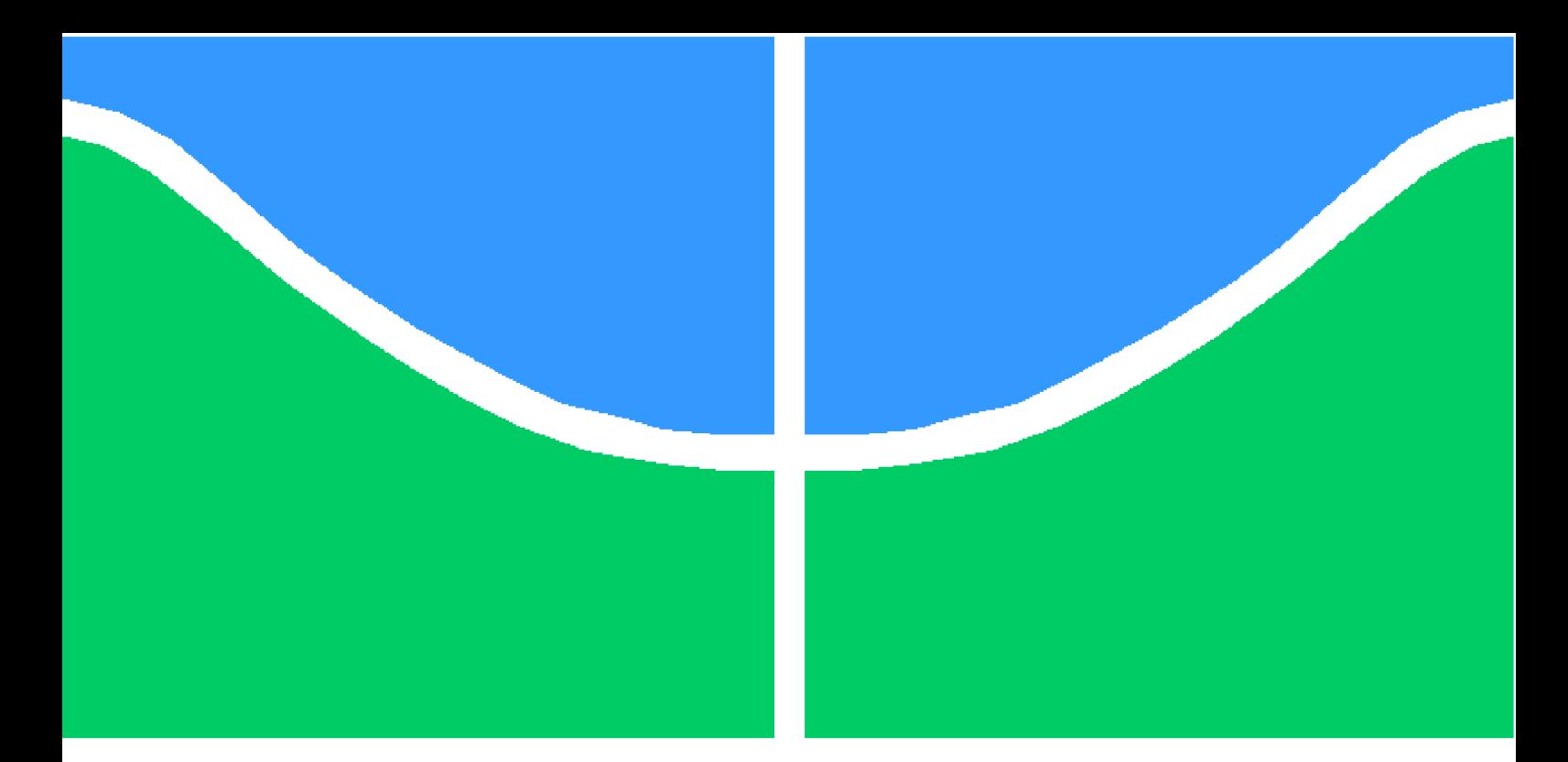

**Universidade de Brasília – UnB Faculdade UnB Gama – FGA Engenharia Eletrônica**

## **Construção de uma fresa de controle númerico computadorizado para placas de circuito impresso**

**Autor: Divino Luiz Barbosa Moreira Orientador: Prof. Dr. Marcus Vinicius Batistuta**

> **Brasília, DF 2018**

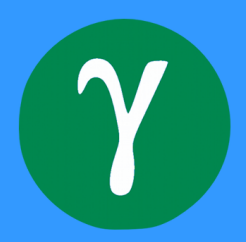

Divino Luiz Barbosa Moreira

# **Construção de uma fresa de controle númerico computadorizado para placas de circuito impresso**

Monografia submetida ao curso de graduação em Engenharia Eletrônica da Universidade de Brasília, como requisito parcial para obtenção do Título de Bacharel em Engenharia Eletrônica.

Universidade de Brasília – UnB Faculdade UnB Gama – FGA

Orientador: Prof. Dr. Marcus Vinicius Batistuta

Brasília, DF 2018

Divino Luiz Barbosa Moreira

Construção de uma fresa de controle númerico computadorizado para placas de circuito impresso / Divino Luiz Barbosa Moreira. – Brasília, DF, 2018- [71](#page-71-0) p. : il. (algumas color.) ; 30 cm.

Orientador: Prof. Dr. Marcus Vinicius Batistuta

Trabalho de Conclusão de Curso – Universidade de Brasília – UnB Faculdade UnB Gama – FGA , 2018.

1. Palavra-chave01. 2. Palavra-chave02. I. Prof. Dr. Marcus Vinicius Batistuta. II. Universidade de Brasília. III. Faculdade UnB Gama. IV. Construção de uma fresa de controle númerico computadorizado para placas de circuito impresso

CDU 02:141:005.6

Divino Luiz Barbosa Moreira

## **Construção de uma fresa de controle númerico computadorizado para placas de circuito impresso**

Monografia submetida ao curso de graduação em Engenharia Eletrônica da Universidade de Brasília, como requisito parcial para obtenção do Título de Bacharel em Engenharia Eletrônica.

Trabalho aprovado. Brasília, DF, 13 de setembro de 2018 – Data da aprovação do trabalho:

**Prof. Dr. Marcus Vinicius Batistuta** Orientador

> **Prof. Dr. Alex Reis** Convidado 1

**Prof. Dr. Cristiano Jacques Miosso** Convidado 2

> Brasília, DF 2018

*"Não vos amoldeis às estruturas deste mundo, mas transformai-vos pela renovação da mente, a fim de distinguir qual é a vontade de Deus: o que é bom, o que Lhe é agradável, o que é perfeito. (Bíblia Sagrada, Romanos 12, 2)*

.

# Resumo

O Controle Númerico Computadorizado (CNC) é um sistema que permite o controle de máquinas que trabalham com vários eixos simultâneos. Esse controle se dá através de um código específico chamado de código G. A introdução desse sistema no meio industrial mudou radicalmente os processos industriais, onde sua aplicação permitiu que diversos tipos de perfis pudessem ser usinados, estruturas 3D tornaram-se mais fáceis de serem produzidas e o número de passos nos processos de fabricação com intervenção humanos fossem reduzidos significativamente. O presente trabalho tem por objetivo desenvolver um fresadora CNC de baixo custo, com ênfase na usinagem de placas de circuito impresso, utilizando plataformas livres(*open source*) de controle e monitoramento, como o Grbl e o bCNC, e fazer a integração com uma Raspberry Pi para criar um sistema Standalone dispensando um Desktop para operar a máquina. Foram realizadas simulações e uma análise teórica dos circuitos, assim como foram feitos ensaios em bancadas para avaliar o desempenho dos circuitos e a necessidade de fazer alguma alteração para melhorar o rendimento.

**Palavras-chave**: **Fresadora; CNC; código G; controle;** *Open Source*.

# Abstract

The Computer Numeric Control (CNC) is a system that allows the control of machines that work with several simultaneous axis. This control is given through a specific code called G-Code. The introdution of this system in the industrial environment has changed radically the industrial processes, where its application allowed that several types of profiles could be machined, 3D structures became easier to be produced and the number of steps in manufacturing processes with human intervation were significantly reduced. Thus this thesi aims to develop a low cost CNC milling machine, with emphasis on the machining of printed circuit boards, using monitoring and controlling open source systems, like Grbl and bCNC, and do the integration with the Raspberry Pi to create a Standalone system dispensing a Desktop to operate the machine. Simulations and a theoretical analysis were carried out, as well as bench tests to evaluate the circuit performance and the need to make some changes to improve the efficiency.

**Keywords**:**Milling machine; CNC; G-code; control;***Open Source* .

# Lista de ilustrações

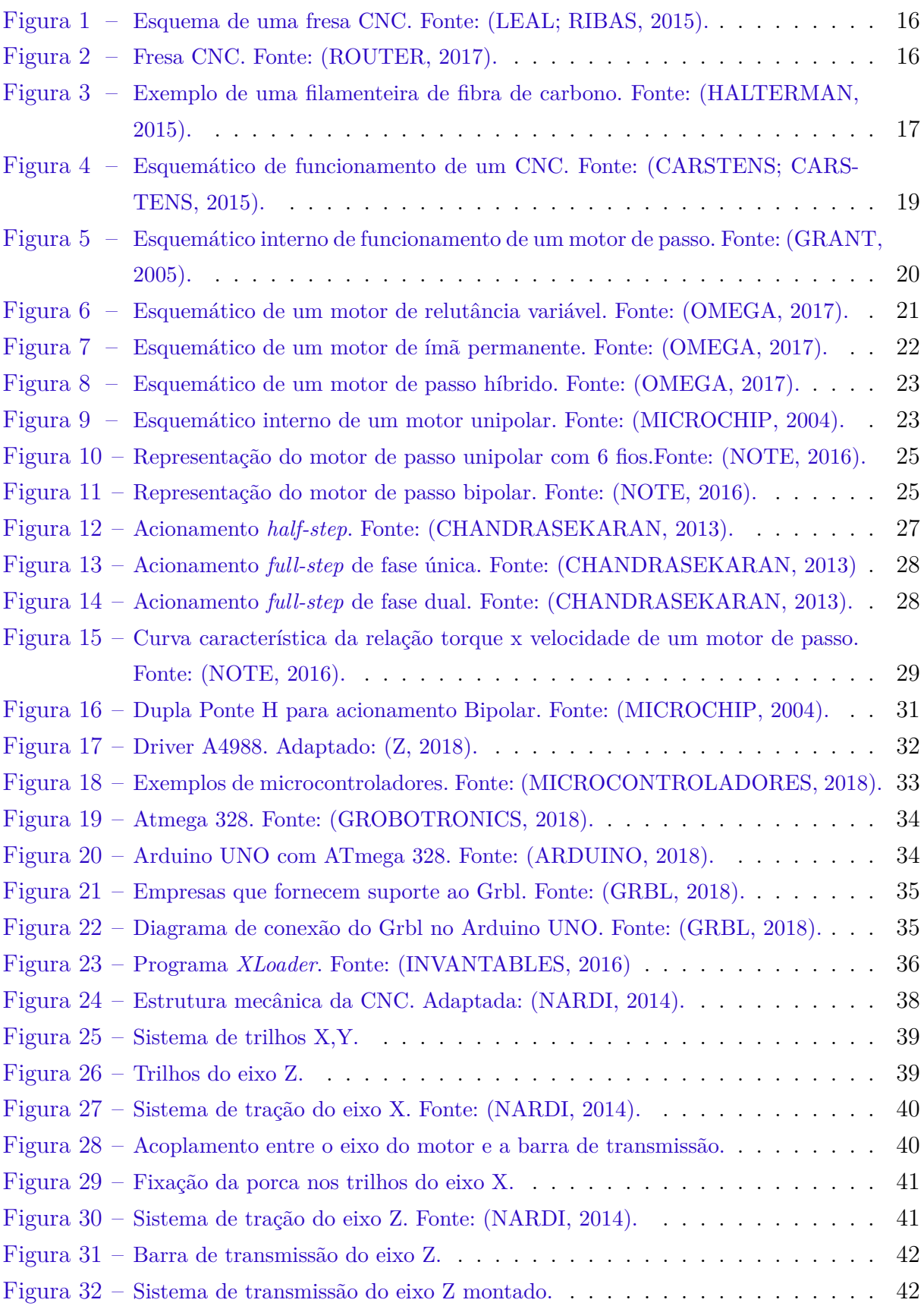

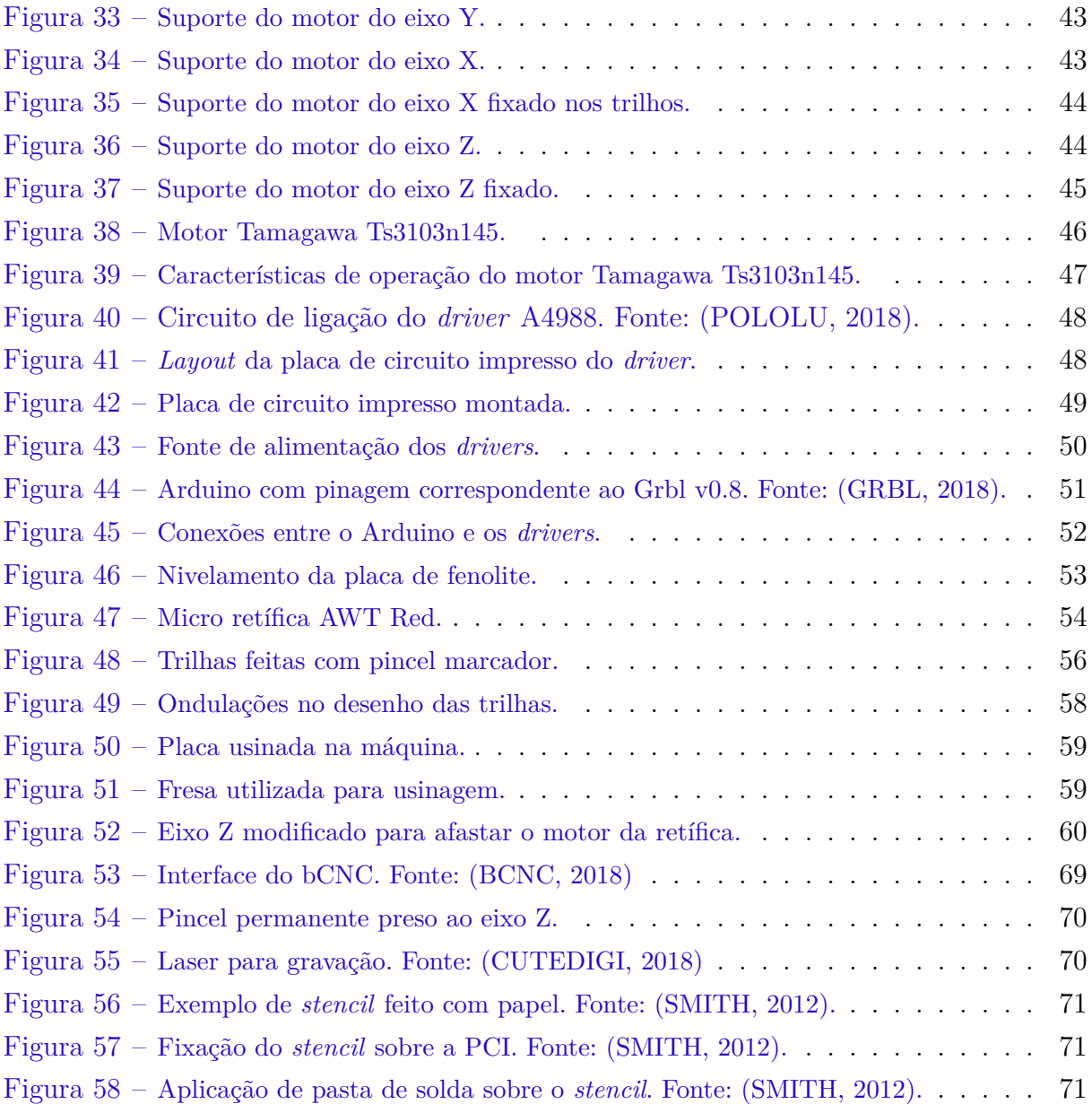

# Lista de tabelas

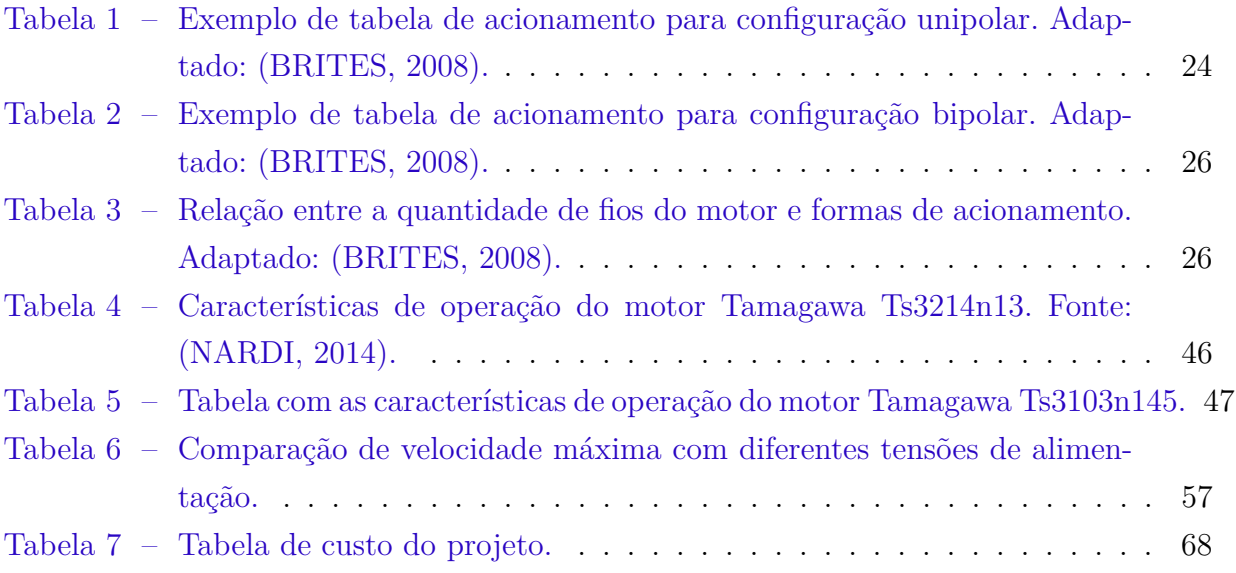

# Lista de abreviaturas e siglas

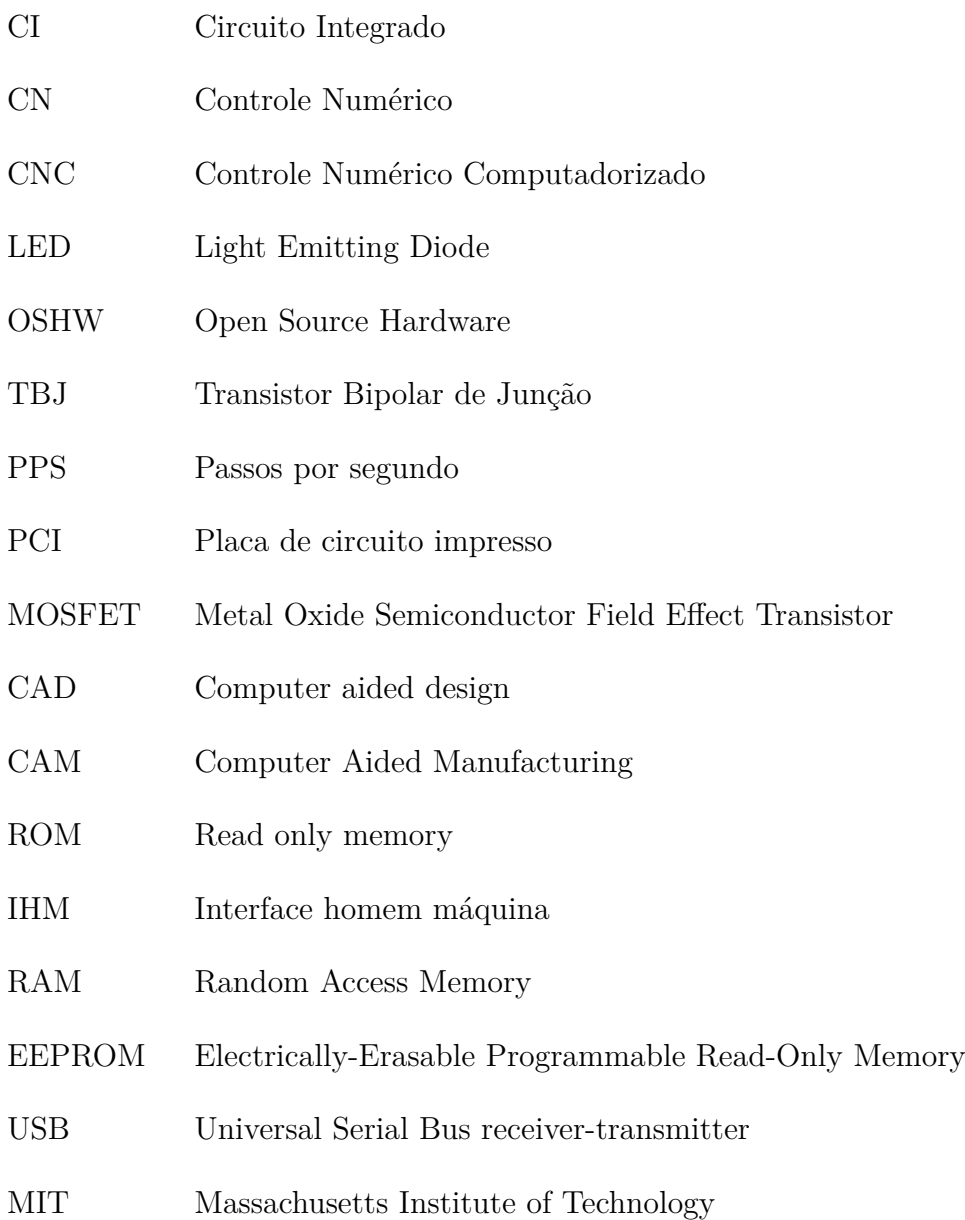

# Lista de símbolos

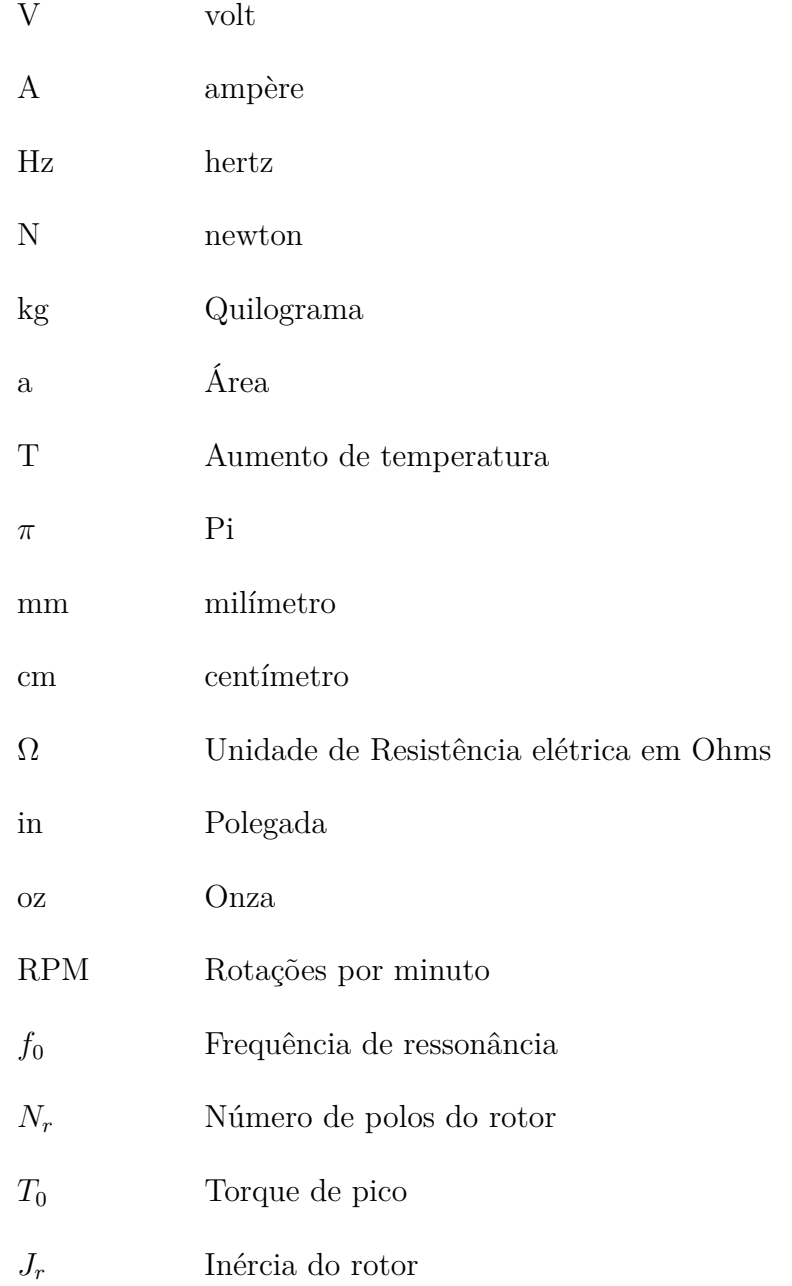

# Sumário

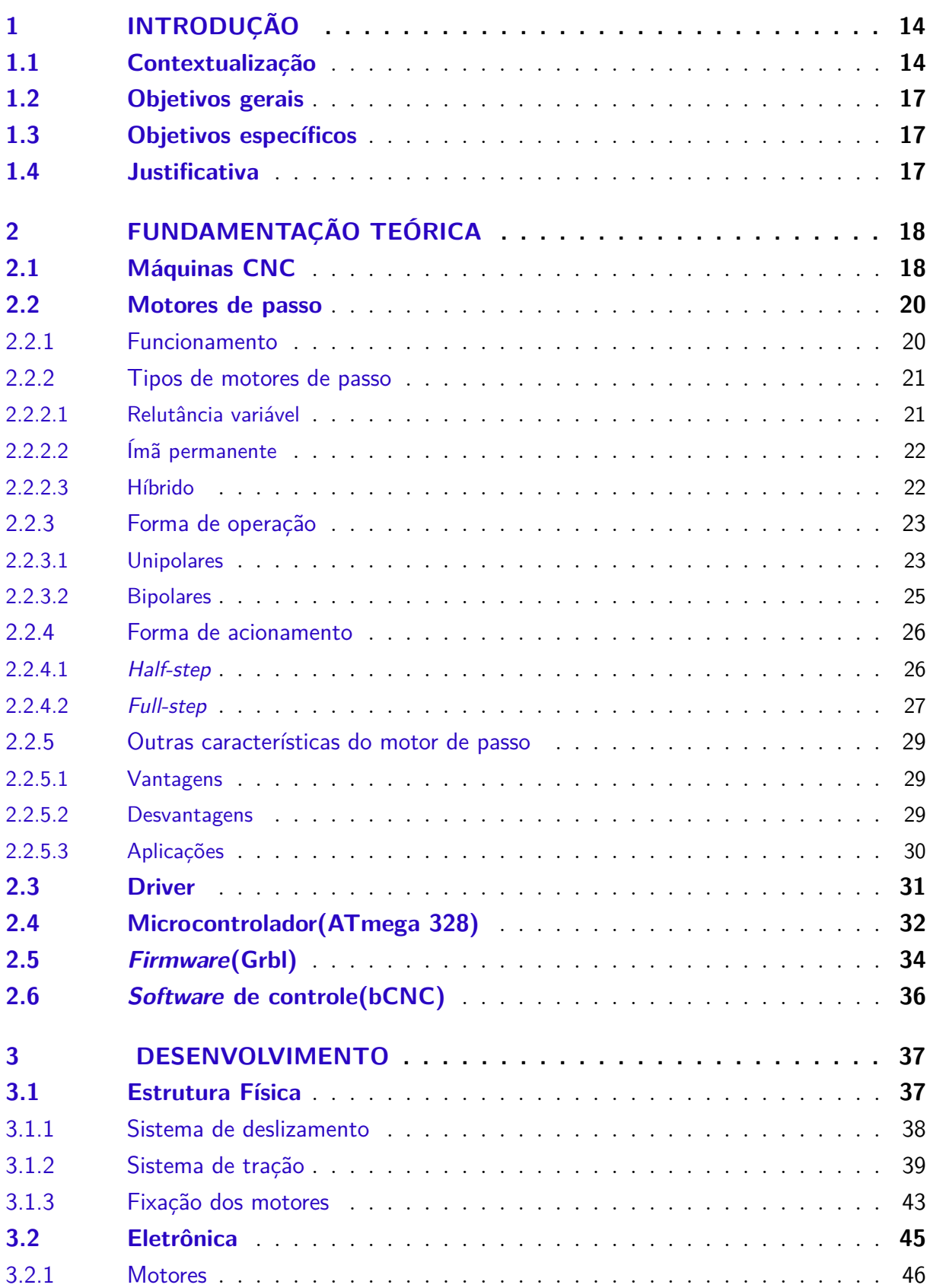

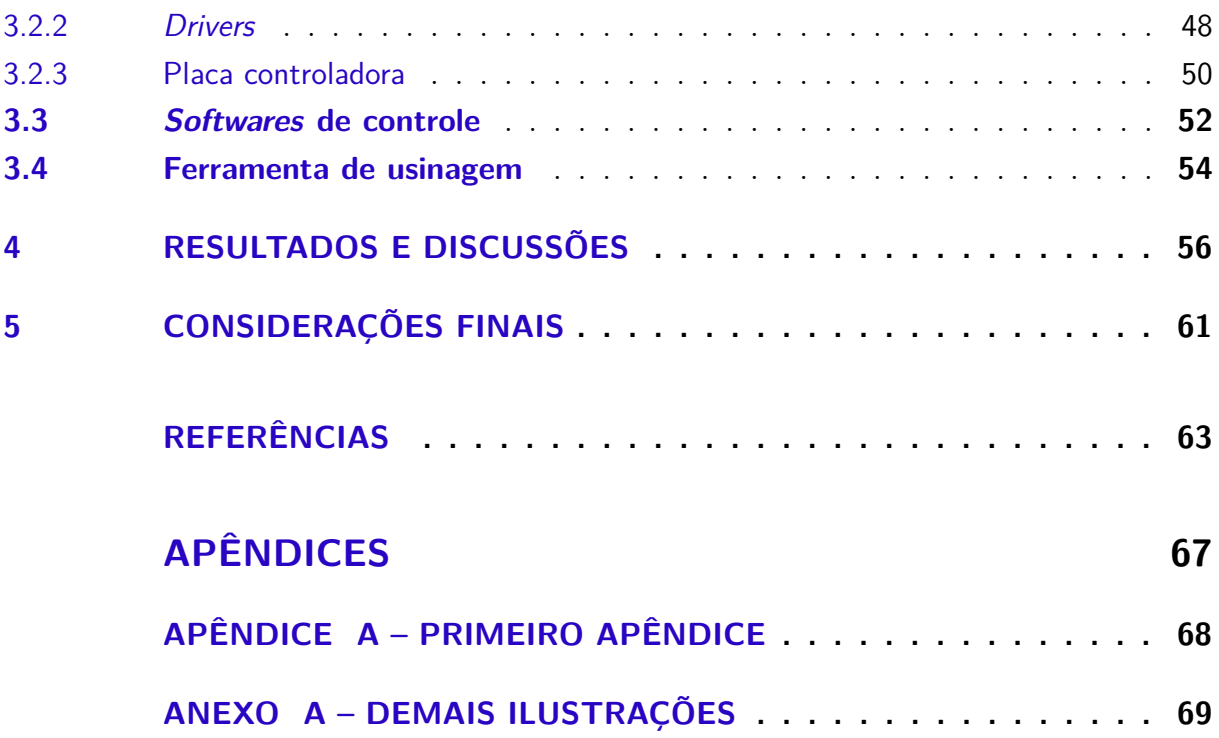

# <span id="page-14-0"></span>1 Introdução

## <span id="page-14-1"></span>1.1 Contextualização

A indústria sempre busca por tecnologias que aumentam a produtividade, a qualidade dos produtos e diminuam a intervenção humana nos processos de fabricação. Atividades que proporcionam riscos físicos são um exemplo típico da importância da intervenção de tecnologias capazes de efetuarem as operações automaticamente, com um simples toque em um botão [\(SINCAK,](#page-65-7) [2015\)](#page-65-7).

Diante da busca por diferenciais tecnológicos e competitivos diversas pesquisas surgiram em torno do desenvolvimento de sistemas autônomos. Os sistemas autônomos começaram a surgir na década de 40 com uma pequena empresa chamada *Parsons Corporation* fabricante de hélices e rotores para helicópteros que colocou um controle rudimentar por números em uma máquina de usinagem [\(POLASTRINI,](#page-65-8) [2016\)](#page-65-8). Posteriormente com o desenvolvimento dos computadores surgiu na década de 70 as máquinas CNC(Controle numérico computadorizado) que passaram a ser muito utilizadas em grandes centros de usinagem, oferecendo à indústria maior eficiência e precisão nas técnicas de fabricação. Controle Numérico Computadorizado é aquele em que as funções e os movimentos de uma máquina ferramenta são controlados sem intervenção do operador, realizando as operações contidas em um programa com dados alfanuméricos codificados. O CNC pode controlar os movimentos da ferramenta ou peça de trabalho, os parâmetros de entrada, por exemplo a velocidade de avanço, a profundidade de corte, e outras funções tais como, o giro do spindle e fluido refrigerante [\(CARSTENS; CARSTENS,](#page-63-0) [2015\)](#page-63-0). As máquinas CNC são capazes de desempenhar operações, anteriormente desenvolvidas com a intervenção direta do operador, obtendo-se maior precisão e menor suscetibilidade à ocorrência de problemas de não conformidade dos componentes fabricados [\(SINCAK,](#page-65-7) [2015\)](#page-65-7).

Atualmente é impossível pensar em processos industriais sem a utilização desse tipo de máquina. Graças a evolução dos sistemas de *software* CAD (*Computer Aided Design*) e CAM(*Computer Aided Manufacturing*) as CNC's se tornam cada vez mais fortes e populares [\(LYRA,](#page-64-8) [2010\)](#page-64-8). Por conta disso, muitas pessoas passaram a desenvolver essas máquinas em ambientes não industriais, como por exemplo em universidades, utilizando os chamados sistemas *open source*. *Open Source* é um termo para artefatos tangíveis máquinas, dispositivos ou outros objetos físicos — cujo projeto foi disponibilizado ao público de modo que qualquer um pode construir, modificar, distribuir e utilizar estes artefatos [\(ASSOCIATION,](#page-63-6) [2017\)](#page-63-6). Projetos de máquina autônomas como CNC's *Routers*, tem ganhado cada vez mais espaço no desenvolvimento para *Open Source*, pois reduzem os custos e trazem resultados rápidos e eficientes. Tendo em vista essas vantagens, pequenos desenvolvedores e estudantes utilizam sistemas *open source* para desenvolver suas CNC's e usá-las para fabricar diversos tipos de peça.

Dentre as suas várias aplicações, CNC's podem ser usadas entre os entusiastas de eletrônica para a fabricação de placas de circuito impresso(PCI). O uso de placas de circuito impresso é datado desde a década de 30 quando foi utilizado para aplicação em um rádio pelo engenheiro austríaco Paul Eilser. Ele utilizou uma placa isolante com trilhas de cobre, muito semelhante à usada hoje que é conhecida como placa de fenolite [\(AL-](#page-63-7)[CANTARA; PEREIRA; SANTANA,](#page-63-7) [2015\)](#page-63-7). Os circuitos impressos tiveram sua utilização difundida a partir da segunda guerra mundial, em 1943, com a necessidade de fabricar rádios que funcionassem em situações extremas. Após a guerra, os circuitos impressos passaram a ser usados em outras aplicações e com o surgimento dos transistores, tornaram-se a forma mais comum de construção de equipamentos eletrônicos [\(LEAL; RIBAS,](#page-64-0) [2015\)](#page-64-0), já que com esse avanço e com circuitos com múltiplos componentes e maior complexidade, a placa de circuito impresso passou a ser utilizada para manter a organização na disposição desses componentes. Uma organização bem distribuída pode inclusive causar aumento de eficiência e velocidade de operação do circuito. Em contrapartida, uma placa de circuito mal distribuída ou com trilhas irregulares ou descontinuas podem prejudicar gravemente uma aplicação, como operações com sinais em alta frequência [\(ALCANTARA; PEREIRA;](#page-63-7) [SANTANA,](#page-63-7) [2015\)](#page-63-7).

Visto a importância das PCI's, é fundamental que estas possuam qualidade de composição compatível à sua aplicação. Existem diversos métodos para fabricação de PCI, dentre eles o mais comum e utilizado, principalmente por estudantes, é o método de transferência térmica. Este consiste em fazer a impressão do *layout* em um papel específico para essa aplicação e com uma fonte de calor transferir o desenho do circuito para a placa de fenolite ou fibra de vidro e em seguida levar a placa para uma solução ácida, para que seja feita a corrosão do cobre a reste apenas as trilhas do *layout*. Esse método, apesar de ser simples, exige que sejam seguidas várias etapas que podem ser desgastantes e não garantem boa resolução e qualidade [\(ALCANTARA; PEREIRA; SANTANA,](#page-63-7) [2015\)](#page-63-7). Aplicações com sinais de alta frequência, como dito anteriormente, apresentam resultados indesejados, como perda, alteração, retardos e diversos outros fatores prejudiciais à aplicação diretamente ligados pela qualidade da placa [\(ALCANTARA; PEREIRA; SANTANA,](#page-63-7) [2015\)](#page-63-7). Com isso, é necessário utilizar um método de fabricação que satisfaça todo tipo de aplicação, como o método de fresamento feito com CNC's. O processo de fresamento consiste na retirada do cobre por uma fresa mecânica, a qual apenas separa as trilhas e ilhas, deixando o restante do cobre. As máquinas que utilizam esse processo têm várias fresas de diferentes tamanhos, para os diversos diâmetros de furos e espessuras de trilhas [\(CUNHA,](#page-64-9) [2007\)](#page-64-9).

No método de fresamento a peça usinada é transladada enquanto uma ferramenta/fresa gira em alta rotação, o que confere a fresadora a capacidade de realização de uma grande variedade de trabalhos [\(LEAL; RIBAS,](#page-64-0) [2015\)](#page-64-0). A figura 1 demonstra um esquema simplificado de uma fresadora.

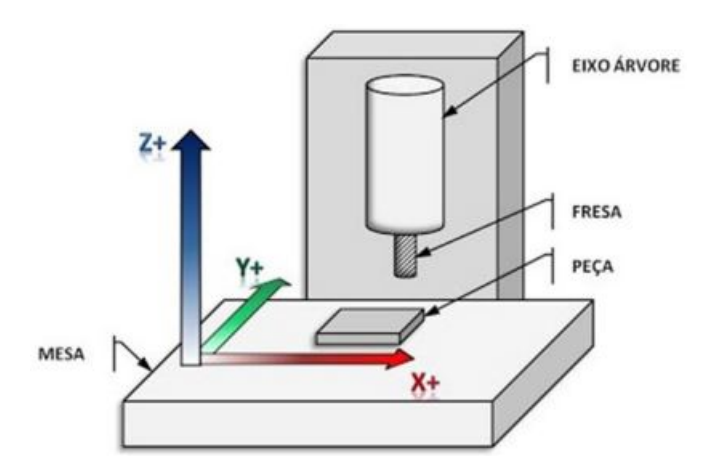

<span id="page-16-0"></span>Figura 1 – Esquema de uma fresa CNC. Fonte: [\(LEAL; RIBAS,](#page-64-0) [2015\)](#page-64-0).

Sendo dotadas de grande precisão e capacidade de usinar diversos tipos de materiais, as fresadoras são utilizadas para a criação de protótipos eletrônicos através da remoção de material em placas de cobre para a criação de circuitos eletrônicos [\(LEAL;](#page-64-0) [RIBAS,](#page-64-0) [2015\)](#page-64-0).

As figuras a seguir apresentam exemplos de máquinas CNC.

A figura 2 apresenta uma fresa CNC que é utilizada para cortar, desbastar, entalhar ou perfurar diversos tipos de materiais. As máquinas CNC podem conter vários eixos de deslocamento, sendo 2 (X, Y), 3 (X, Y, Z), 4 (X, Y, Z, E) e etc. Essas máquinas são operadas através de uma linguagem de programação chamada G-Code. Esse código é o responsável por instruir a máquina a se mover geometricamente nas dimensões indicadas.

<span id="page-16-1"></span>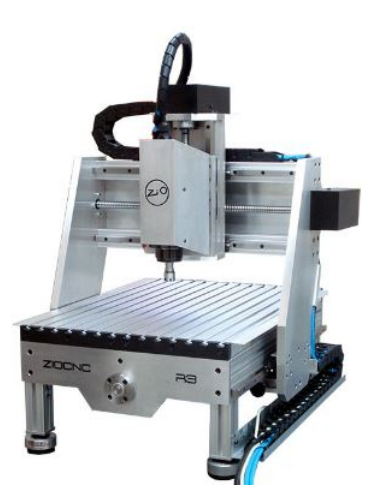

Figura 2 – Fresa CNC. Fonte: [\(ROUTER,](#page-65-0) [2017\)](#page-65-0).

A figura 3 mostra uma filamenteira de fibra de carbono, essa máquina faz enrolamentos de fibra de carbono à fim de criar sólidos como cilindros e cones, que podem ser aplicados na indústria aeroespacial.

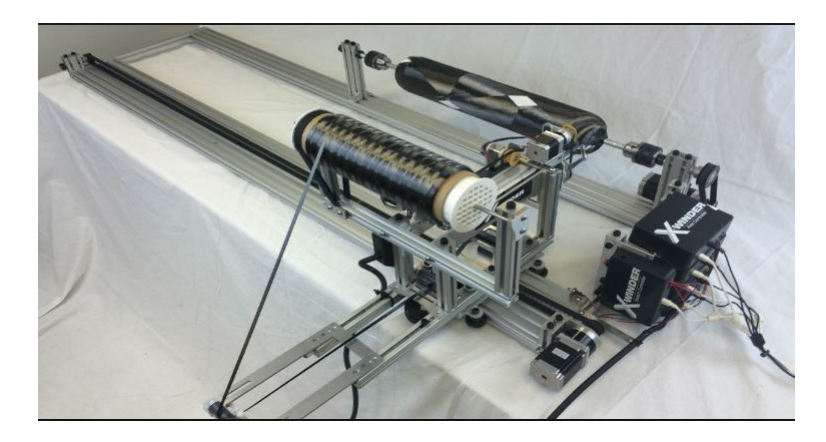

Figura 3 – Exemplo de uma filamenteira de fibra de carbono. Fonte: [\(HALTERMAN,](#page-64-1) [2015\)](#page-64-1).

## <span id="page-17-1"></span><span id="page-17-0"></span>1.2 Objetivos gerais

Este trabalho tem por objetivo fazer a construção de uma fresa CNC para placas de circuito impresso de baixo custo, utilizando *firmware* e CAM de controle *Open Source*.

## <span id="page-17-2"></span>1.3 Objetivos específicos

- ∙ Desenvolver o projeto eletrônico do controle dos motores de passo.
- ∙ Fazer a integração com a Raspberry Pi para a criação de um sistema *Standalone*.
- ∙ Realizar a montagem da estrutura mecânica da fresa.

## <span id="page-17-3"></span>1.4 Justificativa

Uma das maiores dificuldades enfrentadas por estudantes, entusiastas e profissionais da área eletrônica é a fabricação das placas de circuito impresso de seus projetos, pois os processos comumente utilizados se baseiam na transferência térmica do layout da placa ou na utilização de tinta fotossensível e posterior corrosão por agentes químico, como o percloreto de ferro. Estes métodos, embora simples e de baixo custo, se mostram inadequados devido ao tempo de fabricação, grande possibilidade de erros e na quantidade de produtos químicos envolvidos no processo. Dessa forma, este trabalho justifica-se como sendo uma melhor alternativa na fabricação de circuitos impressos, diminuindo o tempo de fabricação, aumentando a qualidade do processo e dispensando completamente a utilização de produtos químicos.

# <span id="page-18-0"></span>2 Fundamentação teórica

## <span id="page-18-1"></span>2.1 Máquinas CNC

Em 1947 a *Parsons Corporation* experimentou colocar uma forma de controle rudimentar por número em uma máquina convencional de usinagem, ligando essa máquina a um computador que era alimentado com informações através de um cartão perfurado [\(POLASTRINI,](#page-65-8) [2016\)](#page-65-8). A Força Aérea Americana ao reconhecer um possível grande avanço na fabricação de aviões e material bélico contratou a *Parsons* e patrocinou estudos e desenvolvimento do controle numérico, e assim planejaram e executaram as adaptações de controle numérico para uma máquina ferramenta convencional da Cincinnati, e deste modo criaram o protótipo de uma máquina CN (Controle Numérico) que foi demonstrado em 1953 no MIT (*Massachusetts Institute of Technology*) [\(SILVA; ZANIN,](#page-65-9) [2011\)](#page-65-9).

Com o avanço da eletrônica, em 1970 começaram a ser aplicados microprocessadores, memórias ROM (*read only memory*) e até mesmo computadores dedicados ao CN, esta integração os transformou em Controle Numérico Computadorizado (CNC). Neste mesmo ano surgem os primeiros sistemas CAD (*Computer Aided Design*) e CAM (*Computer Aided Manufacturing*). Esta tecnologia é introduzida no Brasil em 1971, com a fabricação do primeiro torno com CN pelas indústrias ROMI [\(CARSTENS; CARSTENS,](#page-63-0) [2015\)](#page-63-0).Na década de 80 começa a utilização da fita magnética gravada eletronicamente. Atualmente se utilizam *pen-drives*, cartões de memória flash ou até mesmo uma rede local. Todos os dias surgem oportunidades de utilizar o sistema CNC para controlar os equipamentos que necessitam de precisão e agilidade no trabalho [\(SILVA; ZANIN,](#page-65-9) [2011\)](#page-65-9).

O processo de operação de uma máquina CNC ocorre da seguinte forma: a peça é desenhada em um programa CAD e, em seguida, o arquivo é enviado à um programa CAM, usado para criar o arquivo G-code que contém as instruções e os parâmetros das ferramentas escolhidas para o processo, seguindo as formas da peça do arquivo CAD. As instruções em G-code, são enviadas à máquina CNC que interpreta linha por linha e executa as funções nele contida. Com este processo, uma vez criado o desenho da peça e convertido para a linguagem da máquina, pode-se repetir a produção utilizando o mesmo arquivo. Além disso, o desenho CAD pode ser replicado no programa CAM de forma que o mesmo faça a leitura de diversas peças e as reproduza em um único arquivo G-code, permitindo assim a produção em escala apenas com uma única programação [\(POLAS-](#page-65-8)[TRINI,](#page-65-8) [2016\)](#page-65-8). A seguir um esquema que mostra um funcionamento básico de um sistema CNC.

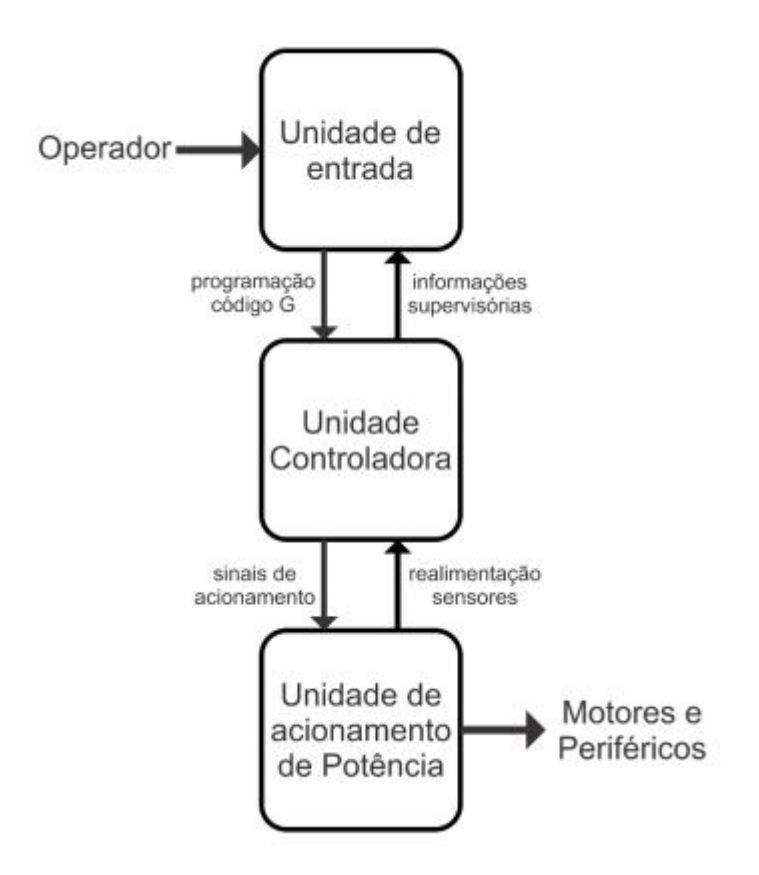

<span id="page-19-0"></span>Figura 4 – Esquemático de funcionamento de um CNC. Fonte: [\(CARSTENS; CARSTENS,](#page-63-0) [2015\)](#page-63-0).

- ∙ Unidade de entradas de informações: Nesta unidade as informações podem ser inseridas diretamente na Interface Homem Máquina (IHM), por unidades removíveis como cartão de memória e pen drive, ou ainda através de uma conexão direta com um servidor [\(CARSTENS; CARSTENS,](#page-63-0) [2015\)](#page-63-0).
- ∙ Unidade controladora: Esta converte os comandos do código em trajetórias de movimentação e outras funções da máquina [\(CARSTENS; CARSTENS,](#page-63-0) [2015\)](#page-63-0).
- ∙ Unidade de acionamento de potência: Esta unidade é responsável por receber os sinais da unidade controladora e fazer o acionamento dos servomotores e demais periféricos presentes na máquina [\(CARSTENS; CARSTENS,](#page-63-0) [2015\)](#page-63-0).

A seguir o passo a passo para fabricação de uma peça em uma máquina CNC:

- ∙ A peça é desenhada por um operador em um *software* CAD de acordo com as dimensões especificadas;
- ∙ O arquivo CAD é interpretado por um software CAM que interpreta as dimensões e o transforma em G-code;
- ∙ O G-code é enviado linha a linha para unidade controladora;
- ∙ A unidade de controle interpreta os sinais e os envia para a unidade de acionamento de potência;
- ∙ A unidade de potência amplifica os sinais através dos *drivers*, que geram potência suficiente para os motores e periféricos;
- ∙ Motores e periféricos geram os movimentos da máquina.

## <span id="page-20-1"></span>2.2 Motores de passo

O motor de passo é um dispositivo eletro-mecânico que converte energia elétrica, na forma de um trem de pulsos, em energia mecânica na forma de movimento rotacional discreto [\(BRITES,](#page-63-4) [2008\)](#page-63-4). O eixo de um motor é rotacionado em pequenos incrementos angulares, chamados de passos. A rotação do eixo do motor está relacionada com os pulsos elétricos enviados, a sequência desses pulsos determina a direção que o motor gira e a quantidade de passos que o motor vai realizar. A frequência com que os pulsos são enviados determina a velocidade e o tamanho do ângulo rotacionado está diretamente relacionado com número de pulsos aplicados.

A precisão de um motor de passo é determinada pelo número de passo por rotação, quanto maior à quantidade de passos por volta, maior será a precisão. A precisão de um motor de passo é o seu ponto forte e por esse motivo eles ocupam um nicho único no mundo dos motores controlados [\(MICROCHIP,](#page-64-3) [2004\)](#page-64-3). Eles podem ser empregados em aplicações onde é necessário controlar vários parâmetros ao mesmo tempo como: ângulo de rotação, velocidade, posicionamento e sincronismo.

### <span id="page-20-2"></span>2.2.1 Funcionamento

O motor de passo possui um estator e um rotor contido em seu interior. O estator tem vários polos eletromagnéticos que podem ser polarizados de maneiras diferentes de acordo com a corrente que circula nos polos [\(GRANT,](#page-64-2) [2005\)](#page-64-2). A figura a seguir ilustra o funcionamento de um motor de passo.

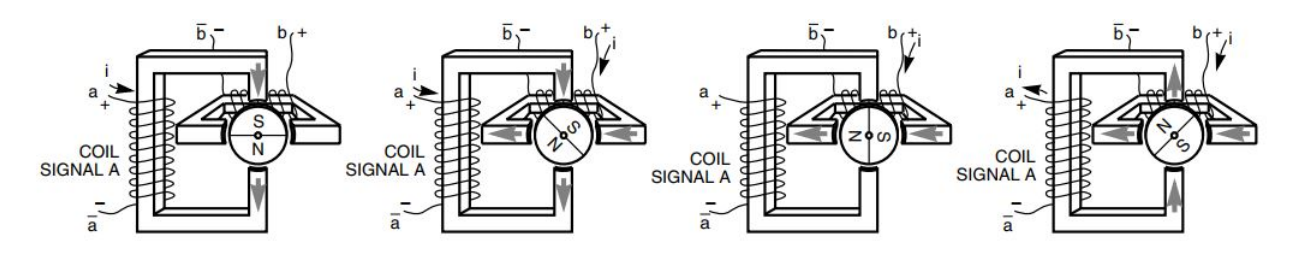

<span id="page-20-0"></span>Figura 5 – Esquemático interno de funcionamento de um motor de passo. Fonte: [\(GRANT,](#page-64-2) [2005\)](#page-64-2).

A figura 5 mostra um rotor de imã permanente de 2 polos e um estator com 4 polos. Se o motor for ativado de tal modo que a corrente circule na bobina pelos terminais *a e*  $\bar{a}$  fazendo com que o enrolamento superior da bobina seja norte e o enrolamento inferior seja sul, o polo sul do rotor será atraído pelo norte da bobina e o polo norte do rotor se alinhará com o sul da bobina, como indica a figura, sendo esse o primeiro passo. Para dar continuidade basta modificar a sequência de ativação e o rotor mudará o posicionamento.

Quando uma corrente circula por um conjunto de eletroímãs do estator, os polos norte do rotor se alinharão com os polos sul do estator, e vice-versa. Alternando a polaridade dos polos do estator, o rotor é forçado a mudar de posição causando o movimento do eixo do motor. O eixo sempre muda de posição em um ângulo determinado, esse ângulo é dado pelo número de polos do estator e pelo número de polos do rotor. Quanto menor o ângulo para mudar a posição, maior é o número de passos que o motor consegue dar, ou seja, o número de passos é dado pelo número de alinhamentos possíveis entre o rotor e as bobinas no estator.

### <span id="page-21-1"></span>2.2.2 Tipos de motores de passo

#### <span id="page-21-2"></span>2.2.2.1 Relutância variável

Este tipo de motor consiste de um rotor de ferro, com múltiplos dentes e um estator com enrolamentos. Quando os enrolamentos do estator são energizados os polos ficam magnetizados. O motor de relutância variável não possui ímã e por esse motivo apresenta torque estático nulo. Devido ao torque estático nulo esse motor não pode ser usado quando há uma carga inercial muito grande [\(MICROCHIP,](#page-64-3) [2004\)](#page-64-3).

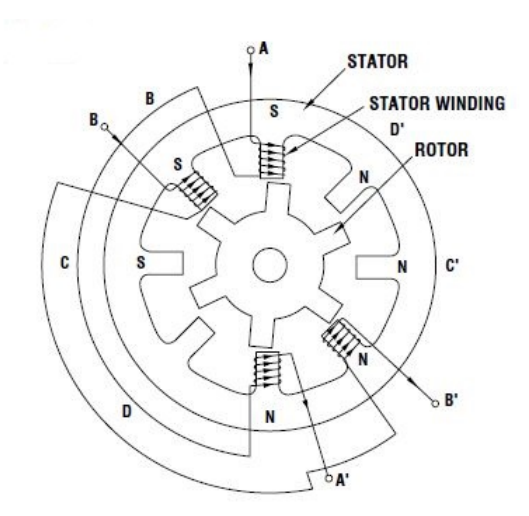

<span id="page-21-0"></span>Figura 6 – Esquemático de um motor de relutância variável. Fonte: [\(OMEGA,](#page-65-1) [2017\)](#page-65-1).

A figura 6 acima apresenta o funcionamento interno do motor de relutância variável. Quando a fase A é energizada, dois dentes de rotor de alinham com dois dentes do estator de fase A através de atração magnética. O próximo passo é dado quando a fase A

é desligada e ligada a fase B, a fase B é então desligada e ligada a fase C fazendo o motor dar mais um passo. Fazendo o chaveamento dessas fases ocorre o movimento do eixo.

#### <span id="page-22-1"></span>2.2.2.2 Ímã permanente

Esse tipo de motor tem um imã permanente de material alnico ou ferrite em um eixo liso sem dentes e magnetizado perpendicularmente ao eixo, devido a isso o torque estático é não nulo e sua mecânica é mais simples e barata. Os polos magnetizados do rotor geram maior intensidade de fluxo magnético e por esse motivo os motores de imã permanente exibem melhor toque e potência na partida comparado aos motores de relutância variável [\(BRITES,](#page-63-4) [2008\)](#page-63-4). A desvantagem desse motor é o fato de eles terem passos maiores diminuindo sua precisão. A figura 7 mostra o esquemático de um motor de imã permanente.

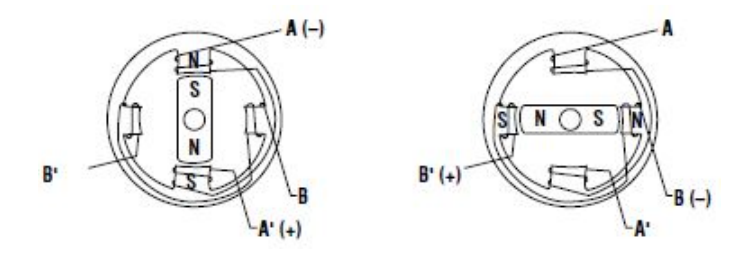

<span id="page-22-0"></span>Figura 7 – Esquemático de um motor de ímã permanente. Fonte: [\(OMEGA,](#page-65-1) [2017\)](#page-65-1).

Quando uma bobina do estator é ativada, o eixo se alinha com o campo magnético até o estator ser desligado e o estator seguinte ser ligado.

#### <span id="page-22-2"></span>2.2.2.3 Híbrido

O motor híbrido é uma combinação dos outros dois motores anteriores visando o ponto forte de cada um. Este tipo de motor possui a mecânica mais sofisticada do motor de relutância variável com a potência do ímã permanente no eixo, dando um torque maior com maior precisão nos passos. Ele apresenta rotor e estator multidentados e contém um ímã permanente ao redor do seu eixo [\(MICROCHIP,](#page-64-3) [2004\)](#page-64-3). Os dentes do rotor melhoram o caminho que ajuda a guiar o fluxo magnético para locais preferidos no GAP de ar. A figura 8 apresenta o esquemático interno do motor híbrido.

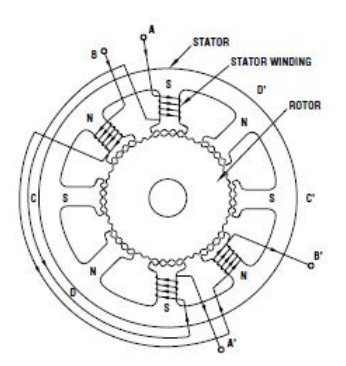

<span id="page-23-0"></span>Figura 8 – Esquemático de um motor de passo híbrido. Fonte: [\(OMEGA,](#page-65-1) [2017\)](#page-65-1).

### <span id="page-23-2"></span>2.2.3 Forma de operação

#### <span id="page-23-3"></span>2.2.3.1 Unipolares

Motores de passo unipolares são facilmente reconhecidos por sua derivação central em cada um dos enrolamentos, podem ser formados por ímãs permanentes ou híbridos. Tem o número de fases duas vezes maior que o número de bobinas, já que cada bobina se encontra dividida em duas [\(VIVALDINI,](#page-66-1) [2009\)](#page-66-1). A figura 9 representa um motor de passo unipolar de 4 fases.

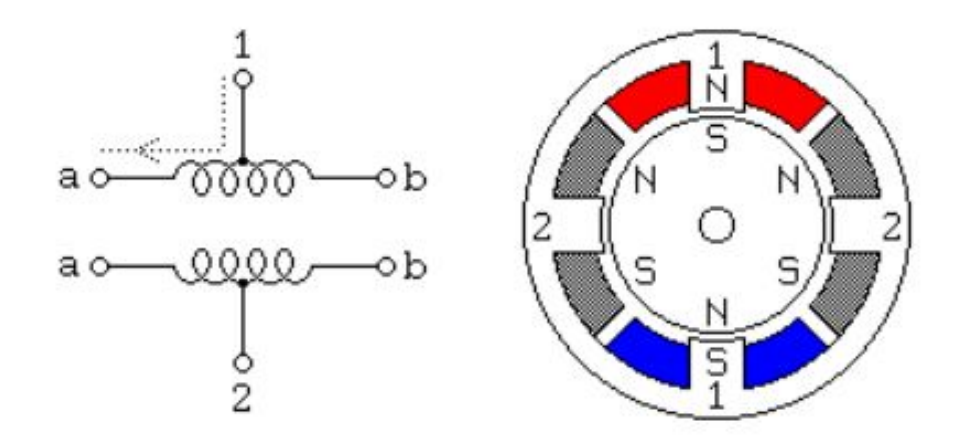

<span id="page-23-1"></span>Figura 9 – Esquemático interno de um motor unipolar. Fonte: [\(MICROCHIP,](#page-64-3) [2004\)](#page-64-3).

Em sua forma mais comum, a derivação central dos enrolamentos está conectada ao terminal positivo da fonte de alimentação e os extremos de cada enrolamento são ligados alternadamente ao terra parra assim inverter a direção do campo magnético gerado por cada enrolamento [\(VIVALDINI,](#page-66-1) [2009\)](#page-66-1).

Na figura 9 ainda é possível notar o corte transversal de um motor com passo de 30<sup>o</sup>. O enrolamento 1 encontra-se distribuído entre o polo superior e o polo inferior do estator do motor, enquanto o enrolamento 2 encontra-se distribuído entre o polo esquerdo e o polo direito do estator [\(MICROCHIP,](#page-64-3) [2004\)](#page-64-3). O rotor é um ímã permanente que contém 6 polos, sendo eles 3 polos sul e 3 polos norte.

Assim como mostrado na figura, se a corrente fluir da derivação central da bobina 1 para o terminal "a" faz com que o polo superior do estator seja um polo norte enquanto que o polo inferior seja um polo sul. Se a alimentação da bobina 1 for retirada e for alimentada a bobina 2, o rotor se descolará de 30°, o que corresponde a um passo. Dessa forma, para que se tenha a rotação contínua do motor, os enrolamentos devem ser alimentados alternadamente. Considerando uma lógica positiva, onde o valor lógico 1 indica alimentação e o valor 0 não, é possível criar um lógica de alternância na alimentação que fará o movimento contínuo de rotação do eixo do motor como apresentado na tabela a seguir.

<span id="page-24-0"></span>Tabela 1 – Exemplo de tabela de acionamento para configuração unipolar. Adaptado: [\(BRITES,](#page-63-4) [2008\)](#page-63-4).

| Passos $\mid$ A $\mid$ B' $\mid$ A' $\mid$ B $\mid$ |                |           |                |                |
|-----------------------------------------------------|----------------|-----------|----------------|----------------|
|                                                     |                | $\mid 0$  | $\overline{0}$ | $\overline{0}$ |
| $\overline{2}$                                      | $\overline{0}$ |           | $\overline{0}$ | $\theta$       |
| 3                                                   | $\overline{0}$ | $\mid 0$  |                | $\overline{0}$ |
|                                                     |                | $\vert 0$ | $\overline{0}$ |                |

Para que um motor seja operado então em modo unipolar é necessário que o enrolamento do estator possua um ponto médio, chamado de *center-tapped*. Metade do enrolamento é alimentado de cada vez, cada um com um sentido de corrente diferente. Desta forma, quando uma metade é alimentada o campo magnético produzido tem um sentido, tendo o sentido contrário quando a outra metade é alimentada. Existem motores de passo unipolares que possuem de 5 a 8 fios, a única diferença entre eles é que em um de 6 fios por exemplo, 2 fios são dedicados à derivação central para alimentação enquanto que em um de 5 fios essa ligação é feita internamente. A figura 10 mostra um motor de passo unipolar de 6 fios e suas 2 derivações centrais (*Center Tapped*).

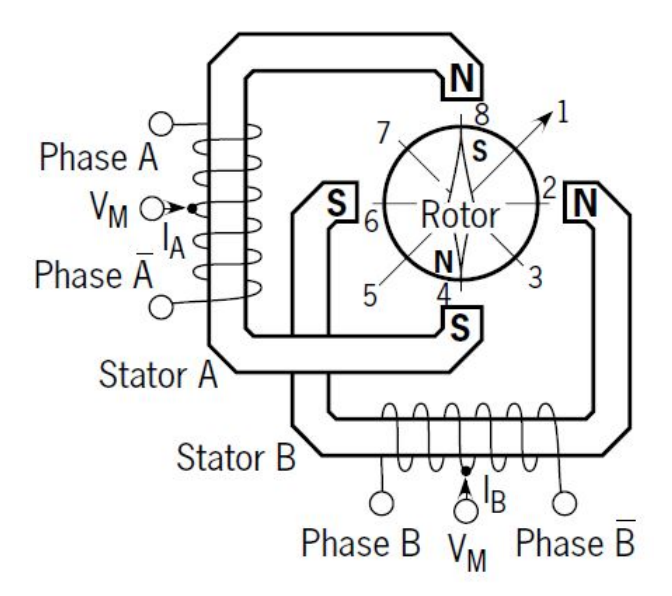

<span id="page-25-0"></span>Figura 10 – Representação do motor de passo unipolar com 6 fios.Fonte: [\(NOTE,](#page-65-2) [2016\)](#page-65-2).

### <span id="page-25-2"></span>2.2.3.2 Bipolares

Os motores bipolares possuem um único enrolamento por fase aproveitando melhor os enrolamentos. A corrente em um enrolamento precisa ser invertida a fim de que se inverta os polos magnéticos. Graças a essa característica os motores bipolares apresentam excelente razão tamanho/torque proporcionando um torque maior comparado aos motores unipolares [\(BRITES,](#page-63-4) [2008\)](#page-63-4).

Os motores bipolares são constituídos por enrolamentos separados que devem ser atuados em ambas as direções para permitir o avanço de um passo, ou seja, a polaridade deve ser invertida durante o funcionamento do motor. A figura 11 apresenta o esquemático interno do motor de passo bipolar.

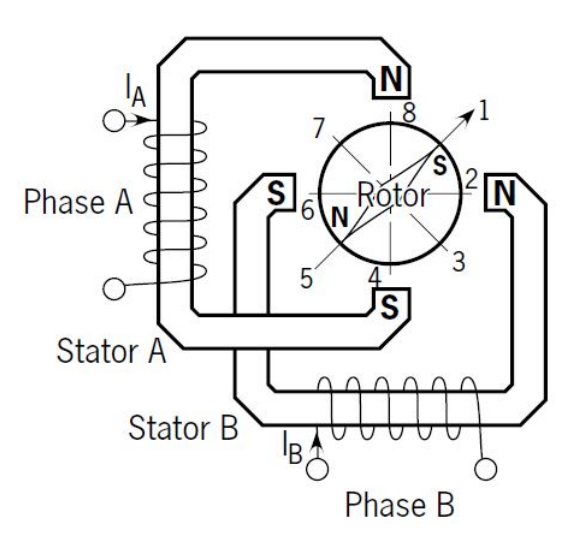

<span id="page-25-1"></span>Figura 11 – Representação do motor de passo bipolar. Fonte: [\(NOTE,](#page-65-2) [2016\)](#page-65-2).

O padrão de acionamento é semelhante ao usado para o motor de passo unipolar, no entanto, dois enrolamentos são acionados ao mesmo tempo como indica a tabela 2.

<span id="page-26-0"></span>Tabela 2 – Exemplo de tabela de acionamento para configuração bipolar. Adaptado: [\(BRITES,](#page-63-4) [2008\)](#page-63-4).

| Passos $A \mid B' \mid A' \mid$ |                |                |   | $\mathbf{B}$     |
|---------------------------------|----------------|----------------|---|------------------|
|                                 |                |                | 0 | 0                |
| $\overline{2}$                  | $\overline{0}$ |                |   | $\boldsymbol{0}$ |
| 3                               | $\overline{0}$ | $\overline{0}$ |   |                  |
|                                 |                | 0              |   |                  |

Motores de passo bipolares normalmente possuem 4 fios, porém motores de passo com 6, 7 e 8 fios podem ser acionados de forma de bipolar, a tabela abaixo mostra os tipos de acionamentos possíveis para motores de passo com diferentes quantidades de fios.

<span id="page-26-1"></span>Tabela 3 – Relação entre a quantidade de fios do motor e formas de acionamento. Adaptado: [\(BRITES,](#page-63-4) [2008\)](#page-63-4).

| Motor  | Ligação          |
|--------|------------------|
| 4 Fios | <b>Bipolar</b>   |
| 5 Fios | Unipolar         |
| 6 Fios | Unipolar/Bipolar |
| 7 Fios | Unipolar/Bipolar |
| 8 Fios | Unipolar/Bipolar |

### <span id="page-26-3"></span><span id="page-26-2"></span>2.2.4 Forma de acionamento

#### 2.2.4.1 Half-step

Energizando somente uma bobina por vez cria-se um pequeno deslocamento no motor. Esse deslocamento ocorre devido ao fato de o rotor ser ativo magneticamente e a energização das bobinas no estator criar um campo magnético intenso que atua fazendo o alinhamento com o rotor. Se as bobinas forem alinhadas de forma adequada, o rotor consegue ficar alinhado entre duas bobinas, esse alinhamento é chamado de *half-step* (meio passo) [\(BRITES,](#page-63-4) [2008\)](#page-63-4). Nesse tipo de excitação o motor trabalha com metade de um passo normal dobrando sua resolução [\(VIVALDINI,](#page-66-1) [2009\)](#page-66-1). A figura a seguir mostra o funcionamento dos motores operando com *half-step*.

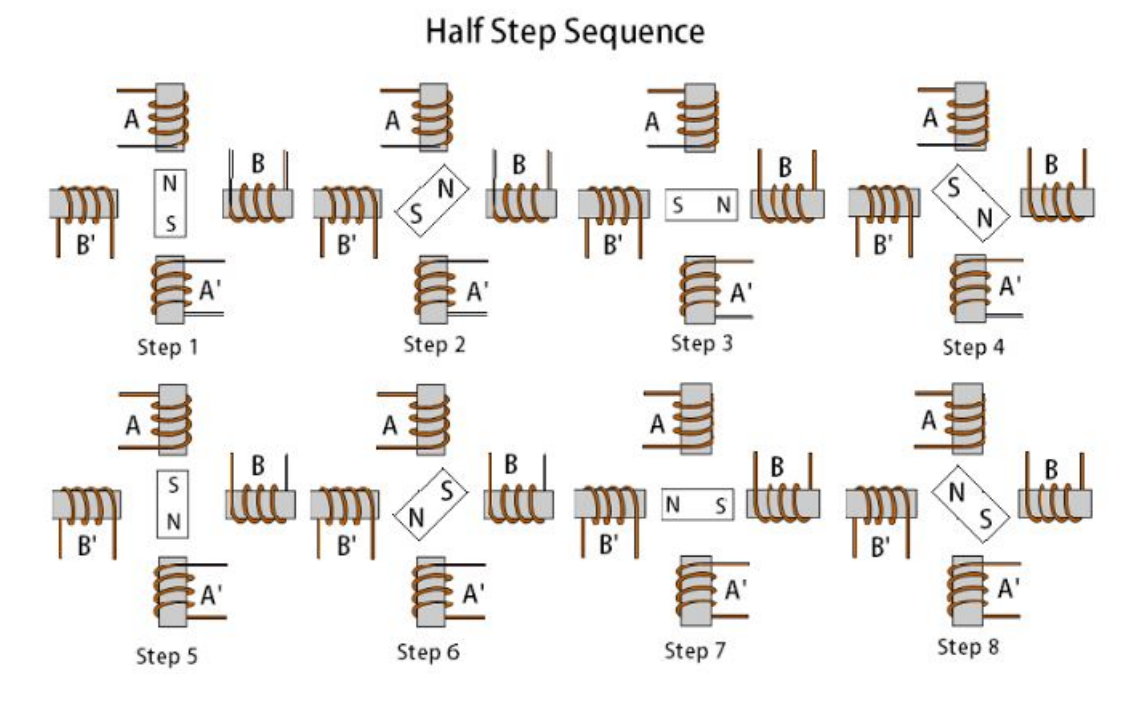

<span id="page-27-0"></span>Figura 12 – Acionamento *half-step*. Fonte: [\(CHANDRASEKARAN,](#page-63-1) [2013\)](#page-63-1).

#### <span id="page-27-1"></span>2.2.4.2 Full-step

Na excitação *full-step* (passo completo) o rotor trabalha somente alinhado com a bobina quando apenas uma fase é acionada ou somente alinhado entre elas, quando as duas fases são acionadas. Há dois tipos de passo normal:

- ∙ De única excitação de fase: o motor é operado com somente uma fase energizada de cada vez. Esse modo só é usado quando o torque e a velocidade não são tão relevantes. Esse método apresenta problemas de ressonância quando operado com baixas velocidades [\(VIVALDINI,](#page-66-1) [2009\)](#page-66-1). A figura 13 apresenta o passo completo quando apenas 1 fase é acionada, é possível notar que o rotor fica alinhado com a bobina.
- ∙ Excitação dual: o motor é operado com as duas fases energizadas por vez. Esse modo garante operação com mais torque e velocidade suavizando os problemas de ressonância [\(VIVALDINI,](#page-66-1) [2009\)](#page-66-1). A figura 14 apresenta o passo completo quando as 2 fases são acionadas, nota-se que o rotor fica alinhado entra as 2 bobinas.

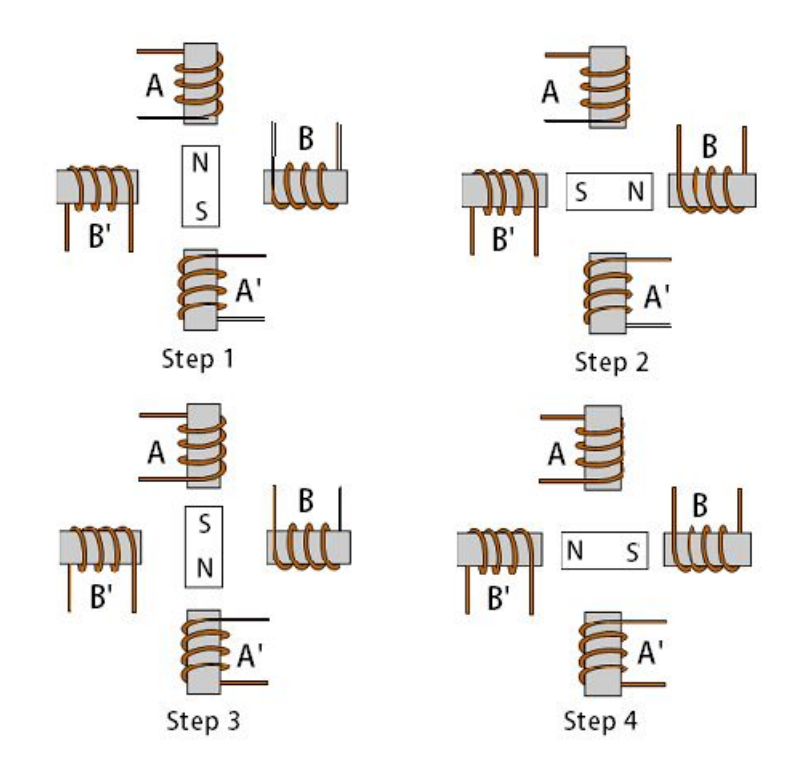

## Wave Type Stepping Sequence

Figura 13 – Acionamento *full-step* de fase única. Fonte: [\(CHANDRASEKARAN,](#page-63-1) [2013\)](#page-63-1)

## 4 Step 2 Phase ON Stepping Sequence

<span id="page-28-0"></span>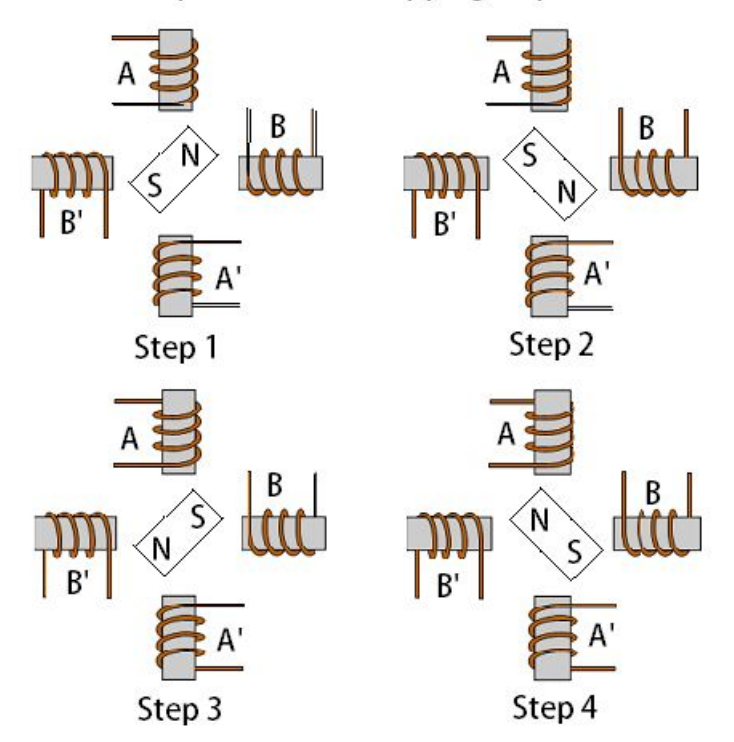

<span id="page-28-1"></span>Figura 14 – Acionamento *full-step* de fase dual. Fonte: [\(CHANDRASEKARAN,](#page-63-1) [2013\)](#page-63-1).

### <span id="page-29-1"></span>2.2.5 Outras características do motor de passo

### <span id="page-29-2"></span>2.2.5.1 Vantagens

Os motores de passo possuem algumas vantagens em relação a outros tipos de motores disponíveis, algumas delas são:

- ∙ Seguem uma lógica digital: O motor de passo segue uma lógica digital, pois seu acionamento se dá através de pulsos elétricos que ativam sequencialmente suas bobinas, fazendo o rotor se alinhar com as mesmas e assim causando um deslocamento [\(BRITES,](#page-63-4) [2008\)](#page-63-4).
- ∙ Alta precisão de posicionamento e torque: O posicionamento do motor de passo é preciso, já que o rotor sempre se movimentará em ângulos bem determinados (passos). Já as variações no torque aplicado são muito pequenas tendo em vista seu funcionamento [\(BRITES,](#page-63-4) [2008\)](#page-63-4).
- ∙ Ótima resposta de aceleração e Desaceleração: Como o motor de passo é acelerado e desacelerado por sequência de ativação de bobinas, as respostas para essas solicitações são muito rápidas, pois o rotor se alinha rapidamente com as bobinas que são energizadas [\(HU,](#page-64-10) [2016\)](#page-64-10).

### <span id="page-29-3"></span>2.2.5.2 Desvantagens

∙ Baixo desempenho em altas velocidades: O baixo desempenho de um motor de passo em alta velocidade se deve principalmente pela sua relação torque velocidade. Em um motor de passo quando mais rápida é a velocidade menor é o torque que o motor entrega, dessa forma se um motor de passo vai operar com alta velocidade sua carga deve ser reduzida [\(BRITES,](#page-63-4) [2008\)](#page-63-4). A figura 15 mostra a curva de *Pull-out torque* da relação torque e velocidade em PPS de um motor de passo.

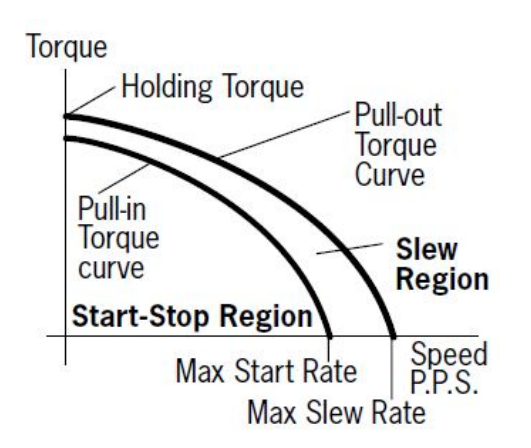

<span id="page-29-0"></span>Figura 15 – Curva característica da relação torque x velocidade de um motor de passo. Fonte: [\(NOTE,](#page-65-2) [2016\)](#page-65-2).

- ∙ Necessita de um certo grau de complexidade para ser operado: Como o motor de passo segue uma lógica digital, não basta apenas ligá-lo em um fonte de alimentação para que ele comece a girar. Sua complexidade existe no fato de ser necessário um aparato para controlá-lo ativando sequencialmente suas bobinas, isso inclui custo computacional e circuitos de controle, que podem aumentar dependendo da forma que for acionando e até do número de fios que o motor possue [\(BRITES,](#page-63-4) [2008\)](#page-63-4).
- ∙ Ressonância: Os motores de passo possuem uma frequência de ressonância natural, uma vez que podem ser modelados como um conjunto massa mola. Quando o motor é acionado perto dessa frequência pode haver mudança audível no seu ruído, aumento de sua vibração e em casos mais severos o motor pode perder passos nessa frequência [\(BRITES,](#page-63-4) [2008\)](#page-63-4). Este ponto de ressonância varia com a aplicação, com a carga usada e com o modelo do motor, mas está por volta de 70 a 120 passos por segundo. Uma forma de evitar o problema é fazer o acionamento fora dessa faixa de frequência, para descobrir essa frequência basta utilizar a seguinte fórmula:

$$
f_0 = \frac{1}{2\pi} \sqrt{\frac{N_r T_0}{Jr}}\tag{2.1}
$$

 $Nr =$  Número de polos do rotor;

 $T_0$  = Torque de pico;

 $J_r =$ Inércia do rotor;

 $f_0$  = Frequência de ressonância.

Para um motor com número de polos igual a 50, torque de pico de  $0.242Nm$  e inércia de rotor de 1.16 $x10^{-5}Kgm^2$ , sua frequência de ressonância será 162Hz.

### <span id="page-30-0"></span>2.2.5.3 Aplicações

- ∙ Uso recomendado: O motor de passo é indicado no uso de equipamentos que exigem um posicionamento preciso de erro pequeno e não cumulativo. Equipamentos em que eles são amplamente usados são scanners, impressoras, câmeras de vídeos e robôs que desempenham várias funções [\(HU,](#page-64-10) [2016\)](#page-64-10). Dispositivos que requerem rápida aceleração e desaceleração também utilizam motores de passo.
- ∙ Uso não recomendado: O motor de passo não é recomendado em casos em que o dispositivo trabalhe em altas velocidade, uma vez que devido a inércia do rotor as bobinas podem não ser capazes de atrair o mesmo para uma determinada posição fazendo com que o motor perca passos e dessa forma sua precisão. O uso também não é recomendado em casos em que o torque necessário também seja muito alto, já que o torque é dado pela atração entre o rotor e a bobina energizada. Se a carga exceder a força de atração entre a bobina e o rotor o motor também perderá passos e ficará fora de controle [\(BRITES,](#page-63-4) [2008\)](#page-63-4).

### <span id="page-31-1"></span>2.3 Driver

O Driver é um circuito que faz o controle de um determinado componente a partir de instruções dadas por um microcontrolador. Esses circuitos são também denominados como interface de potência, já que são eles os responsáveis por trabalhar com altas tensões e correntes. É importante um bom projeto de circuito de acionamento para fazer o controle de motores de passo, pois devem ser garantidos a precisão de passos do motor, o torque e a velocidade adequada de operação. O sistema de acionamento bipolar garante bem todas essas características. Este tipo de acionamento aproveita melhor os enrolamentos do motor e entrega mais torque comparado ao acionamento unipolar. Lembrando que para fazer o acionamento nesse modelo os motores devem possui 4, 6, 7 ou 8 fios como indica a tabela 3.

O circuito necessário para controlar esses motores em acionamento bipolar é uma dupla ponte H, sendo que cada ponte H é dedicada para uma bobina do motor. O esquemático da figura 16 exemplifica esse circuito.

Nesse esquema é mostrado o *driver* desenvolvido com transistores do tipo MOS-FET(*Metal Oxide Semiconductor Field Effect Transistor*). O MOSFET é muito indicado para essa aplicação, pois comparado ao TBJ ele possui frequência de chaveamento acima de 500kHz enquanto um TBJ está limitado a 100kHz em um circuito de potência se for usado como amplificador por exemplo [\(MAYS,](#page-64-11) [2017\)](#page-64-11). Uma vantagem significativa do MOSFET é que a corrente que passa pelo transistor é controlada por tensão, isso faz com o circuito necessário para o controle do transistor seja mais simples e de baixa potência [\(MAYS,](#page-64-11) [2017\)](#page-64-11).

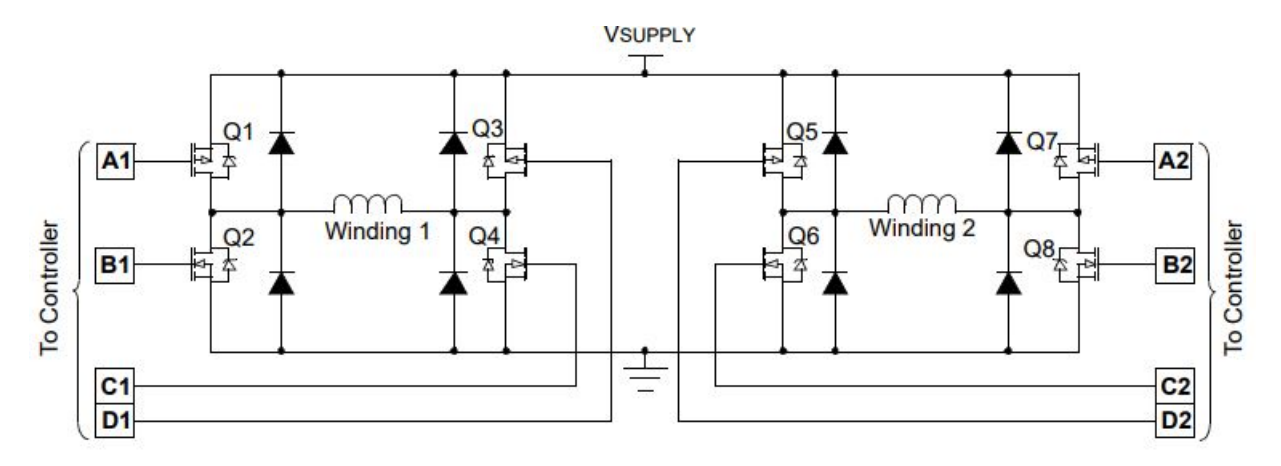

<span id="page-31-0"></span>Figura 16 – Dupla Ponte H para acionamento Bipolar. Fonte: [\(MICROCHIP,](#page-64-3) [2004\)](#page-64-3).

Por conta dessas vantagens, a maioria dos *drivers* disponíveis no mercado para fazer o acionamento dos motores de passo são construídos com MOSFET. Um exemplo de *driver* com essa construção e muito utilizado no desenvolvimento de impressoras 3D e fresas CNC de pequeno e médio porte é o A4988.

O A4988 é um *driver* de controle para motores de passo com acionamento bipolar de fácil operação. Ele é desenvolvido para trabalhar com até 5 níveis de resolução podendo ser de passo completo, 1/2 passo, 1/4 de passo, 1/8 de passo e 1/16 de passo [\(ALLEGRO,](#page-63-8) [2009\)](#page-63-8). Ele opera com tensões que podem varia de 8 a 35V e chavear até 1A por fase.

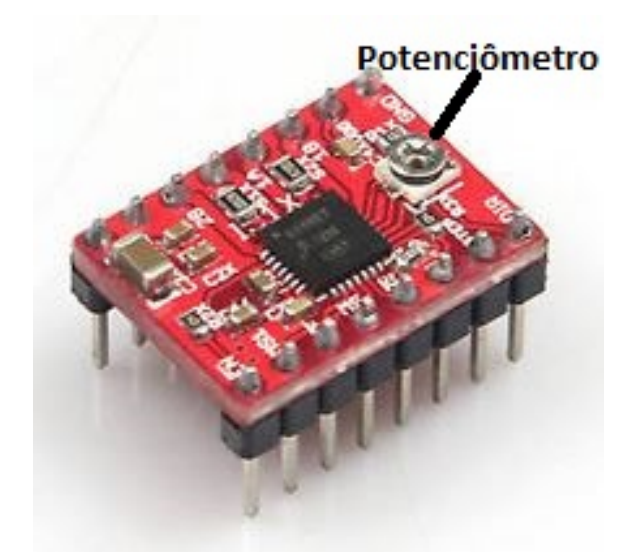

<span id="page-32-0"></span>Figura 17 – Driver A4988. Adaptado: [\(Z,](#page-66-0) [2018\)](#page-66-0).

Esse *driver* possui um sistema ajustável de corrente que permite ao usuário estabelecer a máxima corrente de saída, esse ajuste é feito com um potenciômetro no próprio *driver* como mostra a figura 17. Isso permite ao usuário usar tensões acima da tensão do motor para alcançar maiores velocidades, porém sem ultrapassar a corrente do motor e causar danos a ele [\(ALLEGRO,](#page-63-8) [2009\)](#page-63-8).

## <span id="page-32-1"></span>2.4 Microcontrolador(ATmega 328)

Um microcontrolador é um CI capaz de efetuar processos lógicos com extrema rapidez e precisão. A grande vantagem deste CI é a sua possibilidade de programação, o que o torna adaptável à finalidade desejada, e que possibilita seu ajuste de acordo com a tarefa que deverá executar [\(SOUZA,](#page-65-10) [2003\)](#page-65-10). Um microcontrolador é um componente eletrônico com uma "inteligência"que pode ser programável [\(SOUZA,](#page-66-2) [2005\)](#page-66-2). Em um microcontrolador uma única pastilha de silício encapsulada contém todos os componentes necessários ao controle de um processo [\(SOUZA,](#page-66-2) [2005\)](#page-66-2). Dessa forma, o microcontrolador está provido internamente de memória de programa, memória de dados, portas de entrada, saída paralela, *timers*, contadores, comunicação serial, PWM, conversores analógico-digitais entre outros [\(NETO; MONTEIRO; QUEIROGA,](#page-65-11) [2012\)](#page-65-11). Dessa forma, os microcontroladores estão presentes em tudo que envolve eletrônica, pois facilitam a manutenção e gerenciamento de um aparelho e reduzem o tamanho do sistema [\(NETO; MONTEIRO; QUEIROGA,](#page-65-11) [2012\)](#page-65-11).

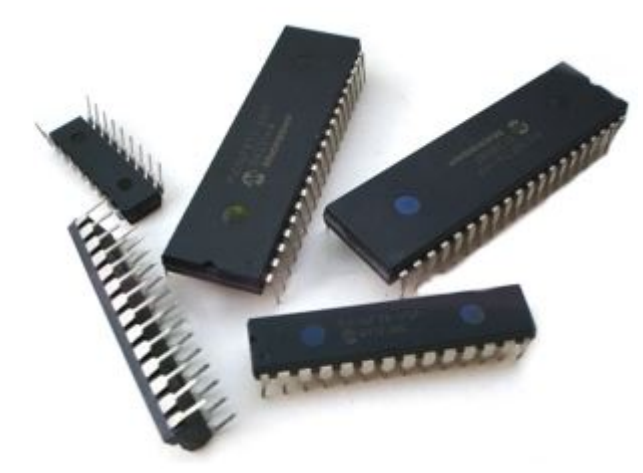

Figura 18 – Exemplos de microcontroladores. Fonte: [\(MICROCONTROLADORES,](#page-65-3) [2018\)](#page-65-3).

<span id="page-33-0"></span>Os microcontroladores são hoje altamente utilizados em processos de automação pelos motivos já citados anteriormente. Eles podem ser encontrados em sistemas de controle de temperatura, sistemas de telecomunicação, equipamentos biomédicos, automação residencial, entre outros. Dentre suas várias aplicações os microcontroladores são largamente utilizados em controle de precisão de motores para automatização de máquinas, como as CNC's. Devido a sua flexibilidade e rapidez para efetuar processos lógicos [\(SOUZA,](#page-65-10) [2003\)](#page-65-10), os microcontroladores conseguem controlar vários motores ao mesmo tempo, isso os torna extremamente indicados no desenvolvimento desse tipo de máquina.

Existem vários microcontroladores no mercado que são utilizados nessas máquinas, entre os mais comuns estão o PIC 16F877A, ATmega 2560 e o ATmega 328. Entre esses o mais usado é o ATmega 328. Esse microcontrolador oferece um ótimo custo-benefício devido à sua facilidade de ser encontrado, bom desempenho, facilidade para fazer a programação, compatibilidade com sistemas *open source* disponíveis e o baixo preço para ser adquirido. O ATmega 328 é um dispositivo de 8 bits da família AVR com arquitetura RISC avançada e com encapsulamento DIP28. Ele conta com 32 KB de Flash (mas 512 Bytes são utilizados pro bootloader), 2 KB de RAM *(Random acess memory)* e 1 KB de EEPROM ( *Electrically-Erasable Programmable Read-Only Memory*), possui 28 pinos, sendo que 23 podem ser usados para I/O e pode operar a até 20 Mhz [\(ATMEL,](#page-63-9) [2016\)](#page-63-9).

Um outro motivo que faz com que esse controlador seja bastante usado é a plataforma Arduino que é projetada para esse ser utilizada com esse tipo de microcontrolador, mais especificamente o Arduino UNO. O Arduino é uma plataforma de prototipagem eletrônica *open source* baseada na flexibilidade, *hardware* e *software* fáceis de se usar [\(ARDUINO,](#page-63-2) [2018\)](#page-63-2). Devido à sua facilidade no uso, a plataforma Arduino é muito utilizada por estudantes, programadores e diversos profissionais na criação de vários projetos e se tornou uma das maiores plataformas de desenvolvimento e compartilhamento de conhecimento [\(ARDUINO,](#page-63-2) [2018\)](#page-63-2).

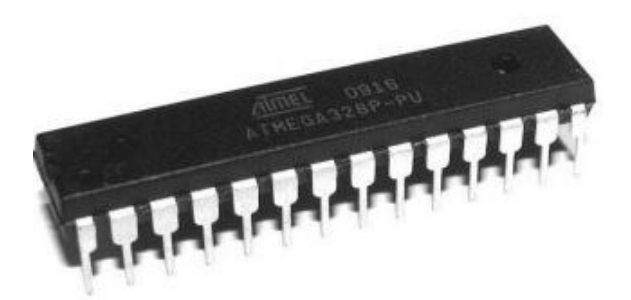

Figura 19 – Atmega 328. Fonte: [\(GROBOTRONICS,](#page-64-4) [2018\)](#page-64-4).

<span id="page-34-0"></span>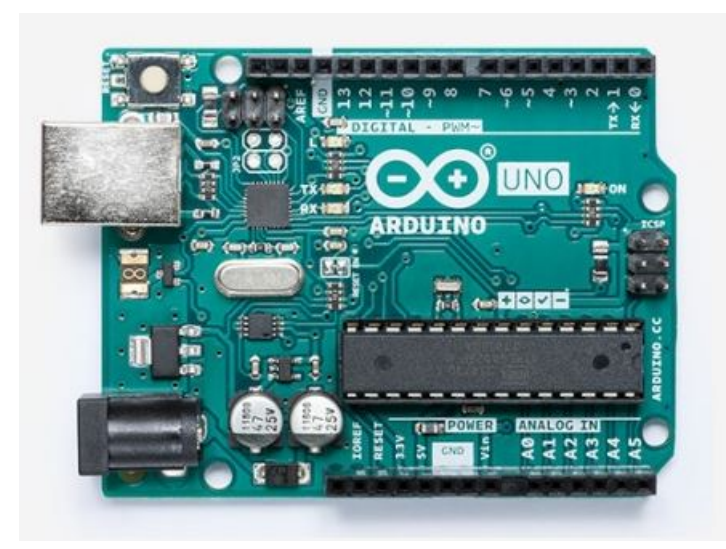

Figura 20 – Arduino UNO com ATmega 328. Fonte: [\(ARDUINO,](#page-63-2) [2018\)](#page-63-2).

## <span id="page-34-2"></span><span id="page-34-1"></span>2.5 Firmware(Grbl)

O Grbl é um *firmware open source* de alto desempenho e otimizado para ser utilizado em microcontroladores ATmega 328, para fazer o controle dos movimentos de máquinas CNC [\(GRBL,](#page-64-5) [2018\)](#page-64-5). Este *software*, lançado sob a licença GPLv3 e desenvolvido em C, requer um hardware simples e opera seguindo os padrões industriais [\(POLASTRINI,](#page-65-8) [2016\)](#page-65-8). Por conta dessas vantagens, o Grbl se tornou um fenômeno entre as plataformas de código aberto, sendo base para máquinas CNC, impressoras 3D entre outros, além disso o Grbl é muito utilizado com a plataforma Arduino UNO, isso ajudou ainda mais na sua popularização entre estudantes e desenvolvedores. A figura 21 mostra algumas empresas que fornecem suporte ao Grbl e a 22 o diagrama de conexão do Grbl com o Arduino UNO.

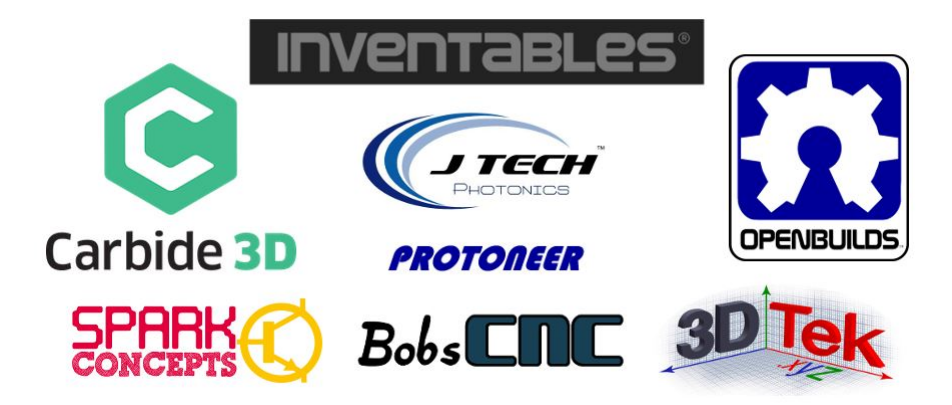

Figura 21 – Empresas que fornecem suporte ao Grbl. Fonte: [\(GRBL,](#page-64-5) [2018\)](#page-64-5).

<span id="page-35-0"></span>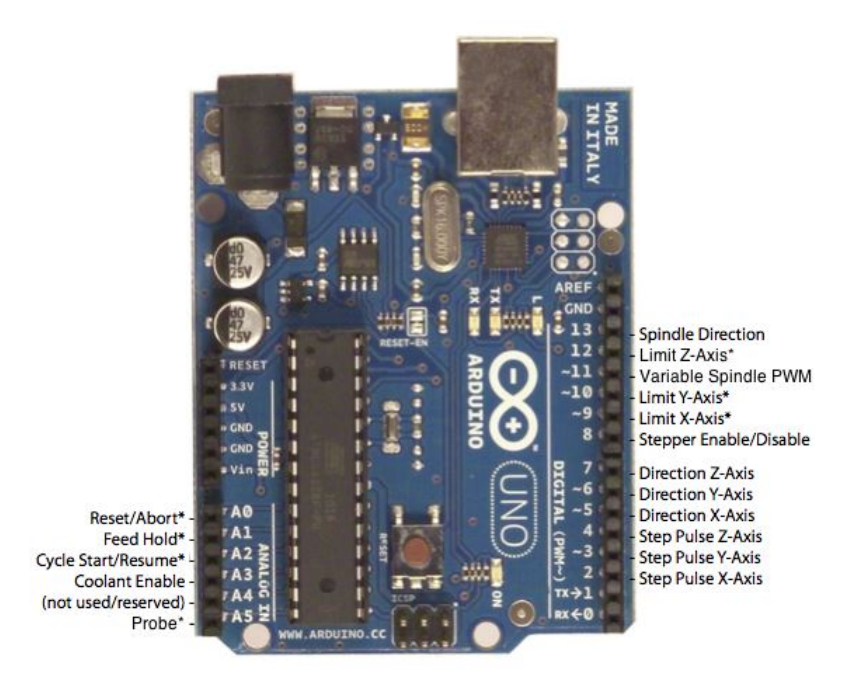

<span id="page-35-1"></span>Figura 22 – Diagrama de conexão do Grbl no Arduino UNO. Fonte: [\(GRBL,](#page-64-5) [2018\)](#page-64-5).

A função do Grbl, instalado em um Arduino UNO, é receber e interpretar via USB (*Universal Serial Bus*) o conjunto de instruções enviados em G-code pelo computador e, a partir destes, transmitir os comandados para os *drivers* de potência e atuadores que transformam os sinais em movimentos. Além disso, o Grbl também suporta comandos de operação de ferramentas como liga/desliga, velocidade e direção de rotação e interações como pausa e interrupção durante o processo [\(POLASTRINI,](#page-65-8) [2016\)](#page-65-8). Há vários métodos de instalação do *firmware* na placa Arduino. Um dos métodos mais fáceis é utilizando o programa *XLoader*, em que o usuário baixa os arquivos do Grbl e passa o arquivo hexadecimal para a placa com esse programa. A figura 23 mostra como isso é feito, o usuário seleciona o arquivo hexadecimal, a placa Arduino, a porta em que ele está conectado e a taxa de transferência de dados.
<span id="page-36-0"></span>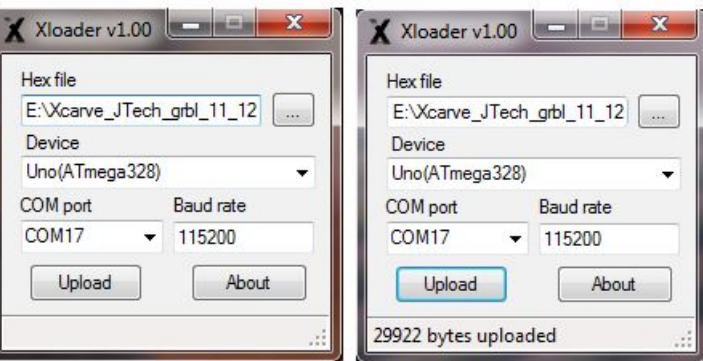

Figura 23 – Programa *XLoader*. Fonte: [\(INVANTABLES,](#page-64-0) [2016\)](#page-64-0)

#### 2.6 Software de controle(bCNC)

Para fazer a comunicação entre o computador e a máquina, é necessário um programa que envie os comandos que o *firmware* deverá executar, esses programas são denominados CAM (*Computer-Aided Manufacturing*). O CAM é o código de *software* por trás das máquinas que fabricam peças e diversos produtos. O CAM fornece instruções passo a passo que as máquinas irão seguir para iniciar e concluir a fabricação do produto. As máquinas CNC, são as que utilizam o código CAM para desempenhar suas funções [\(LEAO,](#page-64-1) [2016\)](#page-64-1).

Existem diversos programas CAM *open source* que o usuário pode usar, desde que compatíveis com o Grbl, para fazer o controle e configurações do *firmware*, entre eles está o bCNC. O bCNC é um sistema CAM multiplataforma desenvolvido em Pyhton que pode trabalhar em Windows, Linux, OSX e Raspberry Pi [\(BCNC,](#page-63-0) [2018\)](#page-63-0). Possui uma interface simples e intuitiva e com diversas ferramentas fornecendo suporte para fazer a edição e criação de G-code. Isso permite importar arquivos desenvolvidos em CAD, transformá-los em G-code e enviá-los diretamente para a máquina [\(POLASTRINI,](#page-65-0) [2016\)](#page-65-0).

Uma das principais ferramentas do bCNC é o sistema de auto nivelamento por área do eixo Z. Com essa ferramenta o usuário pode ajustar a distância da ferramenta de fresagem ou corte em relação a mesa para compensar possíveis desníveis no material que vai ser trabalhado [\(POLASTRINI,](#page-65-0) [2016\)](#page-65-0). Esse tipo de recurso é bastante utilizado para fazer placas de circuito impresso, pois a maioria dessas placas saem de fábrica com pequenas elevações que podem atrapalhar no processo de fabricação, já que a precisão na fabricação de circuitos impressos deve ser alta, essas pequenas elevações devem ser compensadas à fim de garantir a qualidade do produto final. Dessa forma o bCNC se torna extremamente indicado nesse tipo de operação. A interface desse *software* pode ser vista na imagem 53 no anexo B.

## <span id="page-37-0"></span>3 Desenvolvimento

#### 3.1 Estrutura Física

A escolha da estrutura é o ponto de partida para o desenvolvimento do projeto, por isso uma máquina fresadora requer uma estrutura rígida que dê sustentação aos elementos que a compõem e proporcione transmissão e conversão de energia mecânica em movimentos precisos. Alguns requisitos foram estabelecidos para a escolha da estrutura e estão colocados a seguir:

- ∙ Boa resistência mecânica;
- ∙ Baixo custo;
- ∙ Baixo peso;
- ∙ Fácil montagem;
- ∙ Área útil de usinagem de 200mm X 200mm.

Esses requisitos foram definidos para que o projeto pudesse ser o mais simples possível, a área de usinagem, por exemplo, foi definida de acordo com o tamanho padrão de placas de fenolite e fibra de vidro encontradas no mercado para prototipagem de circuitos impressos. Como o objetivo deste trabalho não é projetar e analisar todo o sistema mecânico, buscou-se por uma estrutura que atendia aos requisitos estabelecidos e que pudesse ser modificada conforme as necessidades do projeto. Tendo isso em vista, foi utilizada a estrutura criado pelo professor Marlon Nardi. As informações sobre esse projeto podem ser obtidas em [\(NARDI,](#page-65-1) [2014\)](#page-65-1). Essa estrutura é feita de madeira MDF que oferece boa resistência mecânica, além de ser facilmente encontrada e apresentar baixo custo e possuir um sistema com 3 eixos (X, Y e Z). O projeto originalmente desenvolvido e suas dimensões podem ser vistos na figura 24.

<span id="page-38-0"></span>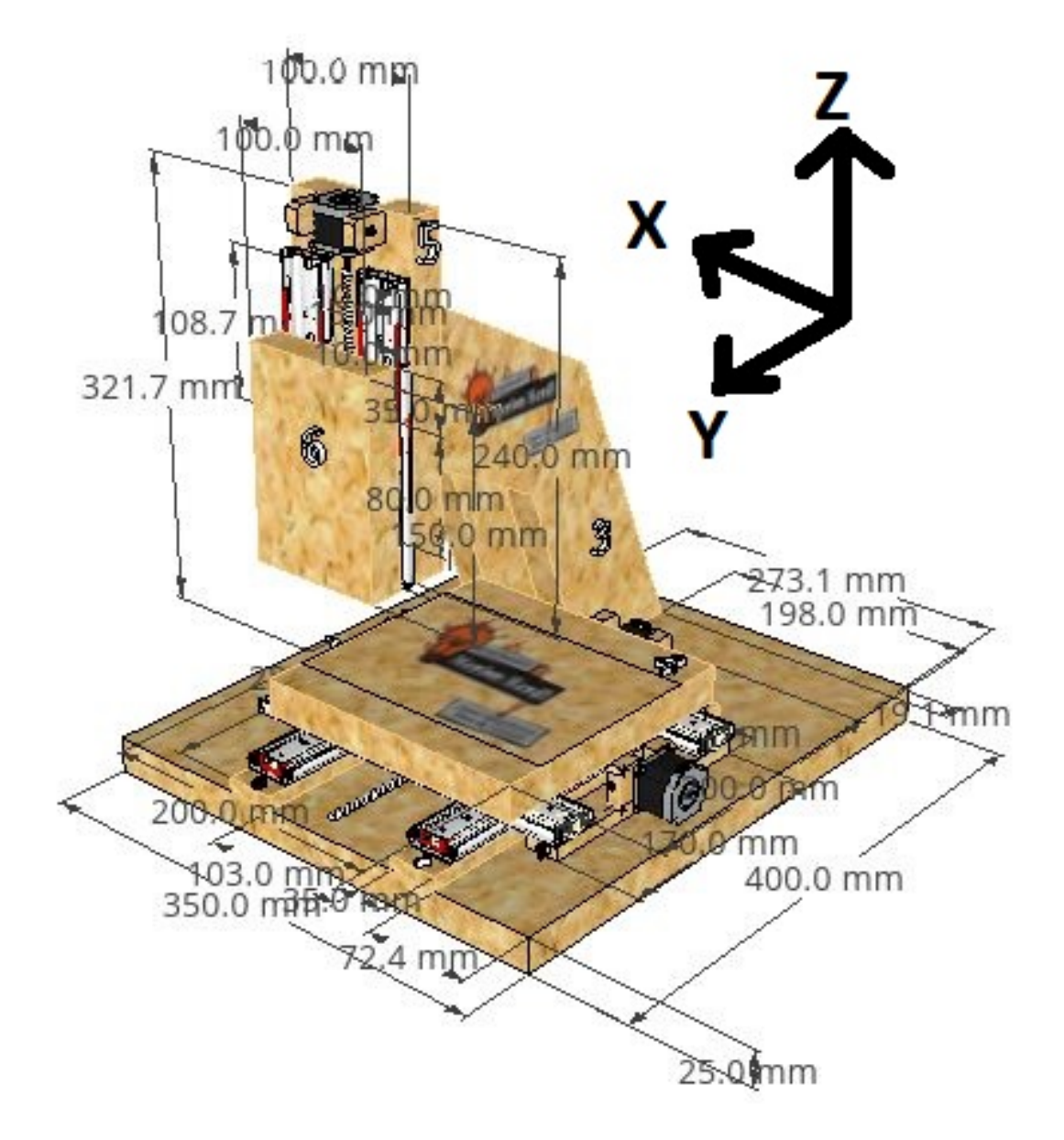

Figura 24 – Estrutura mecânica da CNC. Adaptada: [\(NARDI,](#page-65-1) [2014\)](#page-65-1).

#### 3.1.1 Sistema de deslizamento

O sistema de deslizamento dos eixos X, Y e Z, representados na figura 24, utiliza trilhos telescópicos de 25cm. Esses trilhos possuem bom deslocamento e têm curso de aproximadamente 500mm. O eixos X e Y foram montados com 2 pares de trilho, sendo um para o eixo X e outro para o eixo Y. O par correspondente ao eixo X foi soldado em cima dos trilhos do eixo Y, formando o sistema mostrado na figura 25. Esse sistema foi então fixado na estrutura de madeira.

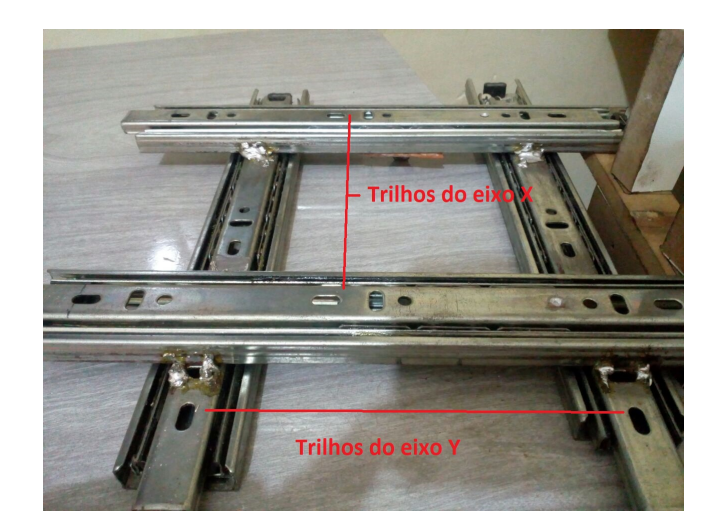

Figura 25 – Sistema de trilhos X,Y.

Os trilhos de deslocamento do eixo Z foram cortados em 5cm, pois a peça onde esses trilhos são fixados tem um comprimento de 24cm sendo um 1cm menor do que o comprimento original dos trilhos, dessa forma esse procedimento foi realizado para que os trilhos tivessem um tamanho inferior e pudessem ser fixados de forma correta.

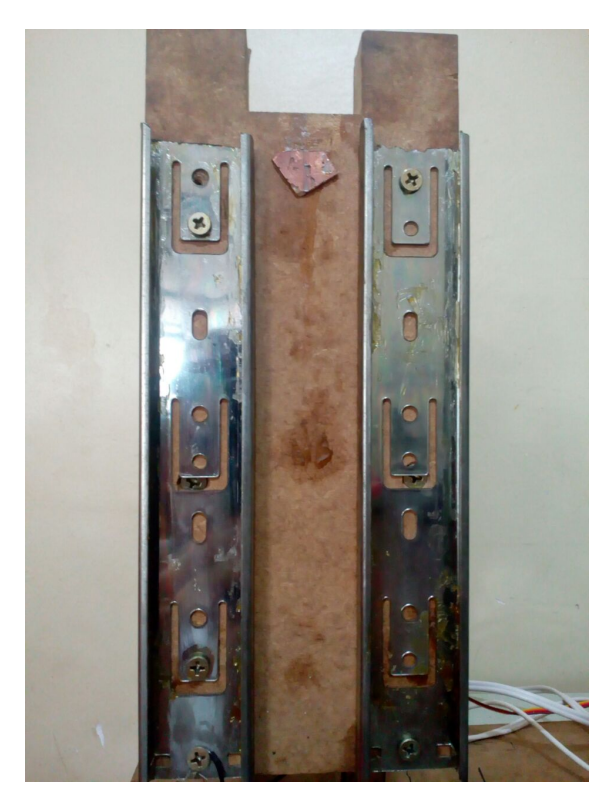

Figura 26 – Trilhos do eixo Z.

#### 3.1.2 Sistema de tração

Para fazer o sistema de tração para movimentar os eixos da máquina foram utilizadas barras de rosca de 1/4 com 20 fios e porcas de 1/4. Esse tipo de barra e rosca <span id="page-40-0"></span>foram utilizadas pois o objetivo é diminuir ao máximo os custos de produção sendo que esse sistema é mais barato do que fusos convencionais para CNC's. A figura 27 mostra o acoplamento da porca no eixo X.

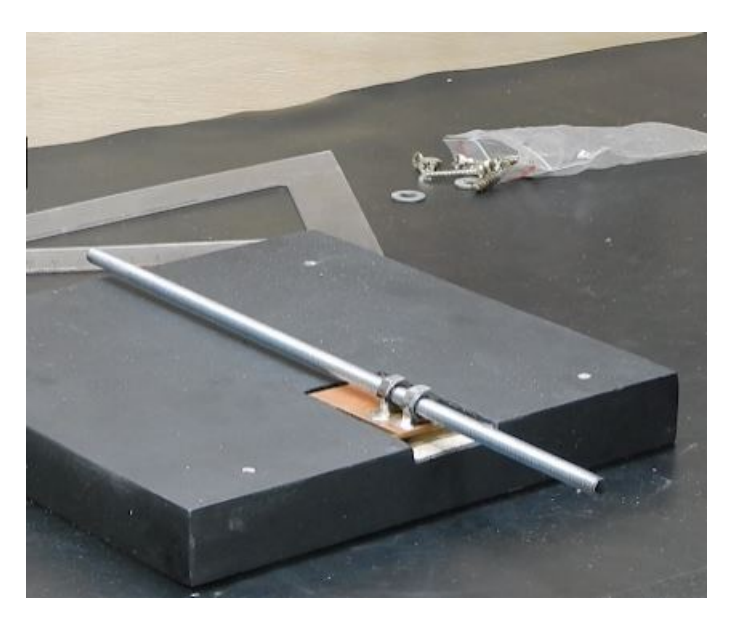

Figura 27 – Sistema de tração do eixo X. Fonte: [\(NARDI,](#page-65-1) [2014\)](#page-65-1).

Para fazer esse acoplamento foi cortado um pedaço de placa de fenolite de 5cm X 5cm, as porcas foram então soldadas na parte com cobre da placa e a placa colada na mesa de trabalho como indicado na figura 27. Para fazer a conexão entre a barra de transmissão e o eixo do motor foi utilizado um acoplamento flexível de 6,35mm, que corresponde ao diâmetro do eixo do motor. A barra desse eixo possui comprimento de 30cm. A figura 28 mostra essa conexão.

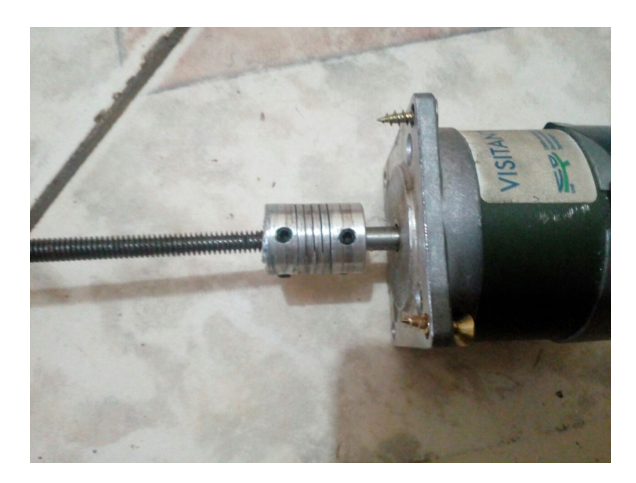

Figura 28 – Acoplamento entre o eixo do motor e a barra de transmissão.

O mesmo sistema de tração e acoplamento do eixo do motor na barra foi utilizado no eixo Y, no entanto, a porca foi presa em um dos trilhos correspondentes ao eixo X, a figura 29 exemplifica essa estrutura.

<span id="page-41-0"></span>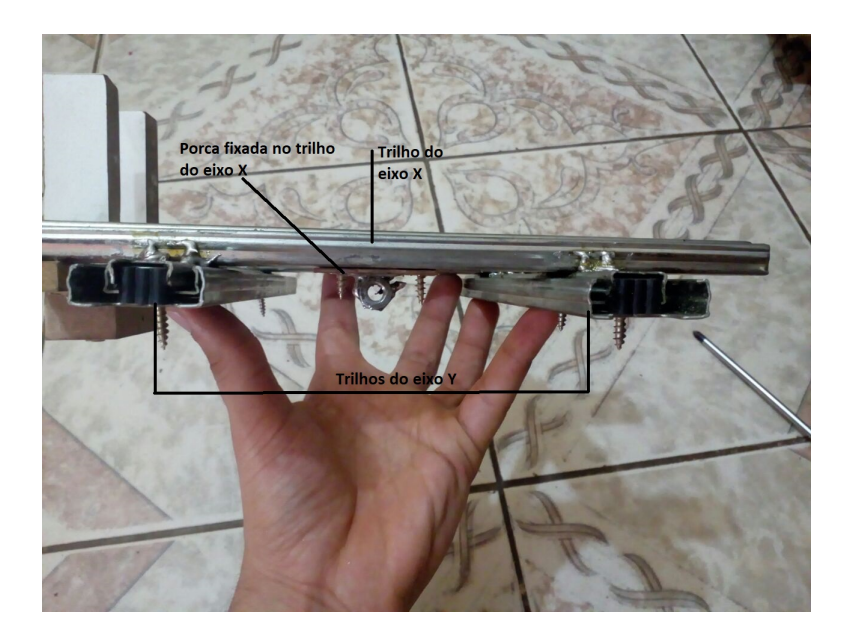

Figura 29 – Fixação da porca nos trilhos do eixo X.

No eixo Z a fixação das porcas na estrutura foi feito da mesma maneira que no eixo X, como indica a figura 30.

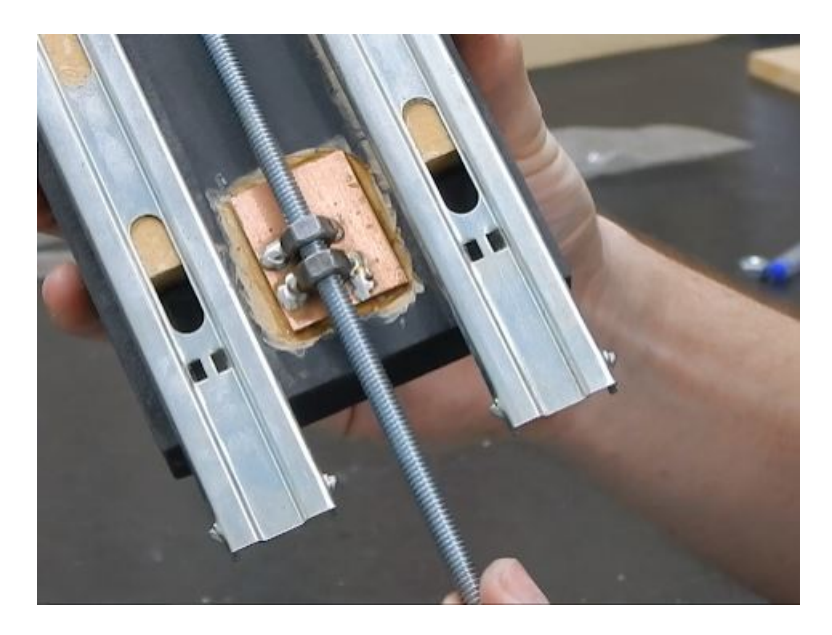

Figura 30 – Sistema de tração do eixo Z. Fonte: [\(NARDI,](#page-65-1) [2014\)](#page-65-1).

Nesse eixo porém, o sistema de transmissão foi feito utilizando um correia Gt2 de 400mm e duas polias Gt2 de 20 dentes, uma de 5mm para o eixo do motor e outra de 6,35mm para a barra de 1/4. Na barra de 1/4 foi colocado um rolamento 608 Zz abec 1, esse rolamento foi soldado em um pedaço de placa de fenolite para que todo o sistema pudesse ser parafusado na estrutura e diminuir as possíveis folgas existentes. A figura 31 mostra esse sistema.

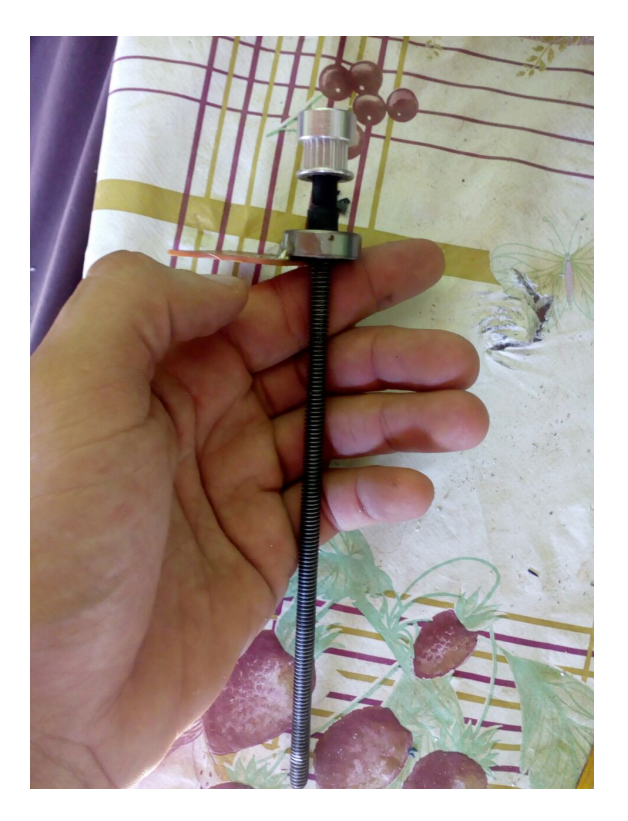

Figura 31 – Barra de transmissão do eixo Z.

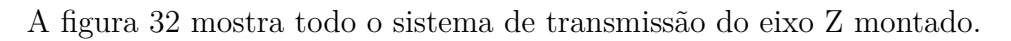

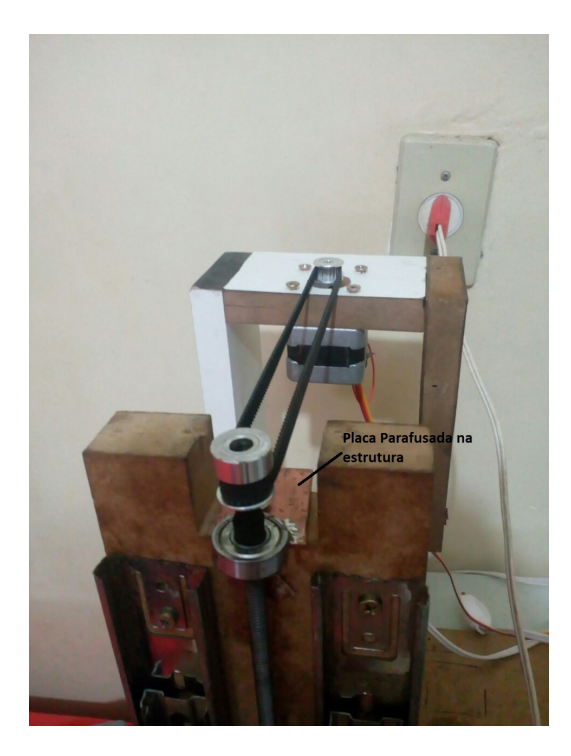

Figura 32 – Sistema de transmissão do eixo Z montado.

#### <span id="page-43-0"></span>3.1.3 Fixação dos motores

Como os motores dos eixos X e Y eram maiores do que os utilizados no projeto original desenvolvido por [\(NARDI,](#page-65-1) [2014\)](#page-65-1) e o sistema de transmissão do eixo Z também era diferente, diversas adaptações precisavam ser feitas para adequação do projeto, por isso novos suportes foram desenvolvidos para os 3 motores. Todos os suportes foram feitos com madeira MDF.

No eixo Y foi cortado um pedaço de madeira com 12cm de largura e 7cm de altura, o suporte foi preso a estrutura com braçadeiras de metal e o motor fixado com parafusos, como mostra a figura 33.

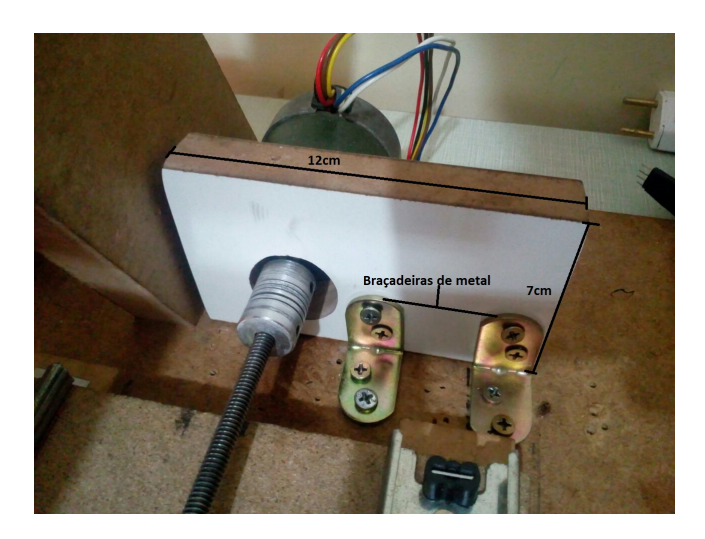

Figura 33 – Suporte do motor do eixo Y.

No eixo X foi feita a estrutura representada na figura 34. Essa estrutura conta com 4 peças, como indicado na figura, as peças 1 e 2 foram fixadas na peça 3 com parafusos de 80mmX4mm e a peça 4 foi fixada na peça 3 com 2 parafusos de 40mmX4mm.

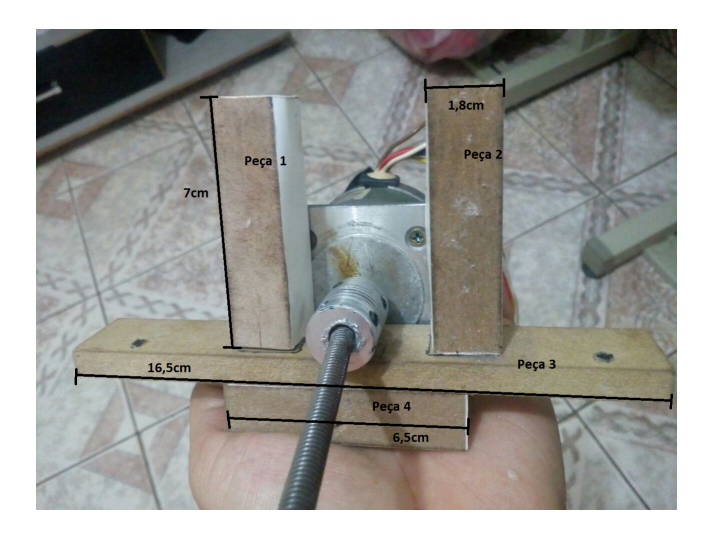

Figura 34 – Suporte do motor do eixo X.

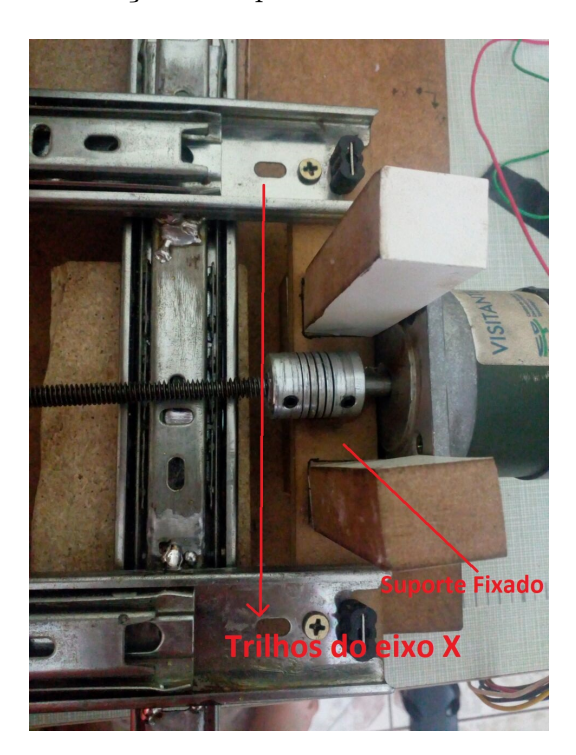

A figura 35 mostra a fixação do suporte do eixo X nos trilhos do eixo X.

Figura 35 – Suporte do motor do eixo X fixado nos trilhos.

O suporte do motor do eixo Z foi desenvolvido com 3 peças e suas dimensões podem ser vistas na figura 36. O motor foi fixado no centro da peça 3 com 4 parafusos de 40mmX4mm.

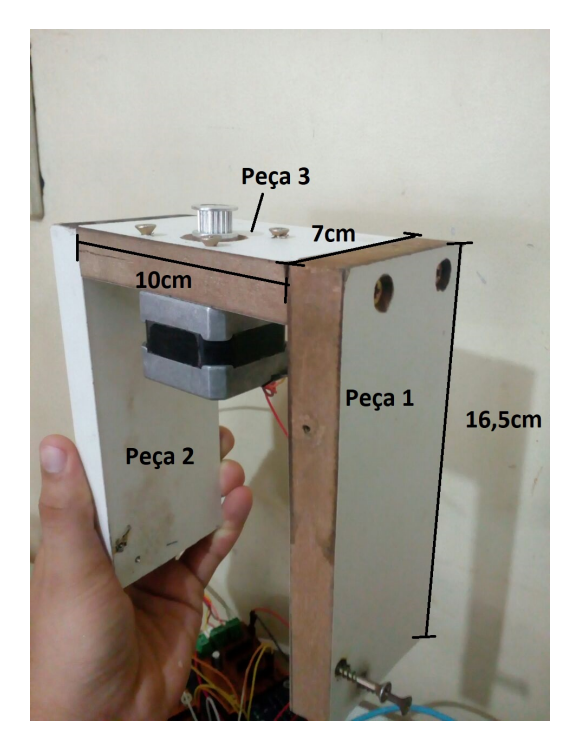

Figura 36 – Suporte do motor do eixo Z.

Na figura 37 é mostrada a distância que o suporte deve ser colocado para manter a tensão correta na correia. É também mostrado os pontos de fixação do suporte na estrutura, nessa fixação foram utilizados parafusos de 80mmX4mm.

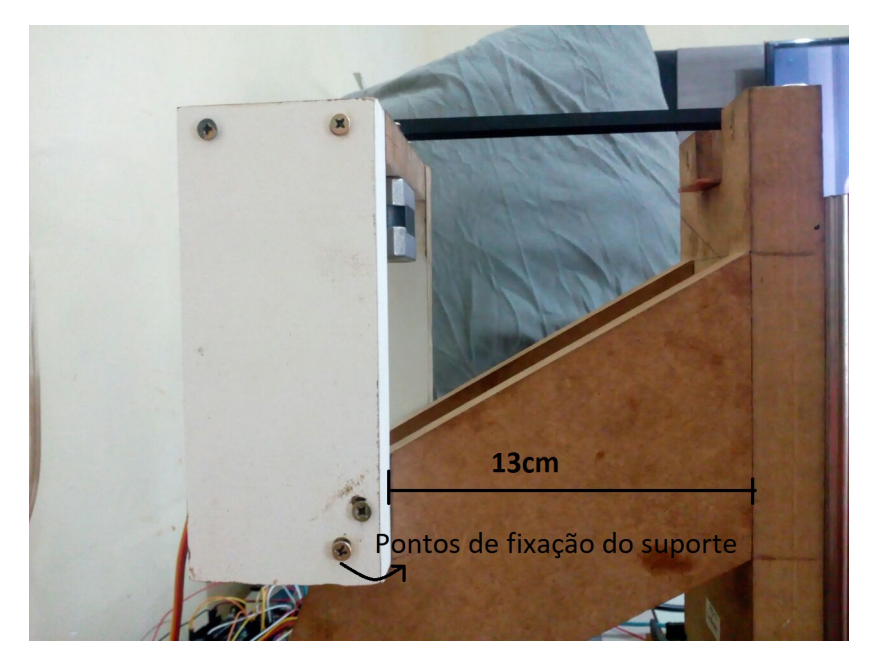

Figura 37 – Suporte do motor do eixo Z fixado.

#### 3.2 Eletrônica

O sistema eletroeletrônico de uma máquina CNC pode ser dividido da seguinte forma:

- ∙ Placa controladora;
- ∙ *Drivers* de acionamento;
- ∙ Motores e atuadores;
- ∙ Fonte de alimentação.

Para fazer a construção do sistema eletrônico e definir os componentes, foram considerados os motores de passo disponíveis para a construção da máquina. Os *drivers* e a fonte de alimentação foram definidos com base nas características dos motores.

#### <span id="page-46-0"></span>3.2.1 Motores

No projeto desenvolvido por [\(NARDI,](#page-65-1) [2014\)](#page-65-1), os motores utilizados para fazer a movimentação dos eixos X, Y e Z são Tamagawa do modelo Ts3214n13. As configurações desse motor estão na tabela abaixo.

Tabela 4 – Características de operação do motor Tamagawa Ts3214n13. Fonte: [\(NARDI,](#page-65-1) [2014\)](#page-65-1).

| Marca/Modelo | Tamagawa/Ts3214n13 |
|--------------|--------------------|
| Torque       | 0,58Kg.cm          |
| Tensão       | 12V                |
| Corrente     | 0,19A              |
| Passos/volta | 200                |

Dos motores disponíveis para o projeto apenas um era do modelo e com as configurações utilizadas por [\(NARDI,](#page-65-1) [2014\)](#page-65-1). Os outros dois eram motores Tamagawa, porém do modelo Ts3103n145.

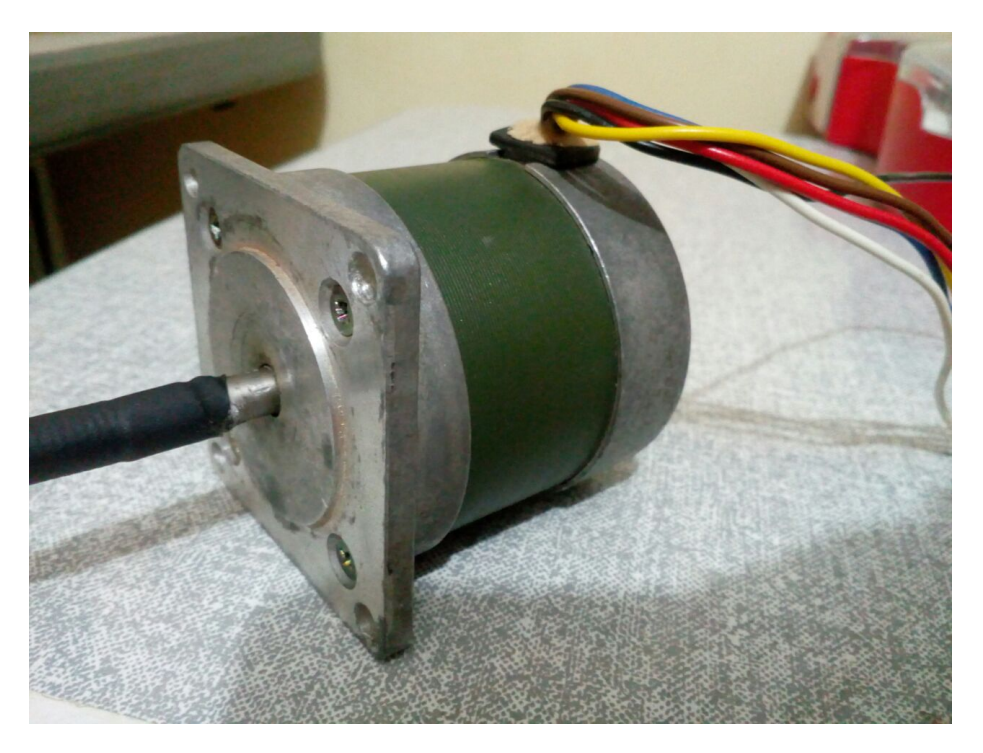

Figura 38 – Motor Tamagawa Ts3103n145.

Os motores do modelo Ts3103n145 são de meados dos anos 90 e por isso não foi encontrado nenhum datasheet com suas configurações, porém na parte de trás de cada motor há um adesivo com suas características, como mostra a figura 39, com base nessas informações foi criada a tabela 5 para melhor visualização das configurações.

<span id="page-47-0"></span>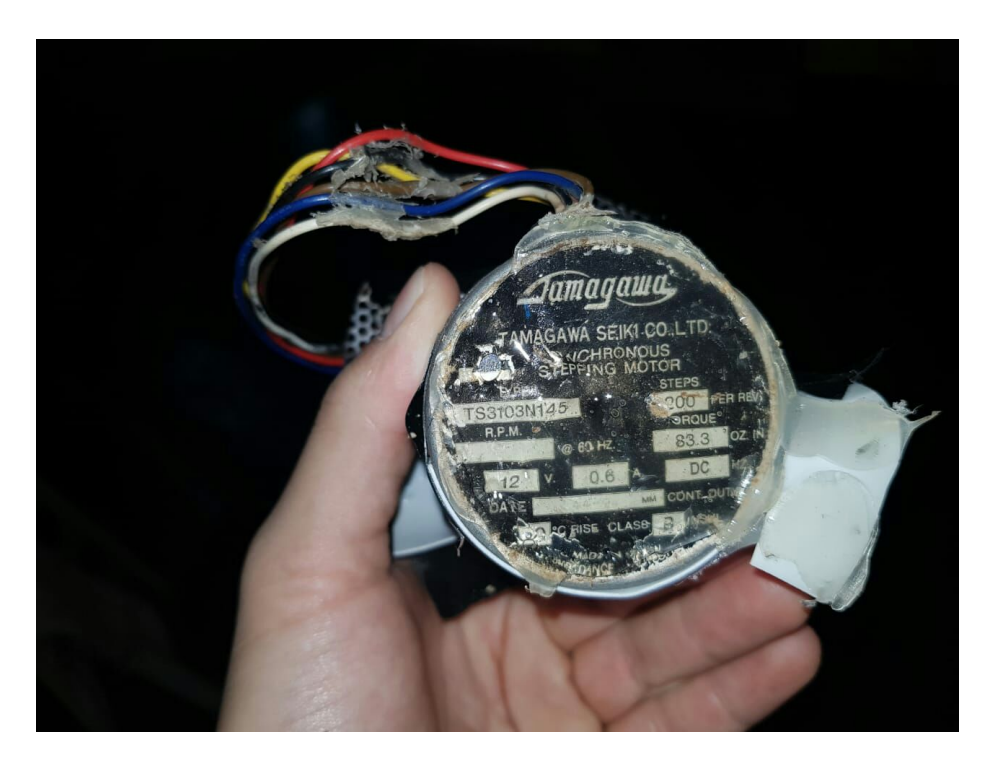

Figura 39 – Características de operação do motor Tamagawa Ts3103n145.

Na figura é possível ver que o torque é dado em *oz.in* com o valor de 83.3, fazendo a conversão para *Kg.cm* encontra-se o valor de 6*Kg.cm* que é dado na tabela 5.

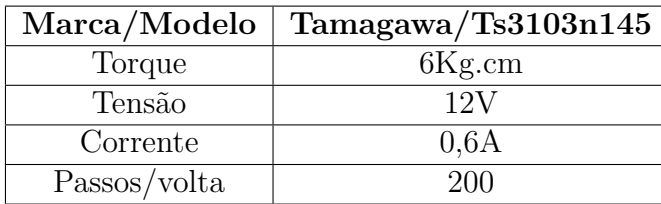

Tabela 5 – Tabela com as características de operação do motor Tamagawa Ts3103n145.

No projeto de [\(NARDI,](#page-65-1) [2014\)](#page-65-1) eram usados apenas motores com torque de 0,58*Kg.cm*, dessa forma é necessário pelo menos um torque 0,58*Kg.cm* para movimentar os eixos X, Y e Z. Os motores do modelo Ts3103n145 apresentam um torque de 6*Kg.cm*, esse torque é bem superior ao torque dos motores Ts3214n13, por isso os motores Ts3103n145 podem ser usados para fazer a movimentação dos eixos da máquina, pois com este torque não ocorrerão perdas de passo durante o funcionamento. Esses motores foram utilizados para fazer a movimentação dos eixos X e Y enquanto que no eixo Z foi utilizado o motor Ts3214n13.

#### <span id="page-48-0"></span>3.2.2 Drivers

*Drivers* de potência são utilizados para transformar sinais elétricos de baixa potência recebidos em sinais elétricos de maior potência. No projeto o modelo de *driver* foi escolhido com base nas configurações do motor Ts3103n145 que é maior e requer maior potência para o seu funcionamento, por isso foi escolhido o Polulu A4988. Esse *driver* pode ser visto na figura 16 no capítulo 2. Esse modelo de *driver* permite controlar correntes de até 1A por bobina com uma tensão de alimentação que pode variar de 8 a 35V. O circuito esquemático para a ligação desse *driver* está na figura a seguir.

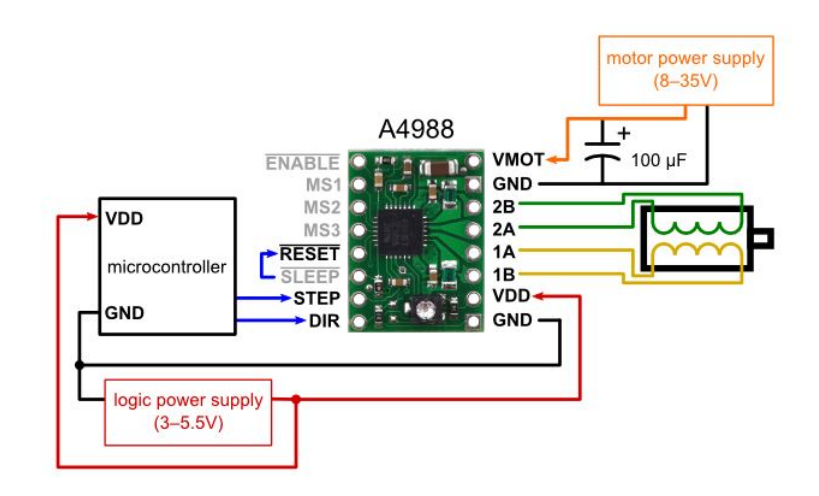

Figura 40 – Circuito de ligação do *driver* A4988. Fonte: [\(POLOLU,](#page-65-2) [2018\)](#page-65-2).

A partir do esquemático da figura 40 foram criadas três placas de circuito impresso para fazer o controle dos motores. O *design* do circuito desenvolvido pode ser visto na figura 41 e a placa de circuito impressa na figura 42.

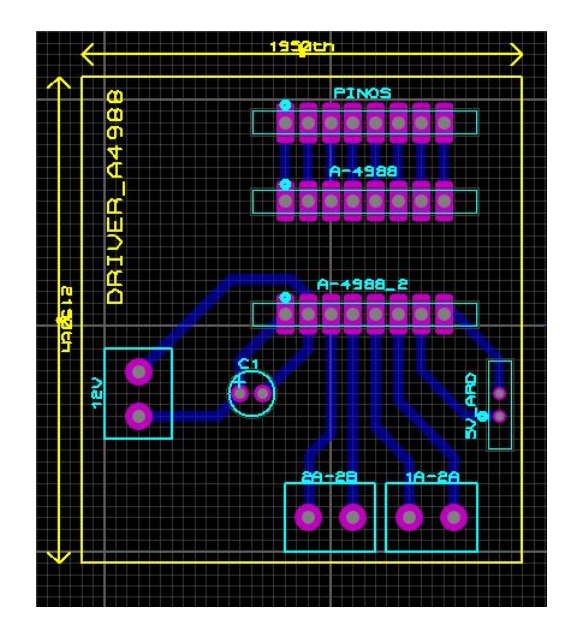

Figura 41 – *Layout* da placa de circuito impresso do *driver*.

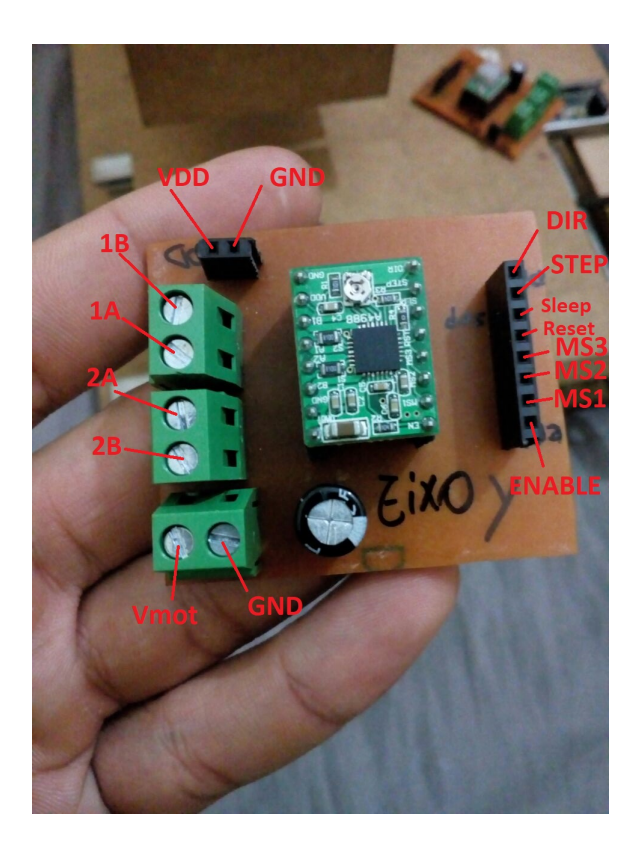

Figura 42 – Placa de circuito impresso montada.

A figura 42 mostra a placa e a pinagem para que sejam feitas as conexões. Nesta imagem é mostrado o circuito controlador do eixo Y, mas como dito anteriormente, foram feitas três placas como esta, sendo que cada uma controla um eixo.

O *driver* A4988 permite um ajuste de corrente limitando o seu valor máximo de acordo com o motor que se está trabalhando. Este ajuste é feito com um potenciômetro presente no próprio *driver*. Para fazer o ajuste de corrente basta utilizar uma fórmula disponibilizada pelo fabricante e seguir suas instruções. Como no projeto foram utilizados dois modelos de motor. Cada *driver* foi configurado de uma forma diferente respeitando os limites de cada motor. A fórmula utilizada é a seguinte:

$$
I_{max} = \frac{V_{REF}}{8 \times R_s} \tag{3.1}
$$

Onde,

 $I_{max}$  = Corrente máxima do motor;

 $V_{REF}$  = Tensão de referência;

 $R_s =$  Resistor de controle do *driver*.

Nos *drivers* adquiridos o valor de  $R_s$  era de 0,1 $\Omega$ .

<span id="page-50-0"></span>Como nos eixos X e Y os motores eram do modelo Ts3103n145 e as suas correntes de 0,6A, o seguinte cálculo foi realizado para que se encontrasse o valor da  $V_{REF}$  de configuração e o potenciômetro pudesse ser ajustado.

$$
0, 6 = \frac{V_{REF}}{8 \times 0,1}
$$

$$
V_{REF} = 0,48V
$$

Essa é a tensão que deve ser ajustada no potenciômetro dos *drivers* dos motores X e Y. No motor Ts3214n13, responsável pelo movimento do eixo Z, a corrente é de 0,19A, realizando o mesmo cálculo encontra-se uma tensão de referência de 0,152V, que deve ser ajustada no *driver* do eixo Z. Esse controle de corrente que o *driver* proporciona permite que tensões mais altas sejam inseridas sem que a corrente passe do limite ajustado e o motor não sofra danos. Como dito anteriormente no capítulo 2 seção 2.3, com tensões mais altas no motor, mas com a mesma corrente, é possível alcançar taxas de passos mais altas no motor o que aumenta sua velocidade de operação [\(ALLEGRO,](#page-63-1) [2009\)](#page-63-1). Por conta dessas características, a alimentação dos *drivers* foi feita com 24V, mesmo que os motores operem com 12V, para que os motores pudessem atingir velocidades maiores. Pensando nisso o sistema de alimentação dos *drivers* foi feito com uma fonte chaveada do tipo colmeia de 24V e 15A. Para comprovar que a alimentação em 24V aumentava de fato a velocidade dos motores, foram feitos testes com uma fonte de 12V/10A para comparar a velocidade máxima alcançada com esse nível de tensão em relação a tensão de 24V. No capítulo 4 são apresentados os resultados dessa comparação.

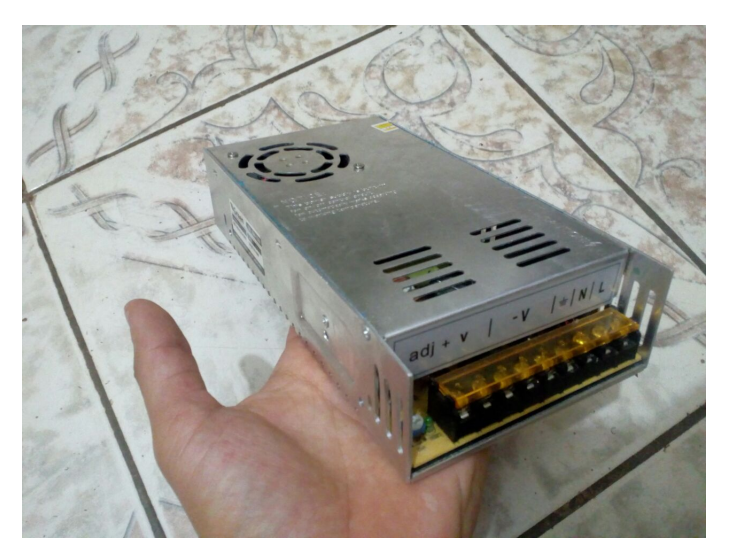

Figura 43 – Fonte de alimentação dos *drivers*.

#### 3.2.3 Placa controladora

Para fazer o acionamento dos *drivers* é necessário usar uma placa controladora, ela é responsável por receber e interpretar os dados enviados pelo *software* de controle. A placa <span id="page-51-0"></span>controladora é quem coordena os movimentos executados pela máquina, como o sentido, velocidade e qual atuador deve ser acionado em cada instante de tempo. Além disso, a placa controladora é capaz de receber comandos externos, como parada e continuação de um processo.

Neste trabalho a placa controladora utilizada foi a placa Arduino UNO (figura 19) que utiliza o microcontrolador ATmega 328 que embarca o *Software* Grbl. Essa placa foi escolhida devido ao amplo suporte fornecido pelo desenvolvedor, possui USB integrado, *shields* para conexão e baixo custo de aquisição. Para realizar todo o processo de operação da máquina a placa recebe os comandos G-code via USB e utiliza seis porta digitais para fazer o acionamento dos motores. O Grbl quando embarcado na placa já define a pinagem e onde cada conexão deve ser feita para a movimentação dos eixos X, Y e Z. O Gbrl utilizado foi o v0.8, a figura 44 mostra a pinagem da placa com essa versão do *Software*. A pinagem na placa pode mudar dependendo da versão do *Software* que é utilizada.

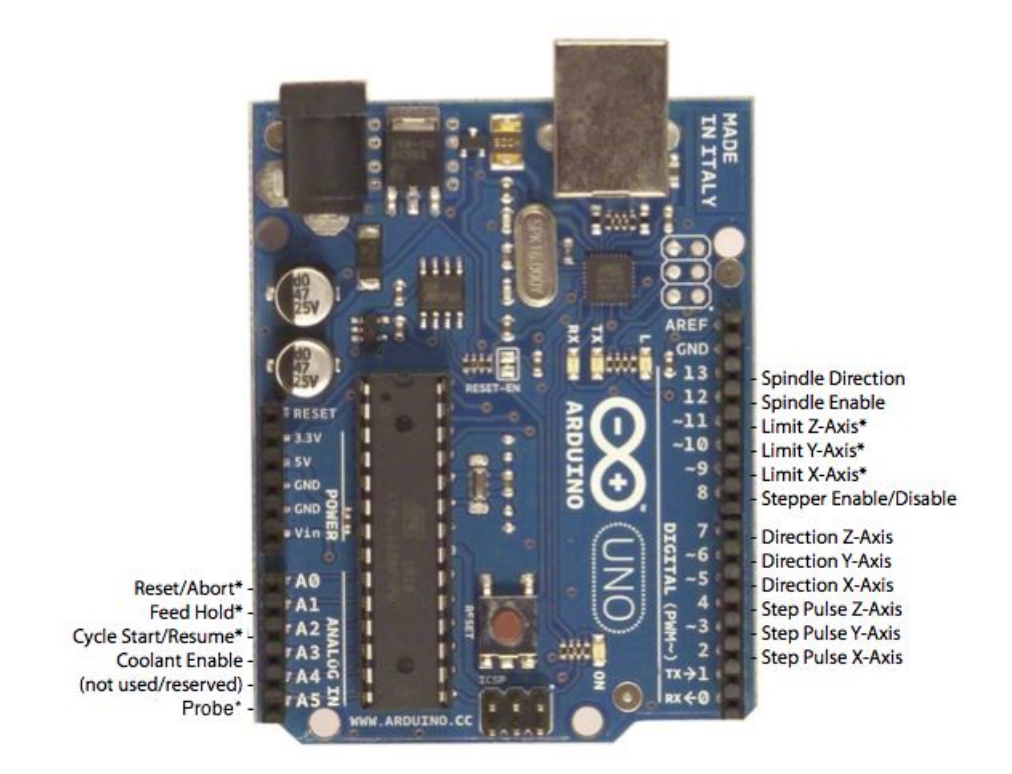

Figura 44 – Arduino com pinagem correspondente ao Grbl v0.8. Fonte: [\(GRBL,](#page-64-2) [2018\)](#page-64-2).

Com a pinagem definida basta fazer as conexões correspondentes entre a placa e os *drivers*. Por exemplo, no *driver* do eixo X conecta-se o pino 2 da placa(*Step Pulse* x) ao pino de *Step* do *driver* e o pino 5 da placa(*Direction*) ao pino de *direction* do *driver*. O mesmo tipo de conexão deve ser feito nos *drivers* dos eixos Y e Z respeitando a ordem de pinagem da placa. O esquema da figura 45 mostra as conexões entre a placa e os *drivers*.

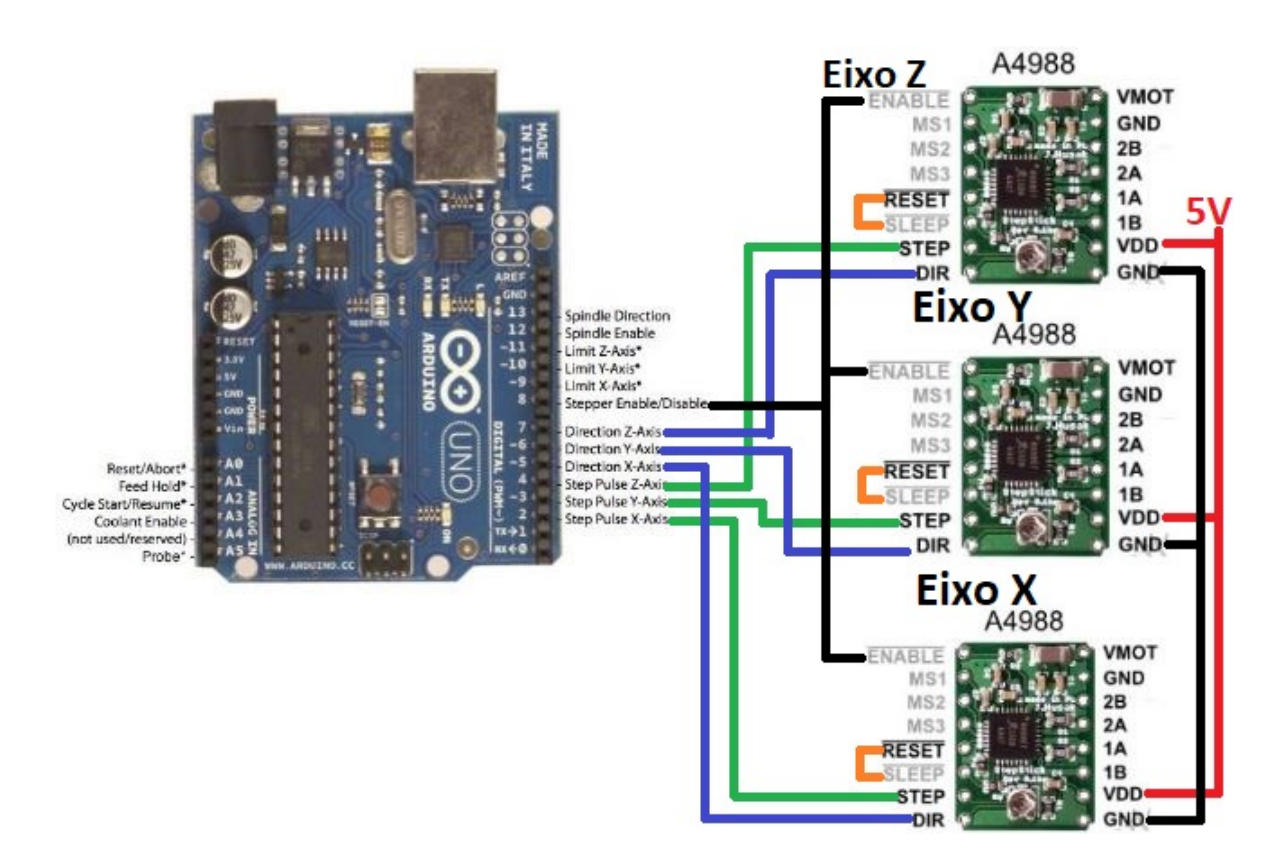

Figura 45 – Conexões entre o Arduino e os *drivers*.

#### 3.3 Softwares de controle

O *software* CAM escolhido para fazer o controle e envio dos comandos para a placa controladora foi o bCNC. As placas de fenolite e fibra de vidro podem apresentar pequenos desníveis que afetam o processo de usinagem e prejudicar a qualidade final do produto, o bCNC possui uma ferramenta de autonivelamento que corrige esses pequenos desníveis fazendo uma reconfiguração no G-code inicialmente criado e evitando possíveis falhas durante o processo. Por conta dessa ferramenta e pensando na melhora do processo de fabricação esse *software* foi escolhido. Para fazer o uso dessa ferramenta, disponível pelo *software*, deve-se conectar o GND do Arduino na face de cobre da placa que se pretende usinar e montar um sistema com uma garra jacaré e um fio para que a garra seja presa na ponta da fresa e o fio seja conectado no pino A5 do Arduino, esse é o pino de *probe* definido pelo Grbl. A figura 46 mostra esse sistema e a máquina fazendo o nivelamento.

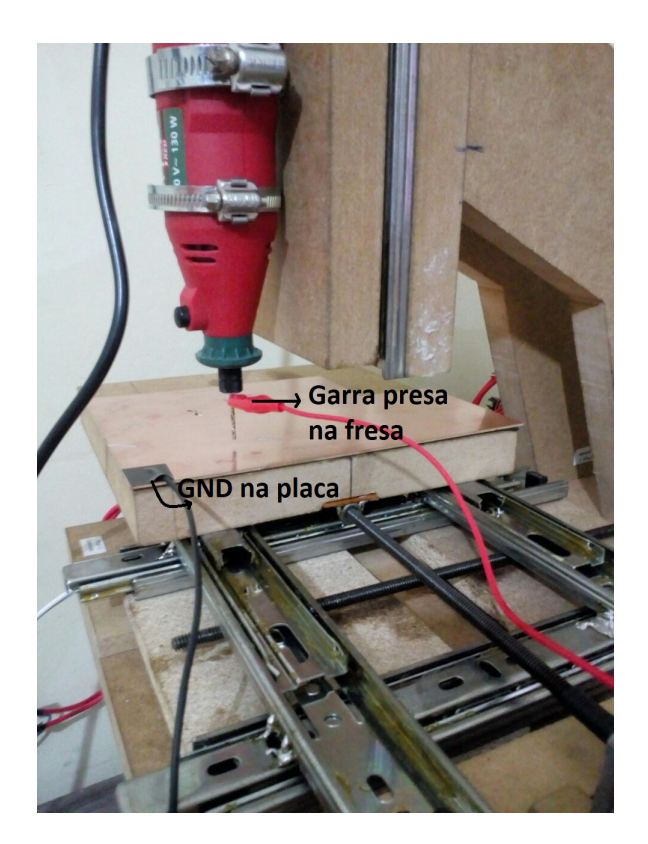

Figura 46 – Nivelamento da placa de fenolite.

Para fazer a interpretação dos sinais e enviar os comandos aos motores foi escolhido o *firmware* Grbl. Esse *firmware open source* foi desenvolvido para os microcontroladores ATmega 328 que integram a placa Arduino UNO. Por ser usado nos microcontroladores ATmega, o Grbl tem amplo suporte e atualizações sendo de fácil acesso e muito otimizado para fazer o acionamento de motores de passo para CNC's, por esses motivos o Grbl foi o *firmware* escolhido. O Grbl trabalha com parâmetros que devem ser configurados e ajustados dependendo do tipo de motor e *driver* utilizado. Esses parâmetros servem para que o Grbl saiba a quantidade de pulsos necessários que devem ser enviados aos motores para que ele percorra a distância correta especificada pelo operador ou definida no G-code. Várias configurações opcionais podem ser feitas de acordo com o operador, porém a taxa de passos/mm (*steps/mm*) deve obrigatoriamente ser realizada e leva em consideração a quantidade de passos do motor, o fuso utilizado e se o *driver* está operando com passo completo, 1/2 passo, 1/4 de passo e etc. Para encontrar a taxa de *steps/mm* deve-se realizar um cálculo com a seguinte fórmula:

$$
Steps/mm = \frac{micropassos \times passosdomotor}{passodofuso}
$$
 (3.2)

*Micropassos* = Configuração de passos ajustada no *driver*;  $Passosdomotor = Quantidade de passos/volta do motor;$  $Passodo fuso = Distância$  entre dois fios do fuso.

Nos eixos X e Y o motor utilizado (Ts3103n145) possui 200 passos por revolução e a barra de 1/4 possui 20 fios por pelegada, como uma polegada é igual a 2,54cm ou 25,4mm, basta dividir 25,4mm pelo número de fios da barra, sendo assim, o passo do fuso é de 1,27mm. Ajustando o *driver* para operar com passo completo, tem-se todos os dados para fazer o cálculo da taxa de *steps/mm*.

$$
Steps/mm = \frac{1 \times 200}{1,27}
$$
  
Steps/mm = 157.48

Para que os eixos X e Y consigam deslocar um milímetro corretamente, utilizando esse motor e a barra de 1/4, então o valor de *steps/mm* que deve ser colocado no Grbl é de 157.48. Caso queira-se trabalhar com o *driver* em outro ajuste passo, por exemplo em 1/4 de passo, basta alterar o valor de micropassos na fórmula substituindo 1 por 4.

$$
Steps/mm = \frac{4 \times 200}{1.27}
$$
  
Steps/mm = 629.92

#### 3.4 Ferramenta de usinagem

A ferramenta de usinagem é a parte da máquina que serve para cortar e retirar matéria da peça que se deseja usinar. Exemplos de ferramenta de usinagem são *spindles* e tupias que são basicamente motores de alta rotação e que possuem em seu eixo uma haste para fixação de fresa ou broca. Nesse trabalho foi escolhida uma micro retífica para ser a ferramenta de usinagem, pois essa é uma ferramenta barata para ser adquirida. O modelo utilizado foi o AWT Red.

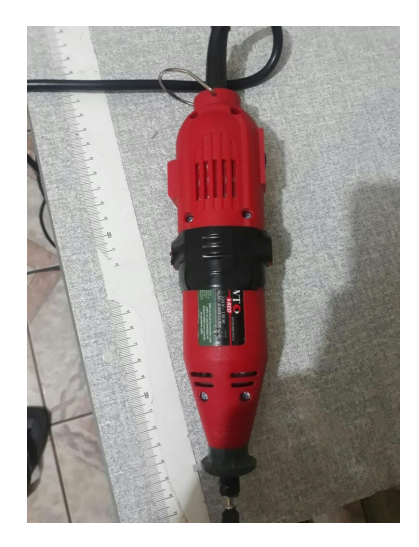

Figura 47 – Micro retífica AWT Red.

Essa micro retífica trabalha com uma velocidade variável que vai de 8000 a 33000 RPM (rotações por minuto) e tem uma potência de 130W. Como o material das placas de fenolite e fibra de vidro são leves e fáceis de serem usinados, a velocidade e potência dessa micro retífica consegue realizar o trabalho desejado. A fixação da ferramenta é feita com braçadeiras de aço que são parafusadas na estrutura, como pode ser visto na figura 46.

## 4 Resultados e Discussões

Este tópico apresenta os resultados obtidos bem como discute os problemas encontrados durante a montagem da máquina. Após a montagem e definidas as condições de operação calibradas no (Grbl), foi iniciada a fase de testes da máquina, buscando verificar o correto funcionamento dos motores, dos circuitos de controle e para definir uma boa velocidade de deslocamento.

Para fazer a validação dos parâmetros colocados no Grbl e dos sistemas da máquina, foi feito um teste inicial utilizando um pincel permanente para CD em vez de fazer diretamente com a fresa, esse sistema montado pode ser visto na figura 54 no anexo B, o pincel foi preso utilizando uma braçadeira de aço, assim como a micro retífica. Essa foi uma forma barata de testar o sistema e evitar maiores complicações, como a quebra fresa, caso algum parâmetro estivesse configurado de forma errada. A figura a seguir mostra o desenho das trilhas feitas com o pincel.

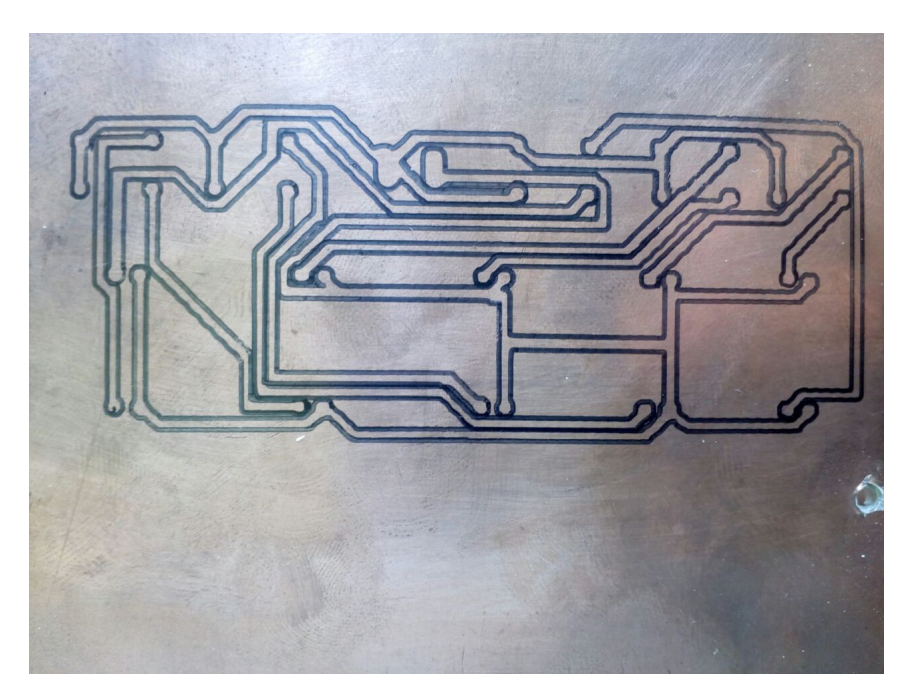

Figura 48 – Trilhas feitas com pincel marcador.

O G-code do desenho das trilhas da figura estava configurado para trabalhar com uma ponta de fresa de 0,1mm, o pincel marcador possuía uma ponte de 0,3mm, no entanto é possível ver que as trilhas ficaram bem definidas e que nenhuma foi desenhada sobre a outra, mostrando que a taxa de *steps/mm* definida para o Grbl estava correta. A velocidade de deslocamento da máquina foi configurada em 150mm/min. Esse valor foi definido após testes com duas fontes de alimentação, sendo uma de 12V e a outra de 24V, para saber a velocidade máxima que os motores alcançariam. Como o esperado, pelos

motivos apresentados no capítulo 2 seção 2.3, os motores alcançaram maiores velocidades quando alimentados com 24V. A tabela a seguir mostra uma comparação de velocidade de acordo com a tensão inserida nos dois modelos de motores.

| Motor                            | Alimentação | Velocidade          |
|----------------------------------|-------------|---------------------|
| $Tamagawa/Ts3103n\overline{145}$ | 24V         | $170 \text{mm/min}$ |
| Tamagawa/Ts3103n145              | 12V         | $60$ mm/min         |
| Tamagawa/Ts3214n13               | 24V         | $250$ mm/min        |
| Tamagawa/Ts3214n13               | 24V         | $80$ mm/min         |

Tabela 6 – Comparação de velocidade máxima com diferentes tensões de alimentação.

Analisando a tabela é possível ver a grande diferença de velocidade alcançada dependendo da tensão inserida. Os motores Ts3103n145 alcançaram velocidades de 170mm/min e o Ts3214n13 250mm/min sem perda de passos nos testes, porém apresentaram alto ruído e vibrações, ao abaixar gradativamente a velocidade até chegar ao valor de 150mm/min, os ruídos e vibrações diminuíram e notou-se que os motores trabalhavam de forma mais suave. Os dados na tabela 6 e os resultados obtidos justificam a tensão de 24V escolhida. Com a velocidade dos motores definida em 150mm/min é possível calcular sua velocidade de rotação. Sabendo que os *drivers* estão configurados para trabalhar com passo completo e que a taxa de passos por milímetro é de 157.48*steps/mm* (157.48passos/mm), é possível fazer uma relação para descobrir a taxa *steps/s* ou PPS do motor e assim sua velocidade em RPM. Multiplicando a velocidade do motor pela taxa de passos por milímetro, obtém-se a velocidade em PPS.

$$
PPS = \frac{150 \frac{mm}{min} \times 157.48 \frac{passos}{mm}}{60}
$$

$$
PPS = 393.7 \frac{passos}{s}
$$

Como os motores possuem 200 passos por volta, é possível ver que o motor completa mais do que uma revolução por segundo, para ser mais preciso, ele completa aproximadamente 1,98 rotações por segundo. Multiplicando esse valor por 60, encontra-se o valor aproximado de 118,8 rotações por minuto. Essa é a velocidade de rotação dos motores. Saber a velocidade de rotação de um motor é importante para saber o torque que ele está entregando naquela velocidade, essa informação é obtida com um gráfico de torque por velocidade, como o da figura 15, que mostra que conforme a velocidade aumenta menor é o torque entregue pelo motor. Esse gráfico disponibilizado pelo fabricante serve para saber se um motor operando com certa velocidade oferece o torque necessário para determinada aplicação. Neste trabalho essa análise não pôde ser feita, pois como explicado no capítulo 3, os motores utilizados são de concepção mais antiga e não foram encontrados datasheets ou documentos com esses dados mais específicos.

Após definida a velocidade de deslocamento e feito o desenho do circuito na placa, verificou-se ondulações em algumas trilhas, como mostra a figura 49.

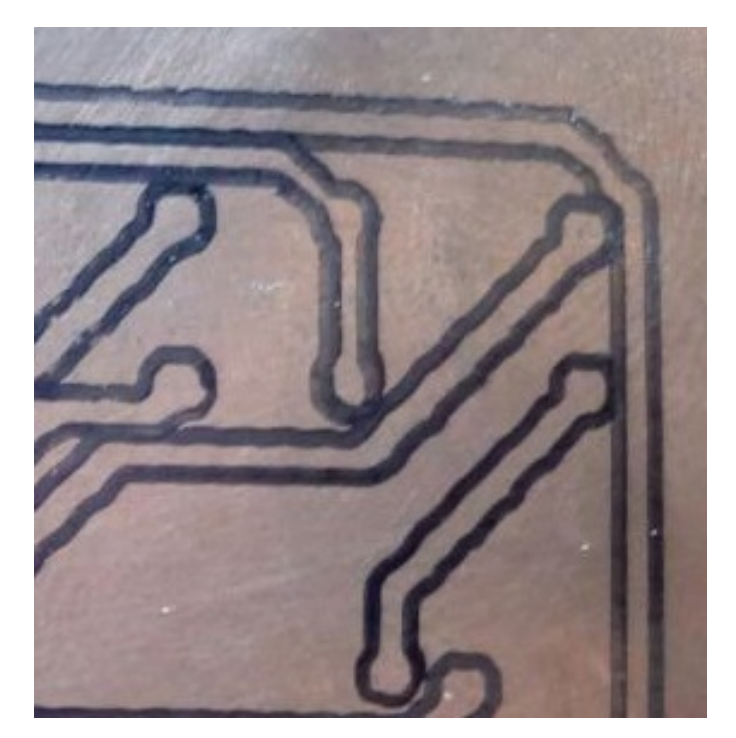

Figura 49 – Ondulações no desenho das trilhas.

Inicialmente pensou-se que essas ondulações no desenho poderiam estar sendo causadas pela velocidade dos motores de 150mm/min, então a velocidade foi diminuída para 100 e 50mm/min, porém os resultados continuaram sendo os mesmos. Após fazer a análise dos eixos X e Y notou-se que as barras de rosca desses eixos apresentavam desalinhamento. O desalinhamento estava causando um pequeno erro na mesa de trabalho quando esta se deslocava na diagonal, ou seja, quando os dois eixos se movimentavam simultaneamente. Como dito no capítulo anterior, a barra de rosca, apesar de não ser feita para ser usada em CNC's, consegue oferecer um bom desempenho pelo preço que custa, mas por não ser feita para esse afim pode apresentar esses pequenos desalinhamentos. Outras duas barras foram adquiridas para fazer novos testes e ver se as ondulações no desenho desapareciam, porém essas barras tinham um desalinhamento maior e o desenho das trilhas acabaram com mais ondulações. Para corrigir esse erro bastaria substituir a barra de rosca por um fuso trapezoidal, que é feito exclusivamente para CNC's e não apresenta nenhum tipo de desalinhamento.

Após os testes com o pincel permanente que validaram os parâmetros do Grbl e os circuitos de acionamento, foram feitos testes com a fresa para usinar a placa de circuito impresso. A figura 50 mostra a placa usinada que possui o mesmo desenho da figura 48.

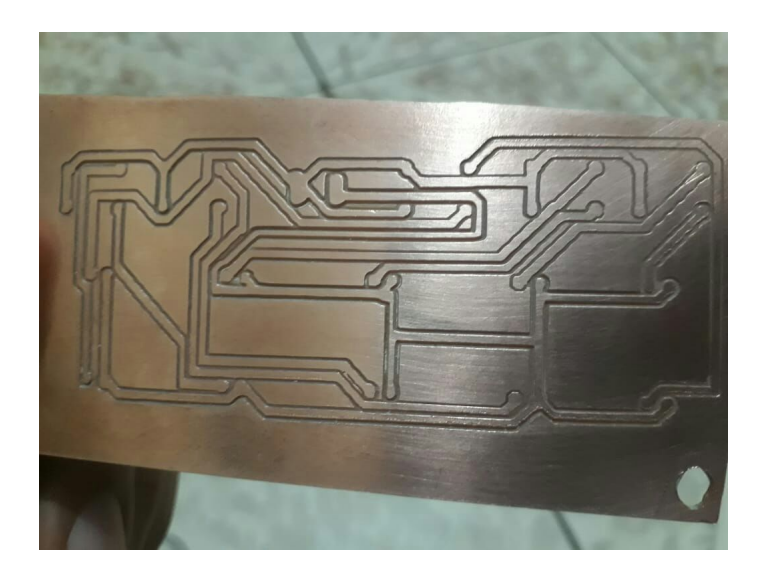

Figura 50 – Placa usinada na máquina.

As trilhas dessa placa variam de tamanho, sendo a menor de 0,8mm e a maior de 3mm. Para saber se a máquina seria capaz de usinar trilhas desse tamanho, foi feita a análise da ferramenta utilizada. A ferramenta para fazer a usinagem possuía uma ponta de 0,1mm e um ângulo de 60°. No G-code foi definida uma profundidade de 0,1mm que a ferramenta deveria descer na placa, pois as placas de fenolite mais comuns possuem espessura de cobre de 1oz que corresponde a 0,0347mm, dessa forma, 0,1mm é suficiente para remover a camada de cobre presente na placa isolando as trilhas do circuito projetado. A imagem a seguir mostra a ferramenta e suas características, onde *Lf* é a largura da fresa e *Ap* é a profundidade que a fresa desce na placa.

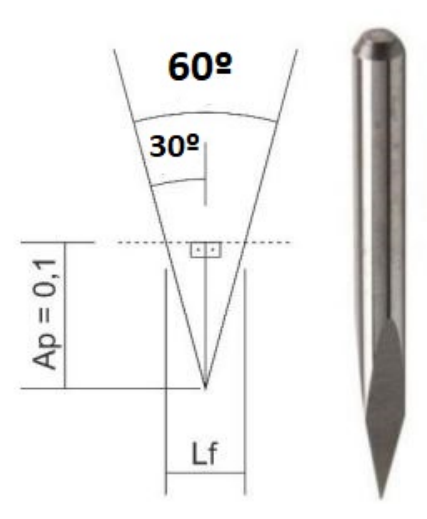

Figura 51 – Fresa utilizada para usinagem.

Com essas informações é possível saber a largura de trilha máxima que se consegue usinar com a ferramenta descendo 0,1mm na placa. Na figura 51 é possível perceber duas relações de triângulos retângulos para encontrar *Lf*. Tomando *Ap* como o cateto

<span id="page-60-0"></span>adjacente e o ângulo de 30<sup>o</sup>, encontra-se uma hipotenusa no valor de 0,11547mm. Usando agora essa valor e usando a função de seno encontra-se o valor do cateto oposto igual a 0,057735mm, multiplicando esse valor por 2 obtém-se 0,11547, que é o valor da largura total da fresa quando essa desce 0,1mm na placa. Esse valor indica que é possível fazer trilhas de 0,11547mm com essa fresa descendo com uma profundidade de 0,1mm.

Durante os primeiros testes com a fresa a máquina apresentou um problema para fazer a usinagem. Quando a ferramenta tocava na placa durante o processo o motor do eixo Z se movimentava aleatoriamente fazendo com que esse eixo subisse até que a ferramenta não conseguisse mais tocar a placa e as trilhas parassem de ser usinadas. Durante esses testes outros materiais foram testados na máquina como madeira, plástico e alguns metais. Trabalhando com madeira e plástico esse problema não foi encontrado, já com metais esse problema aparecia e o motor do eixo Z vibrava e se movimentava de forma dessincronizada. E um dos teste para fabricação de um placa foi medida uma tensão de 11V AC na placa quando a fresa a tocava. Tendo em vista essa tensão encontrada, foi feito o aterramento das partes de metal da máquina e dos motores para evitar uma possível fuga de corrente. Após feito o aterramento o problema diminuiu significativamente, porém as falhas ainda continuavam acontecendo e muitas trilhas acabavam não sendo usinadas corretamente. Durante os teste foi percebido que quando a micro retífica era afastada do motor do eixo Z as vibrações do motor iam diminuindo até que em uma certa distância isso não ocorria mais. No projeto original de [\(NARDI,](#page-65-1) [2014\)](#page-65-1) o motor do eixo Z é colocado em uma posição em que este fica muito próximo da micro retífica, como é possível ver no desenho da figura 24. Por esse motivo, o eixo Z foi modificado, como mostra a figura 52, com o objetivo de afastar o motor da micro retífica e evitar possíveis interferências entre os dois.

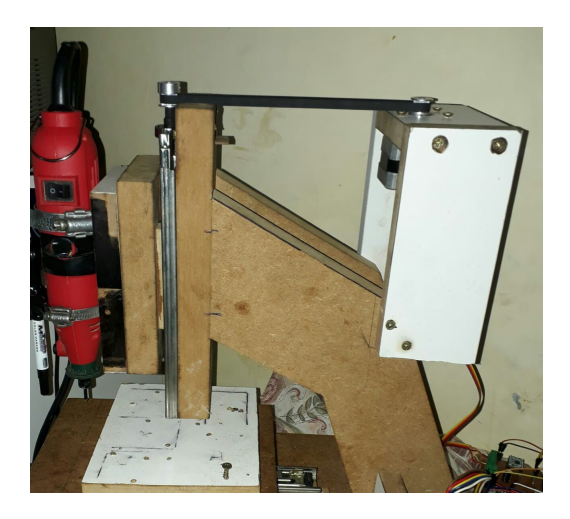

Figura 52 – Eixo Z modificado para afastar o motor da retífica.

Após a modificação para afastar o motor da retífica, as vibrações no motor não ocorreram mais e não houveram mais falhas durante os processos de usinagem da trilhas.

## <span id="page-61-0"></span>5 Considerações finais

Este trabalho de conclusão de curso atendeu as especificações desejadas utilizando apenas ferramentas *open source* para construção e operação. Esse fato demonstra que sistemas *open source* como o Grbl, Arduino e o bCNC podem ser utilizados para desenvolver projetos complexos e de grande impacto no meio universitário.

Com base nos resultados obtidos conclui-se que é possível fabricar uma CNC didática, de baixo custo (a tabela 7 no apêndice A mostra o custo total do projeto) com materiais acessíveis e que opere com boa precisão na fabricação de placas de circuito impresso. Ao analisar o modelo é possível desenvolver novos trabalhos à fim de se realizar modificações para alcançar melhores resultados. A principal mudança para se atingir essas melhorias seria substituir as barras de rosca por fusos trapezoidais e o trilhos telescópicos por guias lineares. Fuso trapezoidal é uma barra reta formada por roscas e passos contínuos com um ângulo de 30°. Esse dispositivo é usado na execução de quase todos os processos e aplicações industriais que exigem um movimento linear (na vertical ou horizontal) e de posicionamento [\(BRASIL,](#page-63-2) [2018\)](#page-63-2). Já as guias lineares oferecem alta precisão, rigidez e bom deslocamento. Seu uso se deve ao grande ângulo de contato, que reduz a folga, fornecendo capacidade de carga elevada feita em movimentos bem suaves sendo a solução em diversos segmentos indústrias. Elas podem ser aplicadas em diversas máquinas, como CNC's, tornos, centros de usinagem, mandrilhadoras, CNC Routers, corte laser, plasma, ressonância magnética, entres outros [\(AUTOMACAO,](#page-63-3) [2018a\)](#page-63-3). Guias lineares podem ser usadas para situações de alta velocidade de até 2m/s ou 120000mm/min [\(AUTOMACAO,](#page-63-4) [2018b\)](#page-63-4). O emprego de fusos e guias resolveriam, por exemplo, o problema das ondulações mostradas na imagem 49.

Com os bons resultados obtidos no projeto, visa-se como ideia futura adaptar a máquina para se tornar uma *laser* CNC. Essa adaptação seria feita para que a máquina aumentasse seu dinamismo e pudesse realizar mais trabalhos, como por exemplo fazer gravações em superfícies de madeira e plástico. O laser da figura 55 seria ideal para fazer esse processo de mudança na máquina, ele é compatível com o Arduino e Grbl e é utilizado em máquinas CNC para fazer gravações [\(CUTEDIGI,](#page-64-3) [2018\)](#page-64-3). Outra área em que a máquina poderia atuar com essa adaptação, e essa sendo a mais importante tendo em vista o tema do presente trabalho, seria na fabricação de *stencil* para PCI. O *stencil* para montagem de componentes SMD (*Surface Mounting Device*) é um produto utilizado na realização da aplicação de pasta de solda e em placas de circuitos impressos. É também conhecido como máscara SMD e muito utilizado por montadores de componentes nessas placas [\(MICROPRESS,](#page-65-3) [2018\)](#page-65-3). A fabricação de *stencil* requer muita qualidade, já que por se tratar de componentes SMD, as dimensões trabalhadas são muito pequenas e necessitam de muita precisão. A imagem 56 mostra um exemplo de *stencil* feito com papel e as imagens 57 e 58 a maneira que é utilizado para aplicação de pasta de solda.

Outra melhoria que poderia ser feita na máquina é a substituição dos motores por outros mais novos e de mesmo modelo. Motores mais novos têm sua documentação bem detalhada e de fácil acesso. Com esses dados seria possível, por exemplo, fazer a análise da curva de torque por velocidade do motor e assim levantar o torque que está sendo aplicado para movimentar os eixos da máquina e definir a melhor velocidade de deslocamento. O motor Nema 17 AK17/1.10F6LN1.8 da Neo Motion possui configurações de tensão, corrente, torque e dimensões próximas do Ts3214n13 e poderia substituir esse e os outros motores utilizados, já que não seria necessário mudar os *drivers* e o sistema de alimentação usado.

Vale salientar que este projeto por ser flexível quanto a sua utilização, baixo custo e por usar plataformas livres, pode ser aplicado em pequenas empresas, universidades e escolas técnicas para introduzir as máquinas de controle numérico aos alunos, despertando o interesse por esse tipo de tecnologia e colaborando com o aprendizado.

## Referências

ALCANTARA, Y. M.; PEREIRA, J.; SANTANA, L. Desenvolvimento de uma mesa fresadora cnc para placas de circuito impresso para telecomunicaÇÕes. 2015. Disponível em: [<file:///C:/Users/Divino%20Luiz/Downloads/3825-15326-1-PB.pdf>.](file:///C:/Users/Divino%20Luiz/Downloads/3825-15326-1-PB.pdf) Acesso em: 27.08.2018. Citado na página [15.](#page-15-0)

<span id="page-63-1"></span>ALLEGRO. Dmos microstepping driver with translator and overcurrent protection. 2009. Disponível em: [<https://www.pololu.com/file/0J450/a4988\\_DMOS\\_microstepping\\_](https://www.pololu.com/file/0J450/a4988_DMOS_microstepping_driver_with_translator.pdf/) [driver\\_with\\_translator.pdf/>.](https://www.pololu.com/file/0J450/a4988_DMOS_microstepping_driver_with_translator.pdf/) Acesso em: 19.04.2018. Citado 2 vezes nas páginas [32](#page-32-0) e [50.](#page-50-0)

ARDUINO. What is an arduino? 2018. Disponível em:  $\langle \text{https://www.arduino.cc/en/}$ [Guide/Introduction>.](https://www.arduino.cc/en/Guide/Introduction) Acesso em: 19.04.2018. Citado 3 vezes nas páginas [7,](#page-7-0) [33](#page-33-0) e [34.](#page-34-0)

ASSOCIATION, O. S. H. *Definição de Open Source Hardware (OSHW)*. 2017. Disponível em: [<https://www.oshwa.org/definition/portuguese/>.](https://www.oshwa.org/definition/portuguese/) Acesso em: 10.12.2017. Citado na página [14.](#page-14-0)

ATMEL. 8-bit avr microcontrollers. 2016. Disponível em: [<http://ww1.microchip.com/](http://ww1.microchip.com/downloads/en/DeviceDoc/Atmel-42735-8-bit-AVR-Microcontroller-ATmega328-328P_Datasheet.pdf) [downloads/en/DeviceDoc/Atmel-42735-8-bit-AVR-Microcontroller-ATmega328-328P\\_](http://ww1.microchip.com/downloads/en/DeviceDoc/Atmel-42735-8-bit-AVR-Microcontroller-ATmega328-328P_Datasheet.pdf) [Datasheet.pdf>.](http://ww1.microchip.com/downloads/en/DeviceDoc/Atmel-42735-8-bit-AVR-Microcontroller-ATmega328-328P_Datasheet.pdf) Acesso em: 19.04.2018. Citado na página [33.](#page-33-0)

<span id="page-63-3"></span>AUTOMACAO, K. O que é uma guia linear? 2018. Disponível em: [<http:](http://www.kalatec.com.br/o-que-e-uma-guia-linear/) [//www.kalatec.com.br/o-que-e-uma-guia-linear/>.](http://www.kalatec.com.br/o-que-e-uma-guia-linear/) Acesso em: 27.08.2018. Citado na página [61.](#page-61-0)

<span id="page-63-4"></span>AUTOMACAO, K. Quando utilizar uma guia linear? 2018. Disponível em: [<http://www.kalatec.com.br/quando-utilizar-uma-guia-linear/>.](http://www.kalatec.com.br/quando-utilizar-uma-guia-linear/) Acesso em: 27.08.2018. Citado na página [61.](#page-61-0)

<span id="page-63-0"></span>BCNC. bcnc. 2018. Disponível em: [<https://github.com/vlachoudis/bCNC>.](https://github.com/vlachoudis/bCNC) Acesso em: 19.04.2018. Citado 3 vezes nas páginas [8,](#page-8-0) [36](#page-36-0) e [69.](#page-69-0)

<span id="page-63-2"></span>BRASIL, A. Fuso de rosca trapezoidal. 2018. Disponível em: [<http://atibrasil.com.](http://atibrasil.com.br/wp-content/uploads/2016/08/fuso-de-rosca-trapezoidal-004.pdf) [br/wp-content/uploads/2016/08/fuso-de-rosca-trapezoidal-004.pdf>.](http://atibrasil.com.br/wp-content/uploads/2016/08/fuso-de-rosca-trapezoidal-004.pdf) Acesso em: 27.08.2018. Citado na página [61.](#page-61-0)

BRITES, V. P. d. A. S. F. G. Motor de passo. 2008. Disponível em:  $\langle \text{https://www.} \rangle$ [telecom.uff.br/pet/petws/downloads/tutoriais/stepmotor/stepmotor2k81119.pdf>.](https://www.telecom.uff.br/pet/petws/downloads/tutoriais/stepmotor/stepmotor2k81119.pdf) Acesso em: 10.11.2017. Citado 8 vezes nas páginas [9,](#page-9-0) [20,](#page-20-0) [22,](#page-22-0) [24,](#page-24-0) [25,](#page-25-0) [26,](#page-26-0) [29](#page-29-0) e [30.](#page-30-0)

CARSTENS, S. F.; CARSTENS, T. A. Projeto, construÇÃo e funcionamento de uma mÁquina cnc com plataforma livre - arduino. 2015. Disponível em: [<http://joinville.ifsc.edu.br/~bibliotecajoi/arquivos/tcc/mecind/156169.pdf>.](http://joinville.ifsc.edu.br/~bibliotecajoi/arquivos/tcc/mecind/156169.pdf) Acesso em: 19.04.2018. Citado 4 vezes nas páginas [7,](#page-7-0) [14,](#page-14-0) [18](#page-18-0) e [19.](#page-19-0)

CHANDRASEKARAN, S. Stepper motors - introduction and wor-king principle. 2013. Disponível em: [<https://embedjournal.com/](https://embedjournal.com/stepper-motors-introduction-and-working-principle/) [stepper-motors-introduction-and-working-principle/>.](https://embedjournal.com/stepper-motors-introduction-and-working-principle/) Acesso em: 11.12.2017. Citado 3 vezes nas páginas [7,](#page-7-0) [27](#page-27-0) e [28.](#page-28-0)

CUNHA, R. R. M. da. Projeto mecÂnico e fabricaÇÃo de uma fresadora cnc para usinagem de placas de circuito impresso. 2007. Disponível em:  $\langle \text{http:} \rangle$ [//periodicos.ifsc.edu.br/index.php/publicacoes/article/view/78/42>.](http://periodicos.ifsc.edu.br/index.php/publicacoes/article/view/78/42) Acesso em: 27.08.2018. Citado na página [15.](#page-15-0)

<span id="page-64-3"></span>CUTEDIGI. Laser head for diy cnc 3 axis engraver machine 2.5w. 2018. Disponível em:  $\langle \text{http://www.cutedigi.com/laser-head-for-div-enc-3-axis-energy-enc-inachine-2-5w}\rangle$ . Acesso em: 27.08.2018. Citado 3 vezes nas páginas [8,](#page-8-0) [61](#page-61-0) e [70.](#page-70-0)

GRANT, M. *Quick Start for Beginners to Drive a Stepper Motor*. 2005. Disponível em: [<https://www.nxp.com/docs/en/application-note/AN2974.pdf>.](https://www.nxp.com/docs/en/application-note/AN2974.pdf) Acesso em: 12.11.2017. Citado 2 vezes nas páginas [7](#page-7-0) e [20.](#page-20-0)

<span id="page-64-2"></span>GRBL. Grbl. 2018. Disponível em: [<https://github.com/grbl/grbl>.](https://github.com/grbl/grbl) Acesso em: 19.04.2018. Citado 5 vezes nas páginas [7,](#page-7-0) [8,](#page-8-0) [34,](#page-34-0) [35](#page-35-0) e [51.](#page-51-0)

GROBOTRONICS. Atmega32a-pu. 2018. Disponível em: [<https://grobotronics.com/](https://grobotronics.com/avr-40-pin-16mhz-32k-8a-d-atmega32a-pu.html) [avr-40-pin-16mhz-32k-8a-d-atmega32a-pu.html>.](https://grobotronics.com/avr-40-pin-16mhz-32k-8a-d-atmega32a-pu.html) Acesso em: 19.04.2018. Citado 2 vezes nas páginas [7](#page-7-0) e [34.](#page-34-0)

HALTERMAN, T. X-winder offering new 4-axis filament winder. 2015. Disponível em: [<https://3dprint.com/53440/x-winder-filament-winder/>.](https://3dprint.com/53440/x-winder-filament-winder/) Acesso em: 11.11.2017. Citado 2 vezes nas páginas [7](#page-7-0) e [17.](#page-17-0)

HU, X. *An Introduction to Stepper Motors*. 2016. Disponível em: [<https://wp.optics.](https://wp.optics.arizona.edu/optomech/wp-content/uploads/sites/53/2016/10/Tutorial_Xinda-Hu.pdf) [arizona.edu/optomech/wp-content/uploads/sites/53/2016/10/Tutorial\\_Xinda-Hu.](https://wp.optics.arizona.edu/optomech/wp-content/uploads/sites/53/2016/10/Tutorial_Xinda-Hu.pdf) [pdf>.](https://wp.optics.arizona.edu/optomech/wp-content/uploads/sites/53/2016/10/Tutorial_Xinda-Hu.pdf) Acesso em: 10.11.2017. Citado 2 vezes nas páginas [29](#page-29-0) e [30.](#page-30-0)

<span id="page-64-0"></span>INVANTABLES. Xloader instructions. 2016. Disponível em: [<https://discuss.](https://discuss.inventables.com/t/xloader-instructions/31039) [inventables.com/t/xloader-instructions/31039>.](https://discuss.inventables.com/t/xloader-instructions/31039) Acesso em: 19.04.2018. Citado 2 vezes nas páginas [7](#page-7-0) e [36.](#page-36-0)

LEAL, J. F.; RIBAS, M. T. Fresadora cnc microcontrolada para confecÇÃo de placas de circuito impresso. 2015. Disponível em: [<http://repositorio.roca.utfpr.edu.br/jspui/](http://repositorio.roca.utfpr.edu.br/jspui/bitstream/1/8895/1/CT_COMET_2015_1_5.pdf) [bitstream/1/8895/1/CT\\_COMET\\_2015\\_1\\_5.pdf>.](http://repositorio.roca.utfpr.edu.br/jspui/bitstream/1/8895/1/CT_COMET_2015_1_5.pdf) Acesso em: 27.08.2018. Citado 3 vezes nas páginas [7,](#page-7-0) [15](#page-15-0) e [16.](#page-16-0)

<span id="page-64-1"></span>LEAO, L. Cad, cae e cam: qual a diferença? 2016. Disponível em: [<https://www.](https://www.e3seriescenter.com/blog-engenharia-eletrica-moderna/cad-cae-e-cam-qual-a-diferenca) [e3seriescenter.com/blog-engenharia-eletrica-moderna/cad-cae-e-cam-qual-a-diferenca>.](https://www.e3seriescenter.com/blog-engenharia-eletrica-moderna/cad-cae-e-cam-qual-a-diferenca) Acesso em: 19.04.2018. Citado na página [36.](#page-36-0)

LYRA, P. V. A. Desenvolvimento de uma máquina fresadora cnc didática. 2010. Disponível em: [<http://alvarestech.com/temp/cnc/Fresadora%20CNC%20Did%E1tica.pdf>.](http://alvarestech.com/temp/cnc/Fresadora%20CNC%20Did%E1tica.pdf) Acesso em: 19.04.2018. Citado na página [14.](#page-14-0)

MAYS, L. Fet vs. bjt vs. igbt: What's the right choice for your power stage design? 2017. Disponível em: [<https://www.allaboutcircuits.com/technical-articles/](https://www.allaboutcircuits.com/technical-articles/fet-vs-bjt-vs-igbt-whats-the-right-choice-for-your-power-stage-design/) [fet-vs-bjt-vs-igbt-whats-the-right-choice-for-your-power-stage-design/>.](https://www.allaboutcircuits.com/technical-articles/fet-vs-bjt-vs-igbt-whats-the-right-choice-for-your-power-stage-design/) Acesso em: 19.12.2017. Citado na página [31.](#page-31-0)

MICROCHIP. Stepping motors fundamentals. 2004. Disponível em:  $\langle \text{http:}$ [//www.divms.uiowa.edu/~jones/step/an907a.pdf>.](http://www.divms.uiowa.edu/~jones/step/an907a.pdf) Acesso em: 10.11.2017. Citado 7 vezes nas páginas [7,](#page-7-0) [20,](#page-20-0) [21,](#page-21-0) [22,](#page-22-0) [23,](#page-23-0) [24](#page-24-0) e [31.](#page-31-0)

MICROCONTROLADORES. Microcontroladores pic y sus variedades. 2018. Disponível em: [<https://microcontroladoressesv.wordpress.com/](https://microcontroladoressesv.wordpress.com/microcontroladores-pic-y-sus-variedades/) [microcontroladores-pic-y-sus-variedades/>.](https://microcontroladoressesv.wordpress.com/microcontroladores-pic-y-sus-variedades/) Acesso em: 19.04.2018. Citado 2 vezes nas páginas [7](#page-7-0) e [33.](#page-33-0)

<span id="page-65-3"></span>MICROPRESS. Stencil para montagem smd. 2018. Disponível em: [<http://www.](http://www.micropress.com.br/informacoes/stencil-montagem-smd.php) [micropress.com.br/informacoes/stencil-montagem-smd.php>.](http://www.micropress.com.br/informacoes/stencil-montagem-smd.php) Acesso em: 27.08.2018. Citado na página [61.](#page-61-0)

<span id="page-65-1"></span>NARDI, M. Marlon nardi. 2014. Disponível em:  $\langle \text{https://www.marlonnardi.com/p/} \rangle$ [construa-sua.html>.](https://www.marlonnardi.com/p/construa-sua.html) Acesso em: 20.03.2018. Citado 10 vezes nas páginas [7,](#page-7-0) [9,](#page-9-0) [37,](#page-37-0) [38,](#page-38-0) [40,](#page-40-0) [41,](#page-41-0) [43,](#page-43-0) [46,](#page-46-0) [47](#page-47-0) e [60.](#page-60-0)

NETO, B. B. de O.; MONTEIRO, P. de F.; QUEIROGA, S. L. M. de. Aplicabilidade dos microcontroladores em inovações tecnológicas. 2012. Disponível em: [<http:](http://propi.ifto.edu.br/ocs/index.php/connepi/vii/paper/viewFile/2433/2526) [//propi.ifto.edu.br/ocs/index.php/connepi/vii/paper/viewFile/2433/2526>.](http://propi.ifto.edu.br/ocs/index.php/connepi/vii/paper/viewFile/2433/2526) Acesso em: 19.04.2018. Citado na página [32.](#page-32-0)

NOTE, I. C. A. Stepper motor basics. 2016. Disponível em: [<http://www.motionking.](http://www.motionking.com/download/motorbas.pdf) [com/download/motorbas.pdf>.](http://www.motionking.com/download/motorbas.pdf) Acesso em: 15.11.2017. Citado 3 vezes nas páginas [7,](#page-7-0) [25](#page-25-0) e [29.](#page-29-0)

OMEGA. Introduction to step motors. 2017. Disponível em:  $\langle \text{https://www.omegaega.com/} \rangle$ [auto/pdf/REF\\_IntroStepMotors.pdf>.](https://www.omega.com/auto/pdf/REF_IntroStepMotors.pdf) Acesso em: 15.11.2017. Citado 4 vezes nas páginas [7,](#page-7-0) [21,](#page-21-0) [22](#page-22-0) e [23.](#page-23-0)

<span id="page-65-0"></span>POLASTRINI, F. H. Desenvolvimento de uma mÁquina cnc de baixo custo com software e hardware abertos. 2016. Disponível em: [<https://www.formiga.ifmg.edu.br/documents/](https://www.formiga.ifmg.edu.br/documents/2017/PublicacoesTCCsBiblioteca/EE/TCC_FINAL_FERNANDOPOLASTRINI_2016_EE-.pdf) [2017/PublicacoesTCCsBiblioteca/EE/TCC\\_FINAL\\_FERNANDOPOLASTRINI\\_](https://www.formiga.ifmg.edu.br/documents/2017/PublicacoesTCCsBiblioteca/EE/TCC_FINAL_FERNANDOPOLASTRINI_2016_EE-.pdf) [2016\\_EE-.pdf>.](https://www.formiga.ifmg.edu.br/documents/2017/PublicacoesTCCsBiblioteca/EE/TCC_FINAL_FERNANDOPOLASTRINI_2016_EE-.pdf) Acesso em: 19.04.2018. Citado 5 vezes nas páginas [14,](#page-14-0) [18,](#page-18-0) [34,](#page-34-0) [35](#page-35-0) e [36.](#page-36-0)

<span id="page-65-2"></span>POLOLU. A4988 stepper motor driver carrier. 2018. Disponível em: [<https:](https://www.pololu.com/product/1182) [//www.pololu.com/product/1182>.](https://www.pololu.com/product/1182) Acesso em: 20.03.2018. Citado 2 vezes nas páginas [8](#page-8-0) e [48.](#page-48-0)

ROUTER, Z. C. Router cnc. 2017. Disponível em:  $\langle \text{http://www.ziocnc.com.br/}$ [zio-cnc-maquinas/>.](http://www.ziocnc.com.br/zio-cnc-maquinas/) Acesso em: 15.12.2017. Citado 2 vezes nas páginas [7](#page-7-0) e [16.](#page-16-0)

SILVA, L. A. D.; ZANIN, M. J. Montagem de fresa cnc. 2011. Disponível em: [<http://](http://repositorio.roca.utfpr.edu.br/jspui/bitstream/1/538/1/MD_COMIN_2011_2_05.pdf) [repositorio.roca.utfpr.edu.br/jspui/bitstream/1/538/1/MD\\_COMIN\\_2011\\_2\\_05.pdf>.](http://repositorio.roca.utfpr.edu.br/jspui/bitstream/1/538/1/MD_COMIN_2011_2_05.pdf) Acesso em: 20.04.2018. Citado na página [18.](#page-18-0)

SINCAK, C. H. Projeto, construÇÃo e funcionamento de uma mÁquina cnc com plataforma livre - arduino. 2015. Disponível em: [<http://www.fahor.com.br/publicacoes/](http://www.fahor.com.br/publicacoes/TFC/EngMec/2015/CarlosHenriqueSincak.pdf) [TFC/EngMec/2015/CarlosHenriqueSincak.pdf>.](http://www.fahor.com.br/publicacoes/TFC/EngMec/2015/CarlosHenriqueSincak.pdf) Acesso em: 19.04.2018. Citado na página [14.](#page-14-0)

<span id="page-65-4"></span>SMITH, P. Making your own solder paste stencils. 2012. Disponível em: [<https:](https://www.sparkfun.com/tutorials/383) [//www.sparkfun.com/tutorials/383>.](https://www.sparkfun.com/tutorials/383) Acesso em: 28.08.2018. Citado 2 vezes nas páginas [8](#page-8-0) e [71.](#page-71-0)

SOUZA, D. J. D. *Desbravando o PIC: Baseado no microcontrolador PIC 16F84*. 5a edição. ed. [S.l.]: São Paulo:Érica, 2003. Citado 2 vezes nas páginas [32](#page-32-0) e [33.](#page-33-0)

SOUZA, D. J. D. *Desbravando o PIC: Ampliado e Atualizado para PIC 16F628A*. 8a edição. ed. [S.l.]: São Paulo:Érica, 2005. Citado na página [32.](#page-32-0)

VIVALDINI, K. C. T. *Motores de Passo*. 2009. Disponível em: [<http://www.](http://www.mecatronica.eesc.usp.br/wiki/upload/0/0a/Motor_passo.pdf) [mecatronica.eesc.usp.br/wiki/upload/0/0a/Motor\\_passo.pdf>.](http://www.mecatronica.eesc.usp.br/wiki/upload/0/0a/Motor_passo.pdf) Acesso em: 10.11.2017. Citado 3 vezes nas páginas [23,](#page-23-0) [26](#page-26-0) e [27.](#page-27-0)

Z, P. Driver stepstick a4988 para motores nema 17. 2018. Disponível em: [<https:](https://www.ponto-z.pt/produto/driver-stepstick-a4988-para-motores-nema-17/) [//www.ponto-z.pt/produto/driver-stepstick-a4988-para-motores-nema-17/>.](https://www.ponto-z.pt/produto/driver-stepstick-a4988-para-motores-nema-17/) Acesso em: 19.04.2018. Citado 2 vezes nas páginas [7](#page-7-0) e [32.](#page-32-0)

Apêndices

# APÊNDICE A – Primeiro Apêndice

| <b>Item</b>                                | Quantidade     | Preço                         |
|--------------------------------------------|----------------|-------------------------------|
| Estrutura física                           | 1              | R\$ 249,00                    |
| Micro Retífica AWT Red                     | $\mathbf{1}$   | R\$ 249,00                    |
| Raspberry Pi 3                             | $\mathbf{1}$   | R\$ 220,00                    |
| Fonte de Alimentação (24V 15A)             | $\mathbf{1}$   | R\$ 80,00                     |
| Motores de passo(usados)                   | 3              | $\overline{\text{R\$}}$ 50,00 |
| Driver A4988                               | 3              | R\$ 33,00                     |
| Arduino UNO                                | $\mathbf{1}$   | R\$ 25,00                     |
| Trilhos telescópicos                       | 6              | R\$ 34,00                     |
| Polia Gt2 5mm                              | $\mathbf{1}$   | R\$ 14,90                     |
| Polia Gt2 6.35mm                           | $\mathbf{1}$   | R\$ 14,90                     |
| Correia Gt2 400mm                          | 1              | R\$ 14,90                     |
| Abraçadeiras metálicas de 50mm de diâmetro | $\mathbf{1}$   | R\$ 8,00                      |
| Barra de rosca de $1/4$                    | 1              | R\$ 4,00                      |
| Porcas de $1/4$                            | 6              | R\$ 2,00                      |
| $\overline{\text{Paratus}}$ os 60mm x 4mm  | $\overline{2}$ | R\$ 0,40                      |
| Parafusos 80mm x 4mm                       | $\overline{2}$ | R\$ 0,40                      |
| Parafusos 40mm x 4mm                       | $\overline{4}$ | R\$ 0,60                      |
| Parafusos 14mm x 4mm                       | 25             | R\$ 2,50                      |
| Acoplamento flexível de motor              | $\overline{2}$ | R\$ 29,80                     |
| Fresa $60^{\circ}$ 0,1mm                   | $\overline{1}$ | R\$ 14,90                     |
| Placa de fenolite 20cmX20cm                | $\mathbf{1}$   | R\$ 12,00                     |
| Custo total                                |                | R\$ 1059.3                    |

Tabela 7 – Tabela de custo do projeto.

## <span id="page-69-0"></span>ANEXO A – Demais Ilustrações

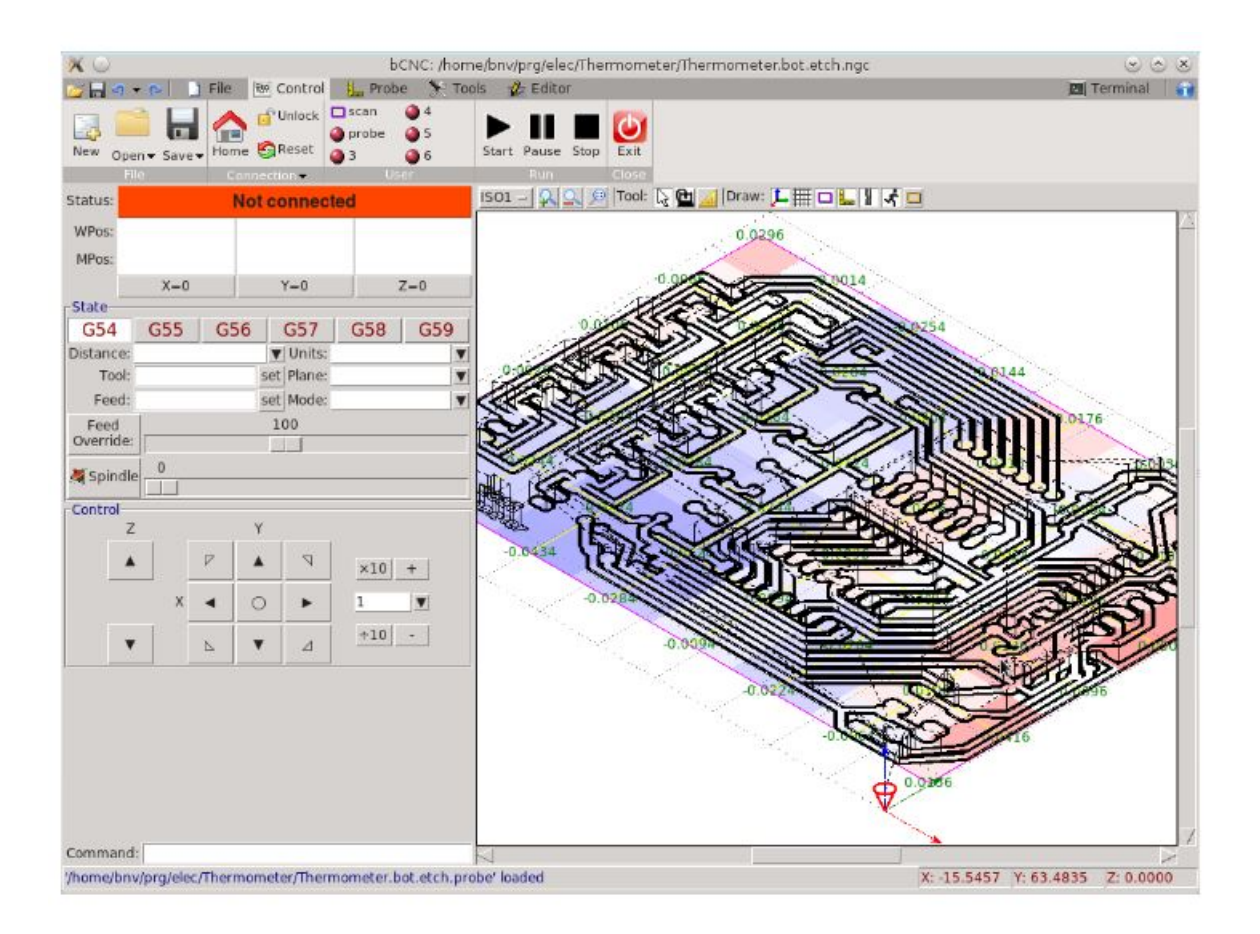

Figura 53 – Interface do bCNC. Fonte: [\(BCNC,](#page-63-0) [2018\)](#page-63-0)

<span id="page-70-0"></span>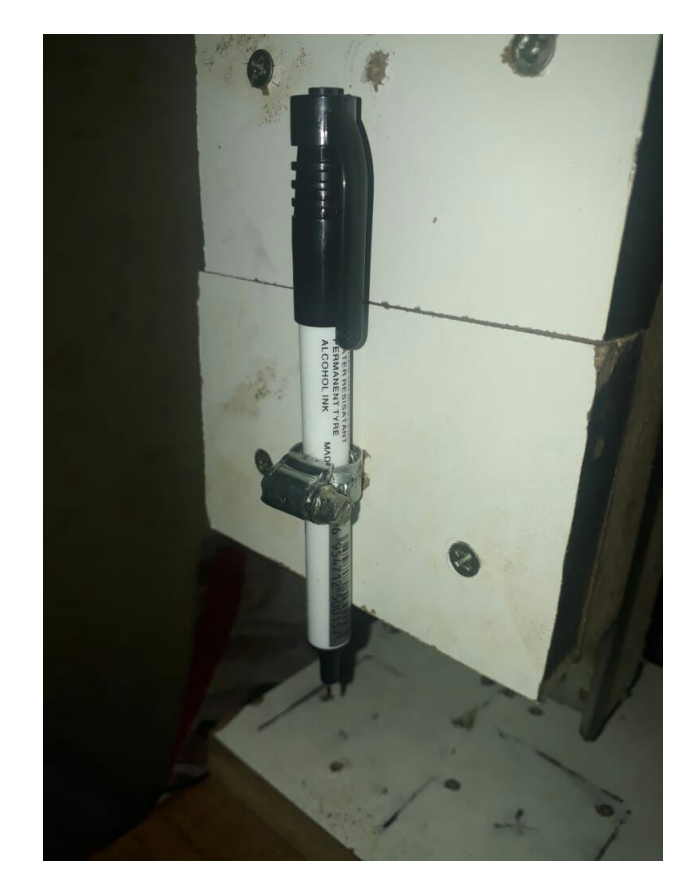

Figura 54 – Pincel permanente preso ao eixo Z.

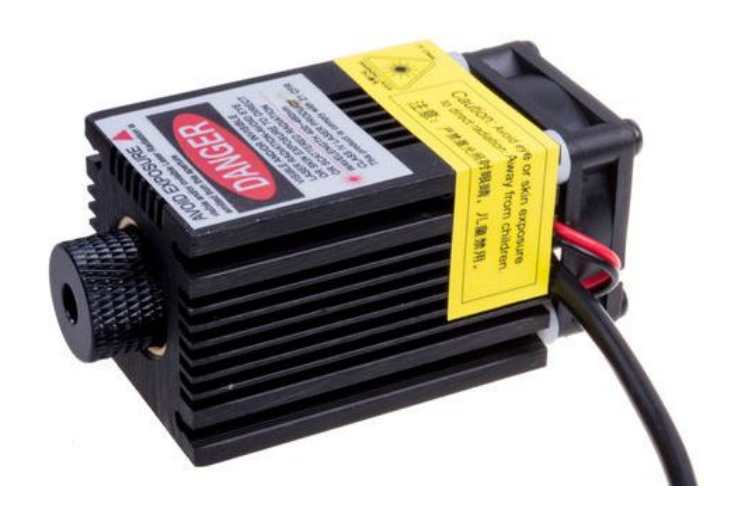

Figura 55 – Laser para gravação. Fonte: [\(CUTEDIGI,](#page-64-3) [2018\)](#page-64-3)

<span id="page-71-0"></span>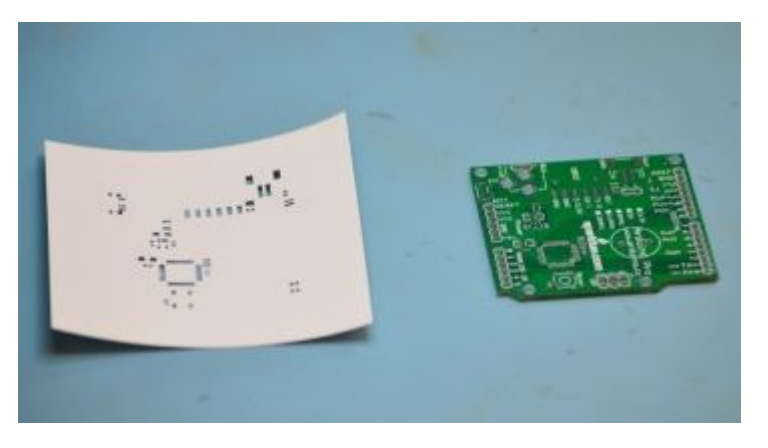

Figura 56 – Exemplo de *stencil* feito com papel. Fonte: [\(SMITH,](#page-65-4) [2012\)](#page-65-4).

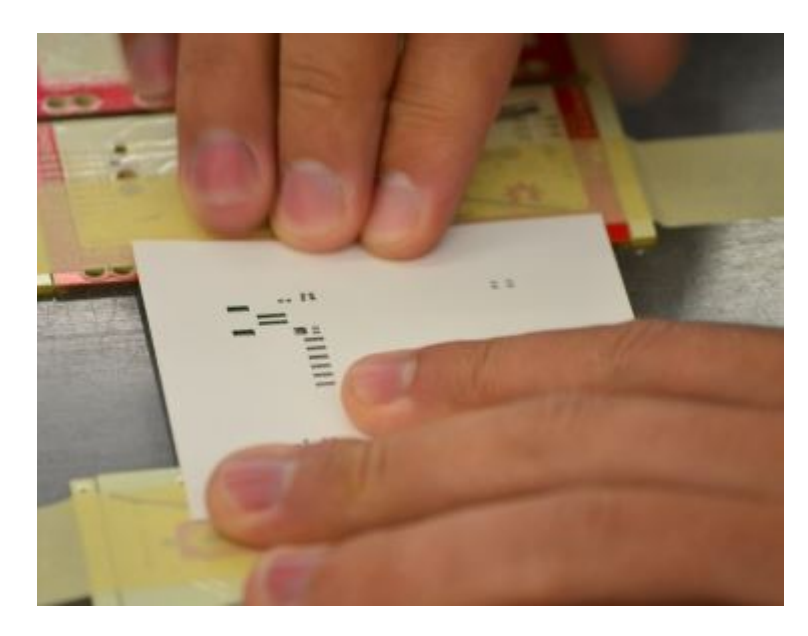

Figura 57 – Fixação do *stencil* sobre a PCI. Fonte: [\(SMITH,](#page-65-4) [2012\)](#page-65-4).

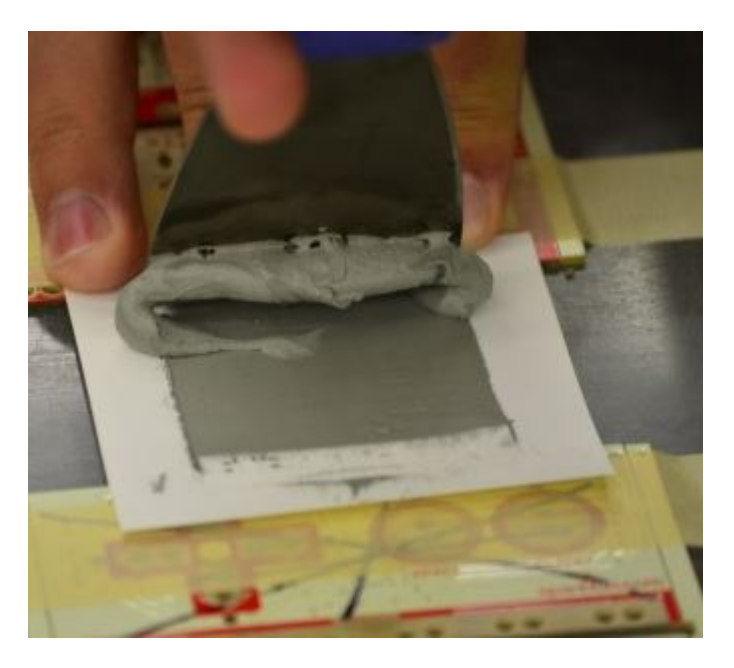

Figura 58 – Aplicação de pasta de solda sobre o *stencil*. Fonte: [\(SMITH,](#page-65-4) [2012\)](#page-65-4).